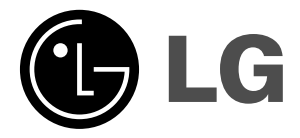

## **Telewizor LCD**

## INSTRUKCJA OBSŁUGI **MODEL: 32LP1R\*\* 37LP1R\*\* 42LP1R\*\***

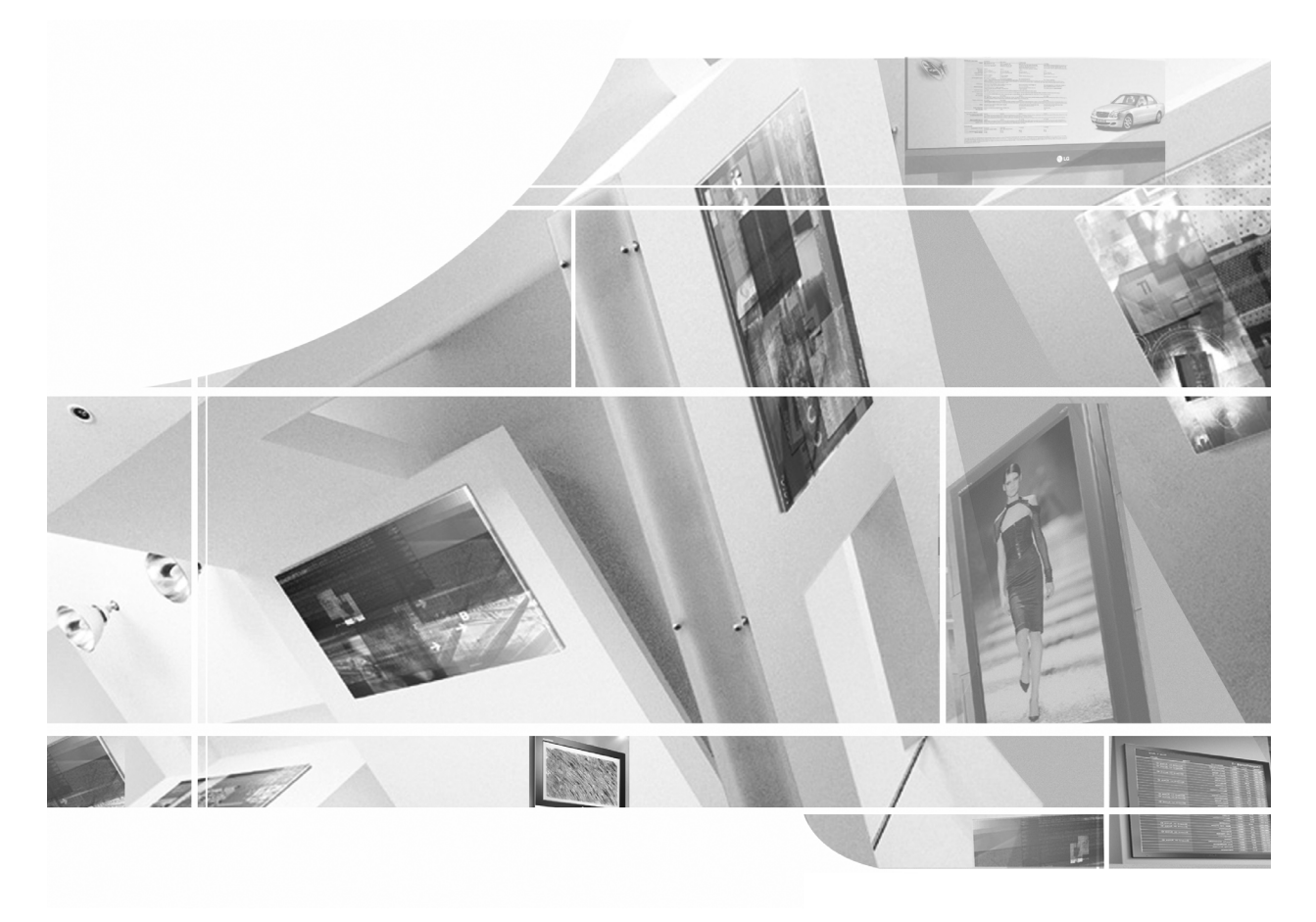

Przed rozpoczęciem korzystania z odbiornika i przeczytaniem tej instrukcji należy przeczytać dołączoną**Information Manual** (Instrukcję informacyjną.)

Po przeczytaniu warto ją zachować do dalszego wykorzystania w przyszłości.

Zaleca się również zapisanie numeru seryjnego oraz numeru modelu. Informacje te znajdują się na tabliczce znamionowej na tylnej obudowie urządzenia.

## **Akcesoria**

**SM SLEEP I/II ARC OK EXIT** należy skontaktować się ze sprzedawcą, od którego kupiono ten produkt. Należy się upewnić, że do telewizora dołączone są następujące akcesoria. W przypadku braku któregokolwiek z nich,

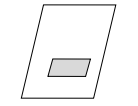

Instrukcja obsłui

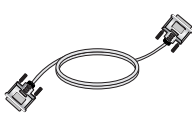

Kabel DVI-D (komputer PC) Kabel z końcówkami DVI-

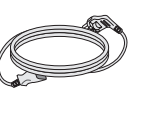

Przewód zasilający

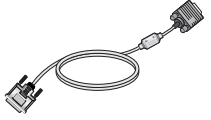

D i D-Sub (komputer PC)

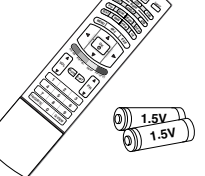

**POWER**

Pilot zdalnego sterowania/baterie

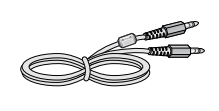

Kabel audio (PC) Uchwyt przewodów

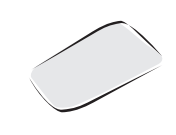

Szmatka do czyszczenia Tą szmatką można wyczyścić ekran.

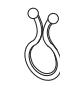

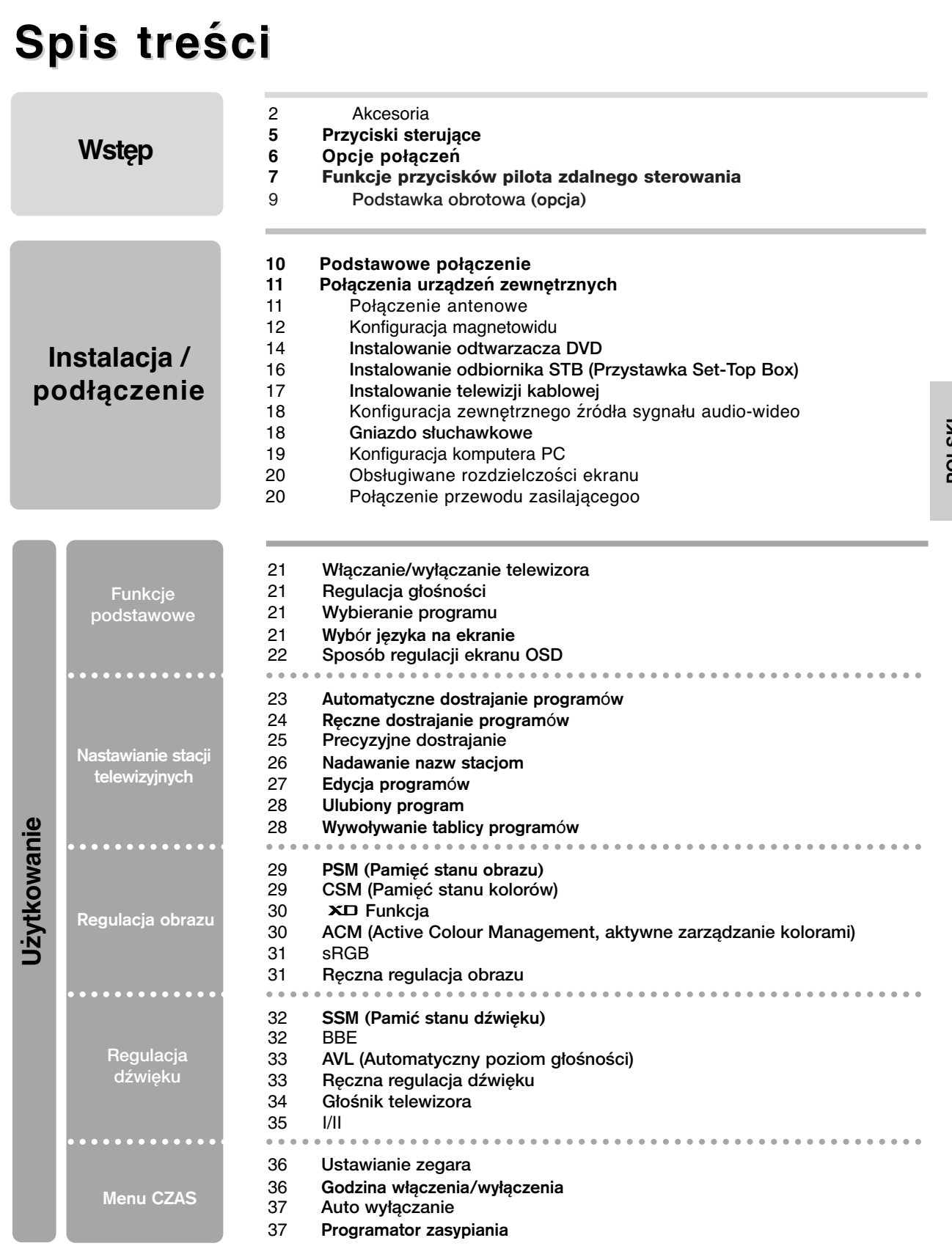

**POLSKI**

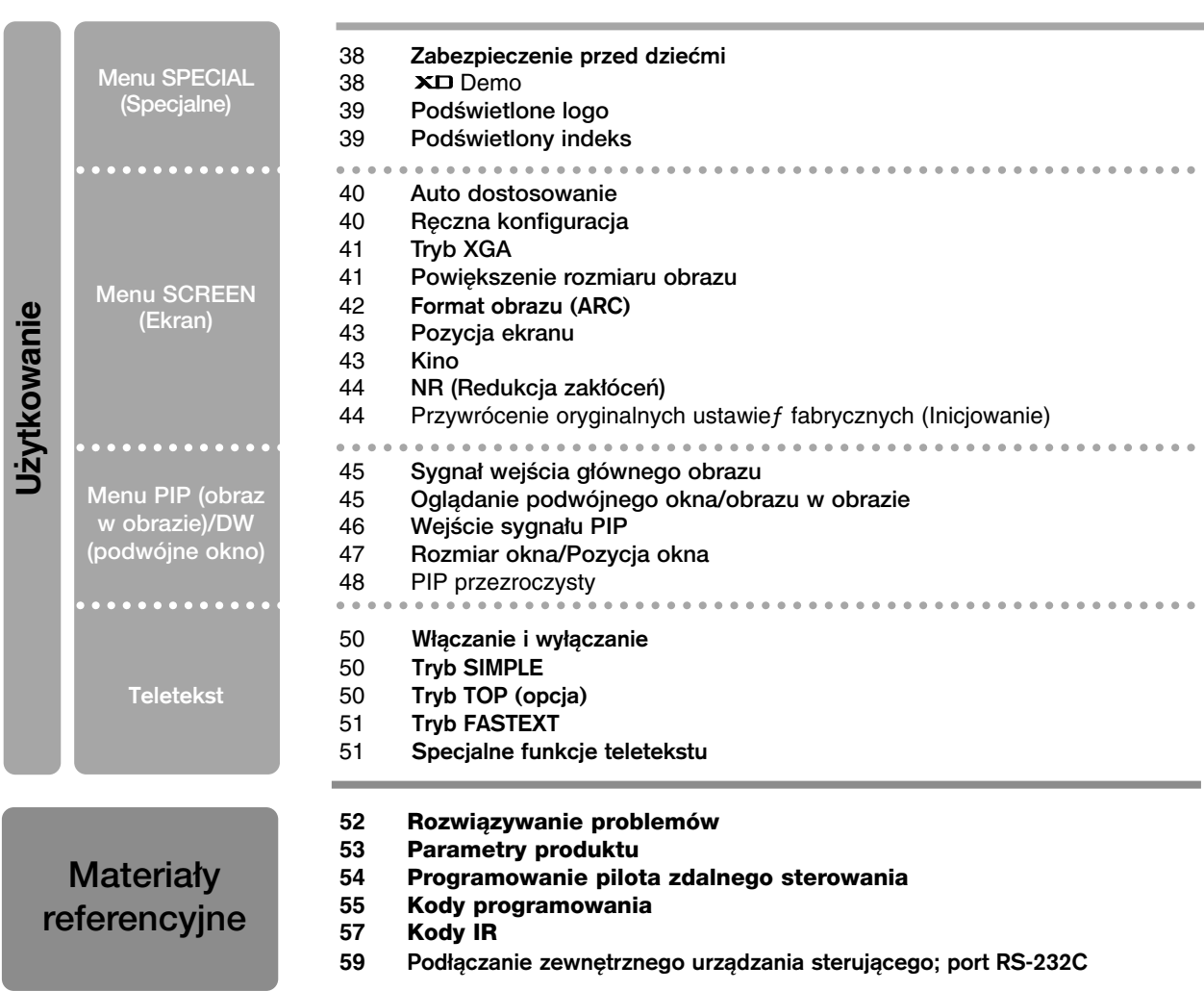

## **Przyciski sterujące Przyciski sterujące Wstęp**

- To jest uproszczony widok panelu przedniego.

- Pokazane tutaj elementy mogą nieco różnić się od elementów telewizora posiadanego przez użytkownika.

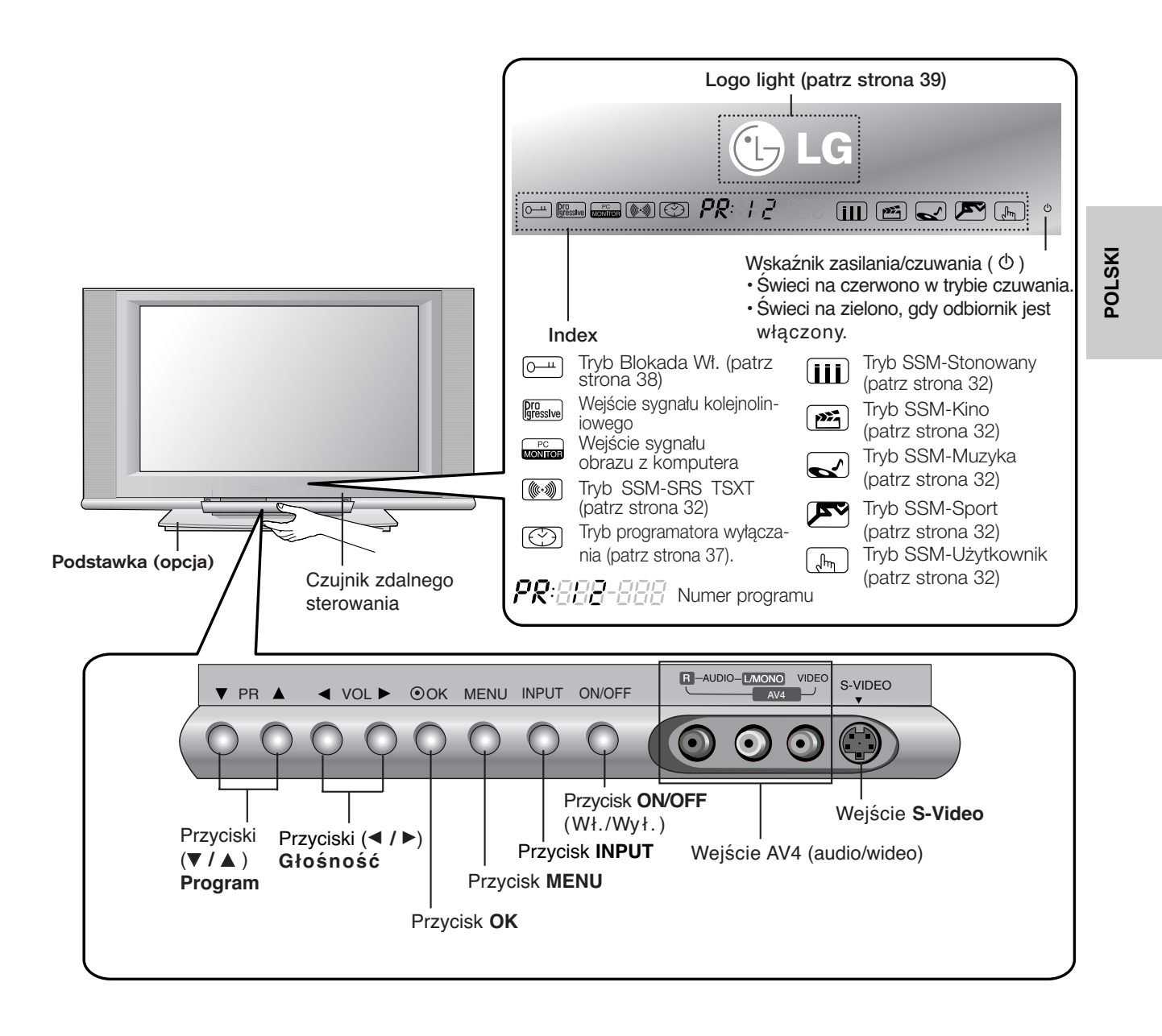

## **Opcje połączeń Opcje połączeń Wstęp**

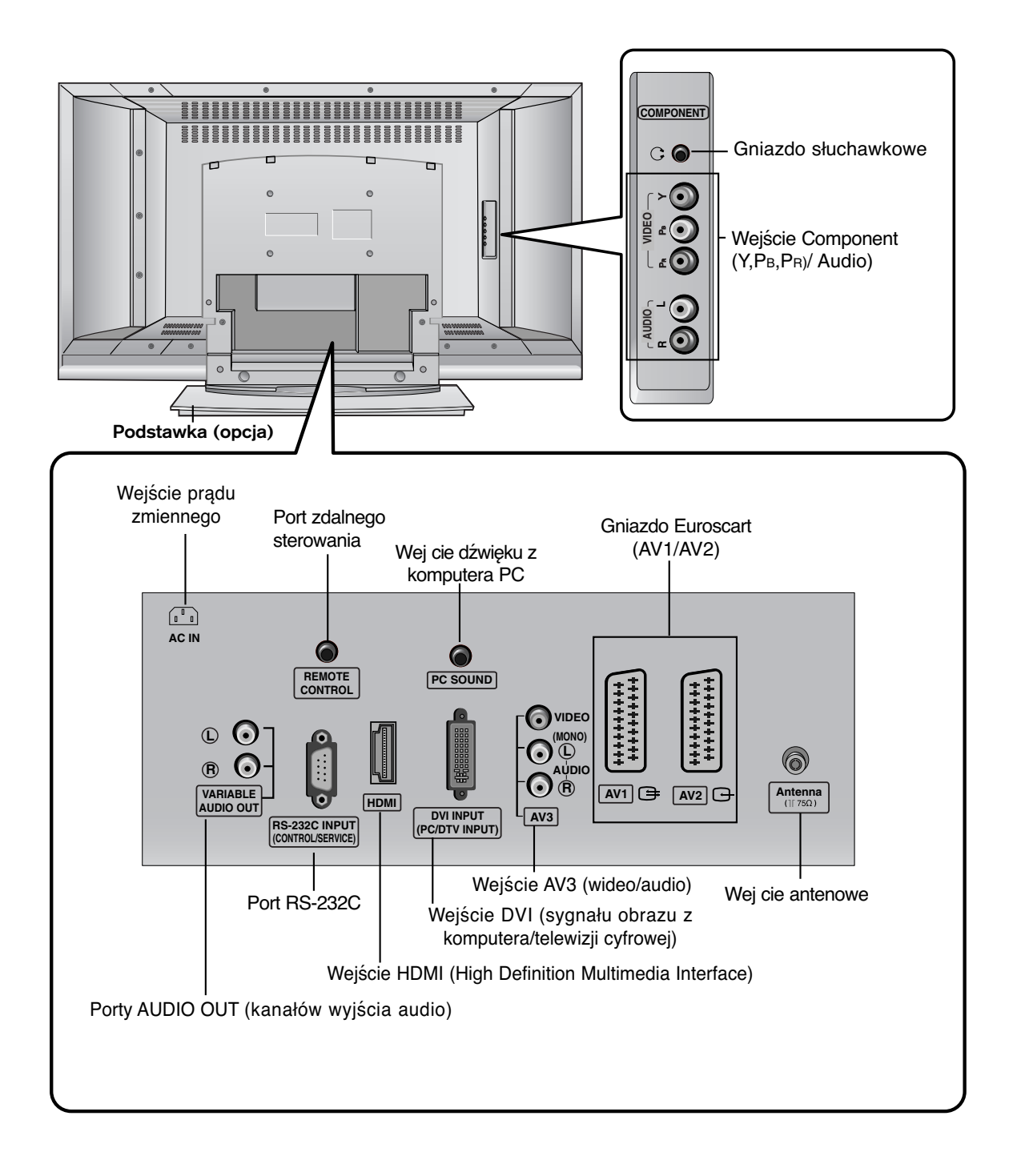

## Funkcje przycisków pilota zdalnego sterowania

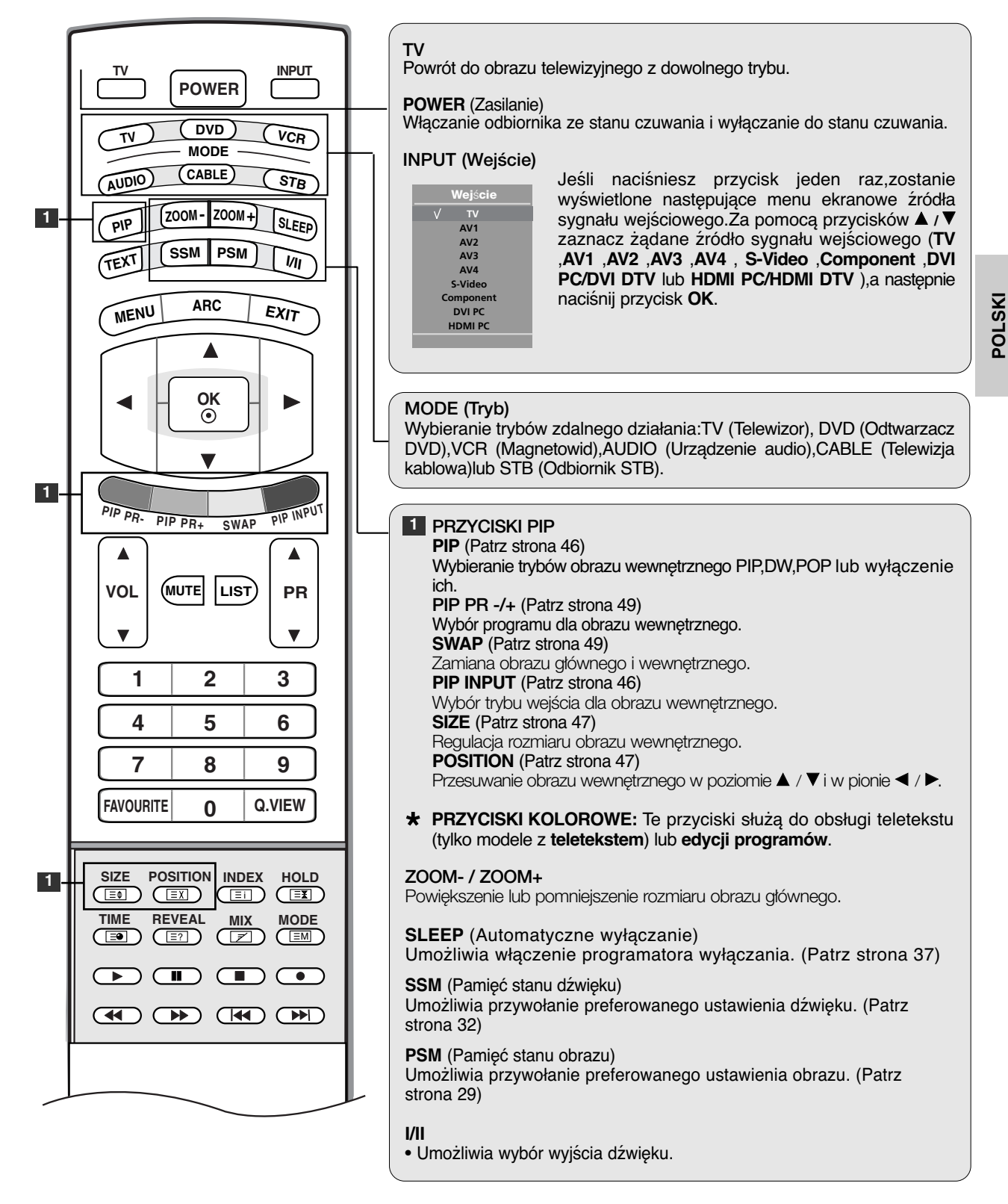

## Funkcje przycisków pilota zdalnego sterowania **Wstęp**

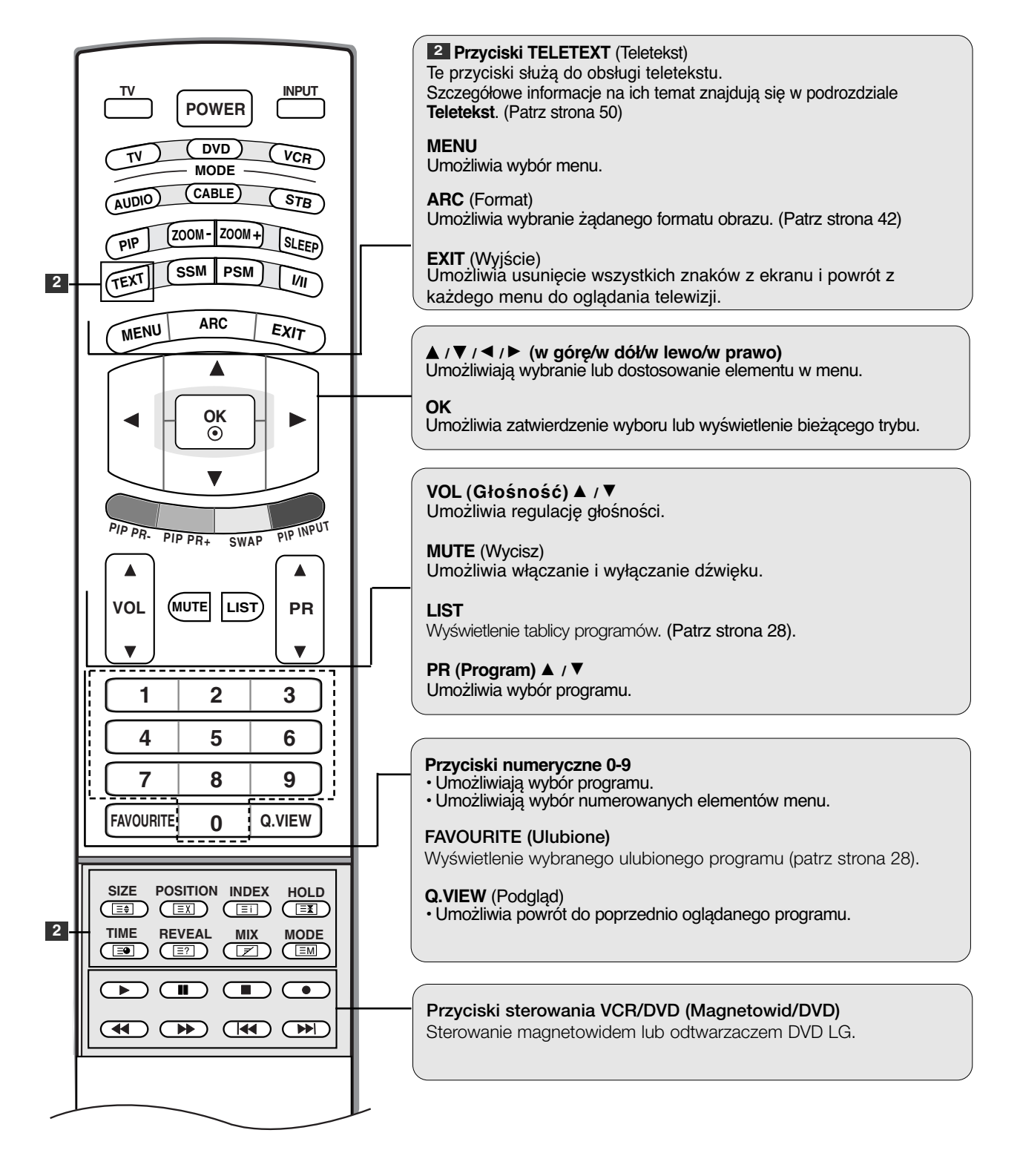

8

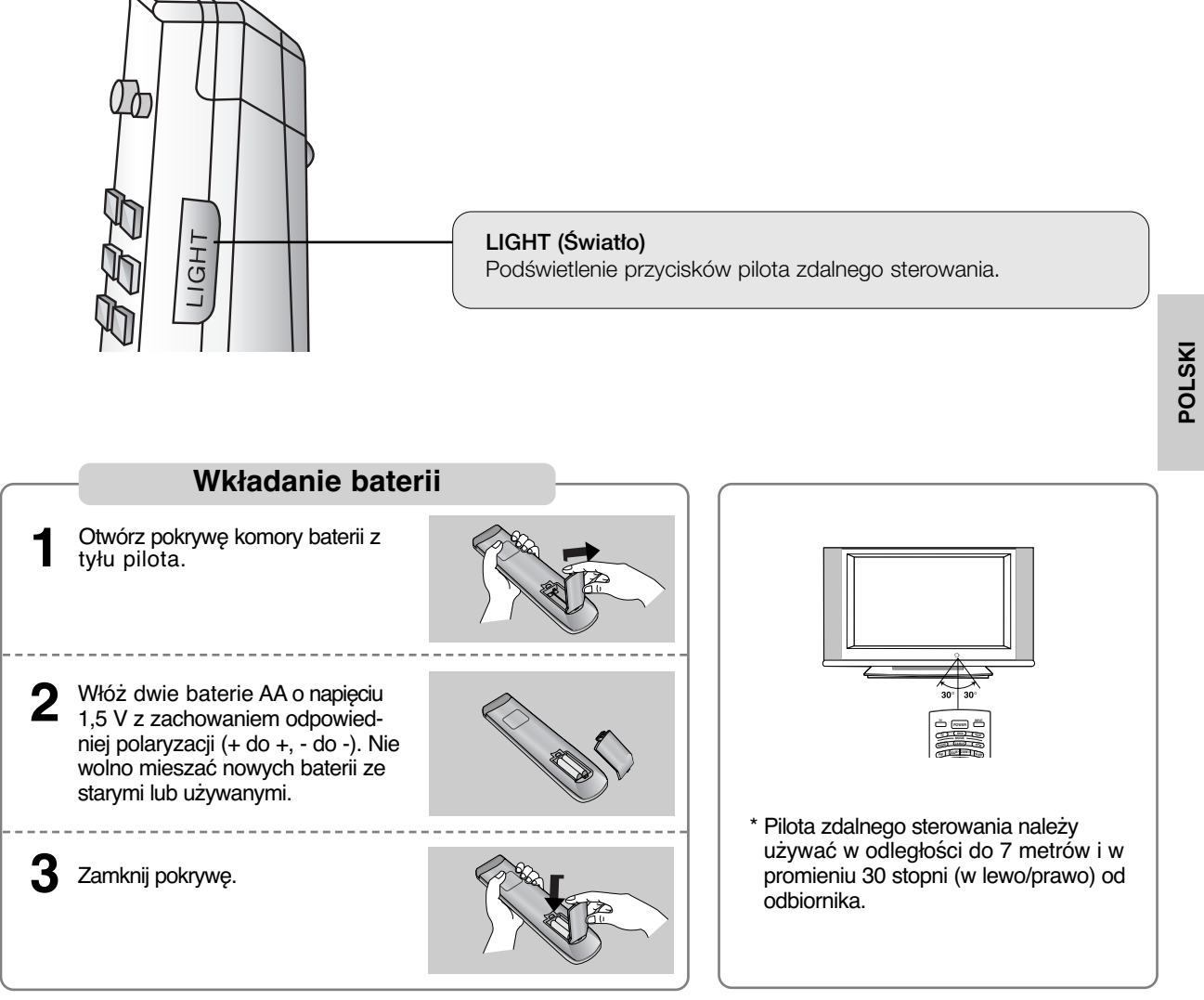

\* Zużyte baterie należy wyrzucić do odpowiedniego pojemnika, aby chronić środowisko.

## Podstawka obrotowa (opcja)

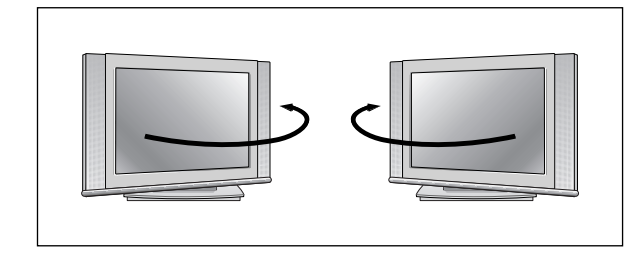

- Telewizor można wygodnie obracać na podstawce o 30° w lewo lub w prawo, aby ustawiç go pod najlepszym kàtem widzenia.

# **Instalacja / podłączenie Instalacja / podłączenie**

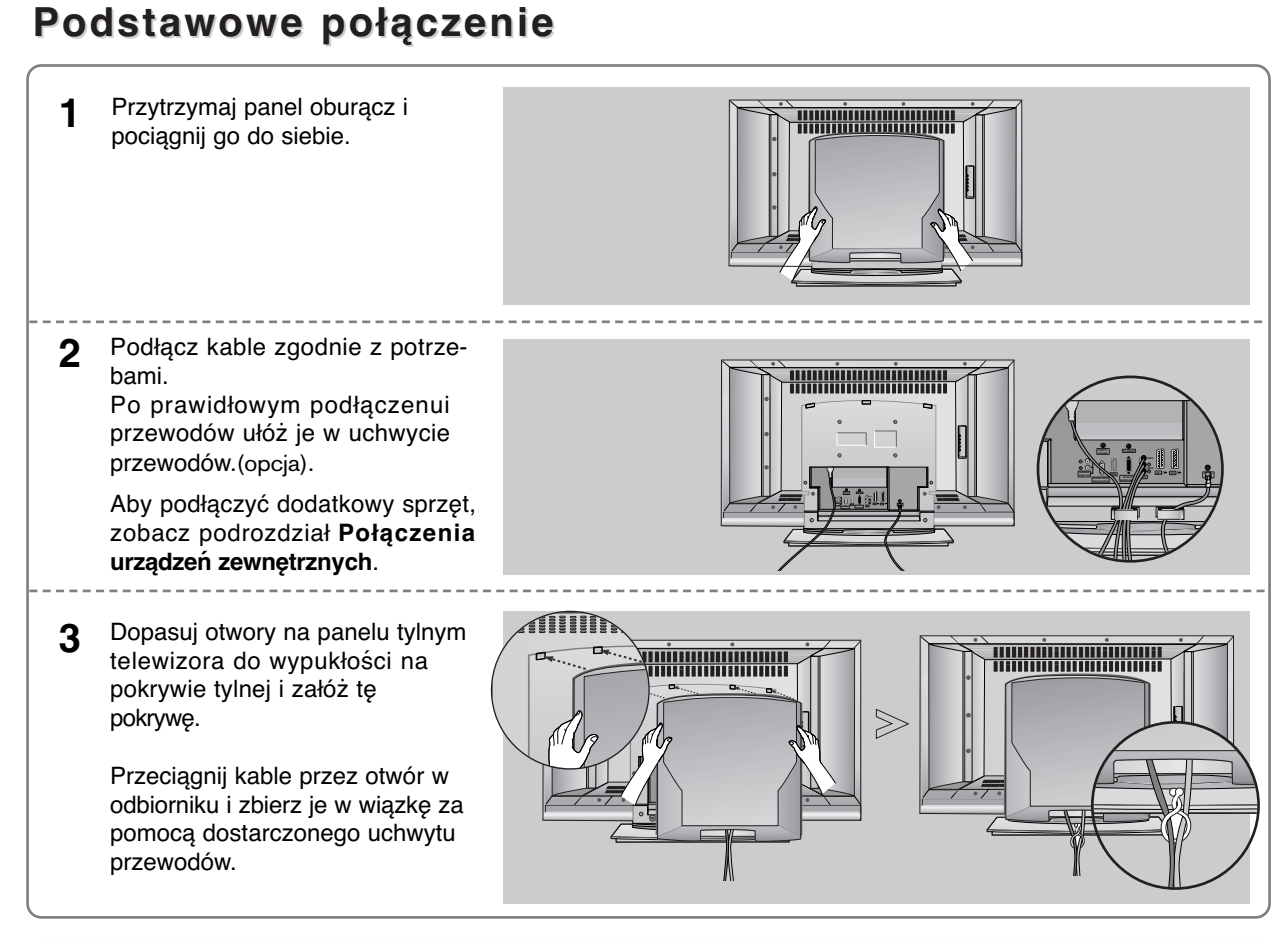

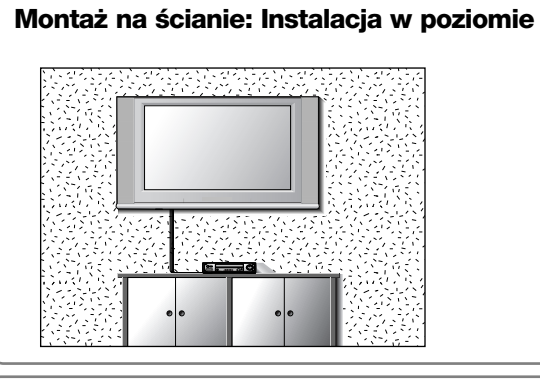

Aby zapewnić prawidłową wentylację, z każdej strony odbiornika (również od strony ściany) musi być ok. 10 cm wolnego miejsca. Szczegółowe instrukcje instalacji można uzyskać u sprzedawcy. Można też zapoznać się z opcjonalnym dokumentem poświęconym instalacji klamry do montażu telewizora na ścianie pod kątem oraz podręcznikiem instalacji

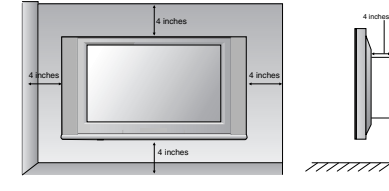

**Instalacja stojaka stolikowego**

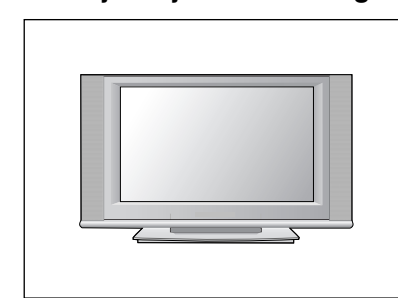

Aby zapewnić prawidłową wentylację, z każdej strony odbiornika (również od strony ściany) musi być ok. 10 cm wolnego miejsca.

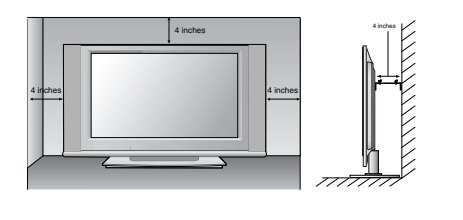

10

## **Połączenia urządzeń zewnętrznych Połączenia urządzeń zewnętrznych**

**Aby zapobiec uszkodzeniu urządzeń, nigdy nie wolno podłączać przewodów zasilających przed zakończeniem łączenia urządzeń.**

## **Połączenie antenowe** - Aby uzyskać optymalną jakość obrazu, należy dostosować położenie anteny.

- Kabel antenowy i konwerter nie są dostarczane.

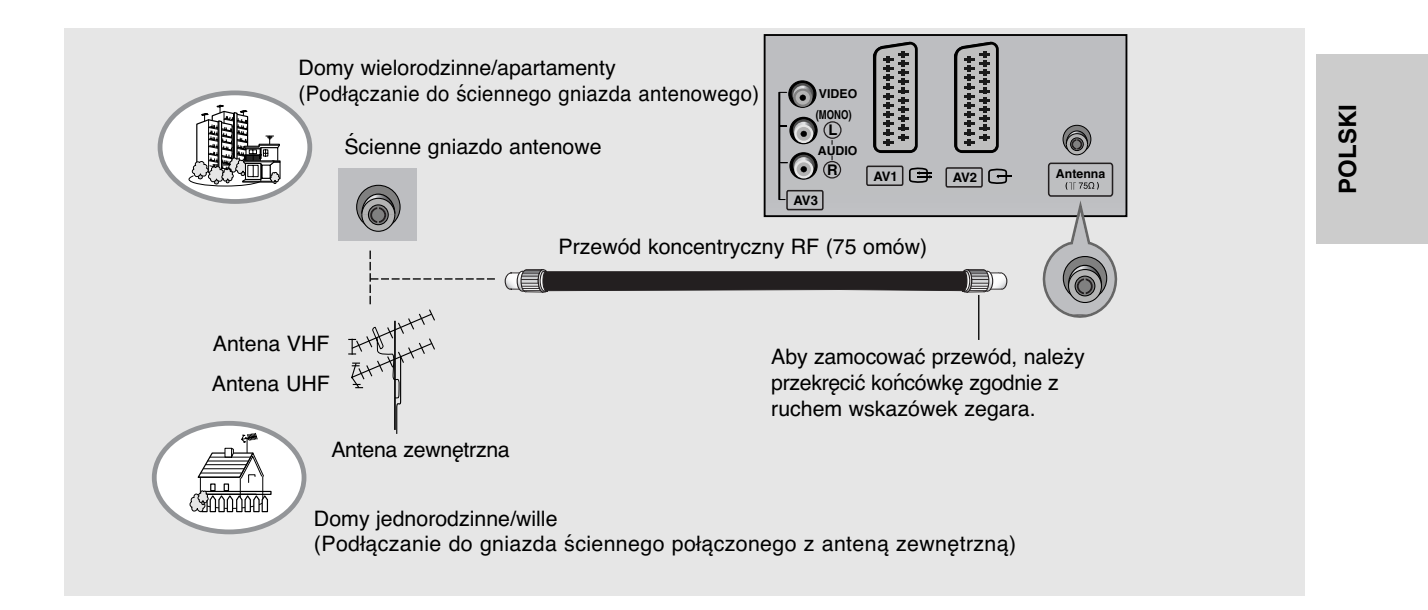

- Aby w lokalizacjach, w których sygnał ma małą moc, uzyskać lepszą jakość obrazu, należy zainstalować wzmacniacz sygnału antenowego tak, jak pokazano z prawej strony.
- Jeśli konieczne jest rozdzielanie sygnału na dwa telewizory, połączenie należy wykonać za pomocą rozdzielacza sygnału antenowego.

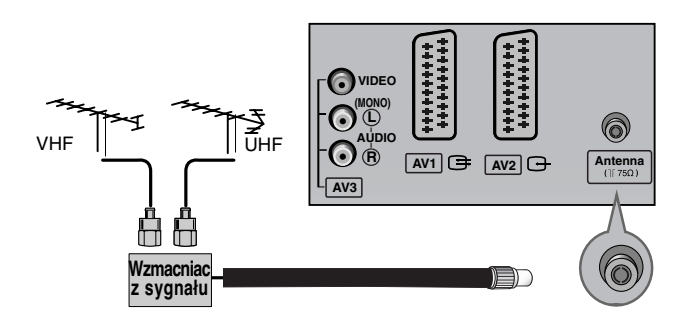

11

## **Połączenia urządzeń zewnętrznych Połączenia urządzeń zewnętrznych Instalacja / podłączenie Instalacja / podłączenie**

## **Konfiguracja magnetowidu**

- Aby uniknąć zakłóceń obrazu (interferencji), należy umieścić magnetowid w odpowiedniej odległości od telewizora.
- Typowy obraz nieruchomy z magnetowidu. Jeśli używany jest format obrazu 4:3, na ekranie mogą pozostać widoczne stałe obrazy wyświetlane po bokach ekranu.

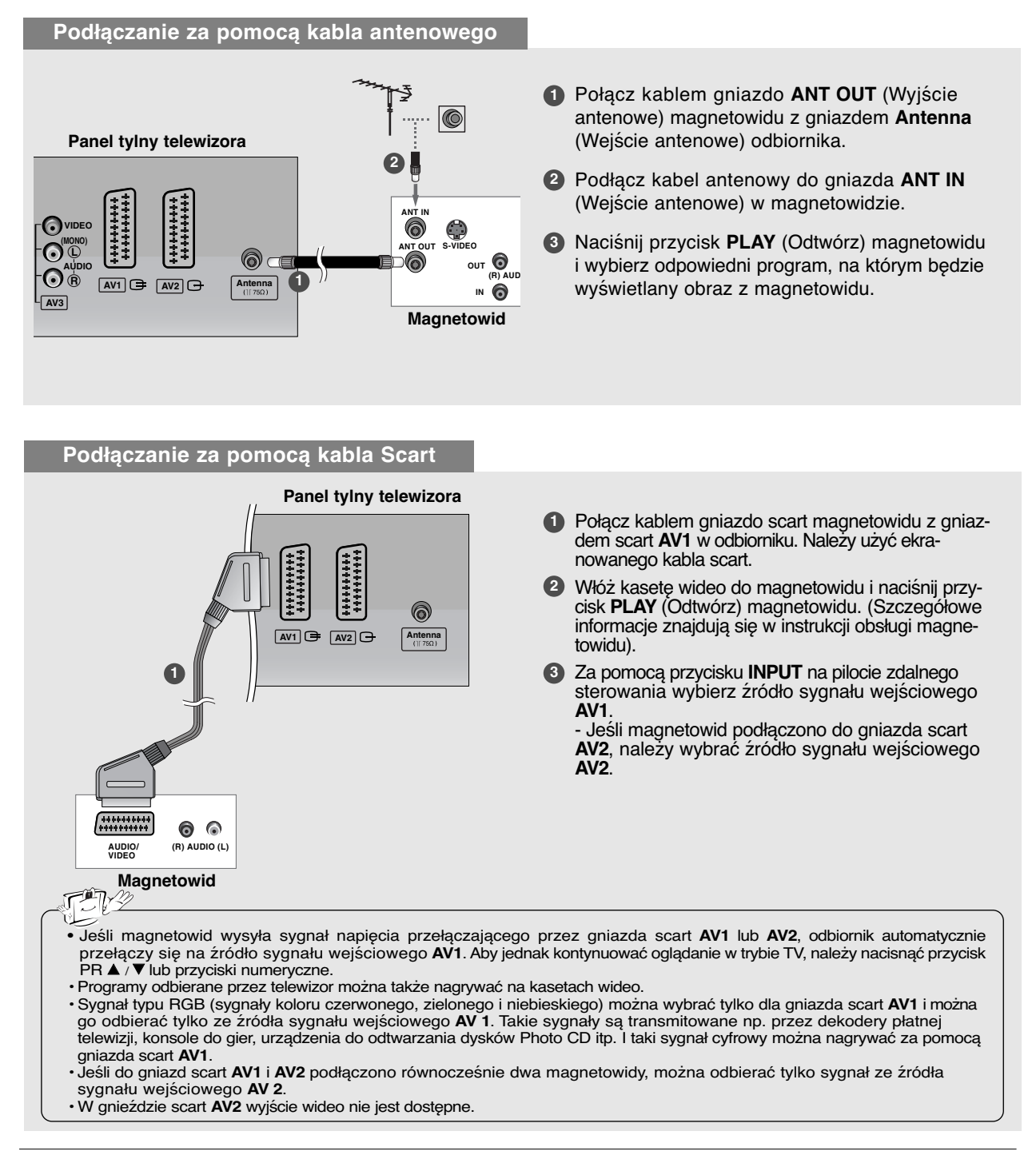

## **Podłączanie za pomocą przewodu RCA**

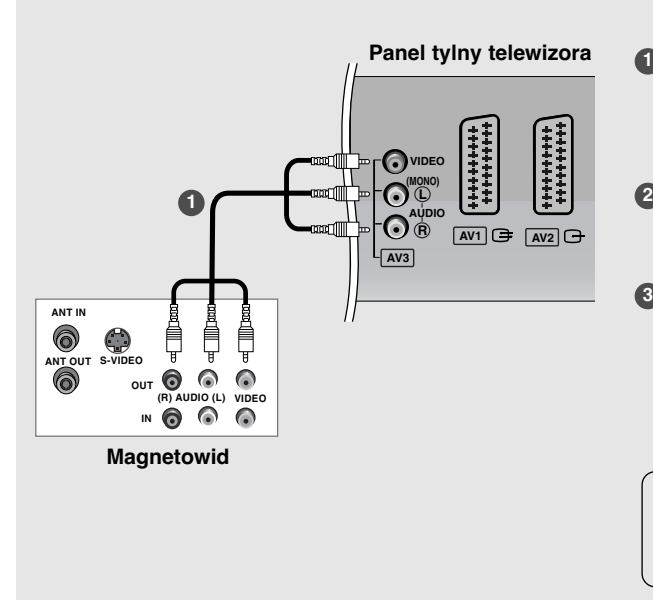

- Połącz ze sobą gniazda **AUDIO/VIDEO** telewizora i magnetowidu. Dopasuj gniazda kolorami. (Wideo = żółty, Audio, kanał lewy = biały, Audio, kanał prawy = czerwony)
- Włóż kasetę wideo do magnetowidu i naciśnij przycisk PLAY (Odtwórz) magnetowidu. (Szczegółowe informacje znajdują się w instrukcji obsługi magnetowidu).
- **3** Za pomocą przycisku **INPUT** na pilocie zdalnego sterowania wybierz źródło sygnału wejściowego **AV3**.

- Jeśli sygnał został podłączony do gniazda **AV4** z przodu, wybierz źródło sygnału wejściowego **AV4**.

• Jeśli magnetowid jest monofoniczny, podłącz przewód audio z magnetowidu do gniazda **AUDIO L/MONO** w telewizorze.

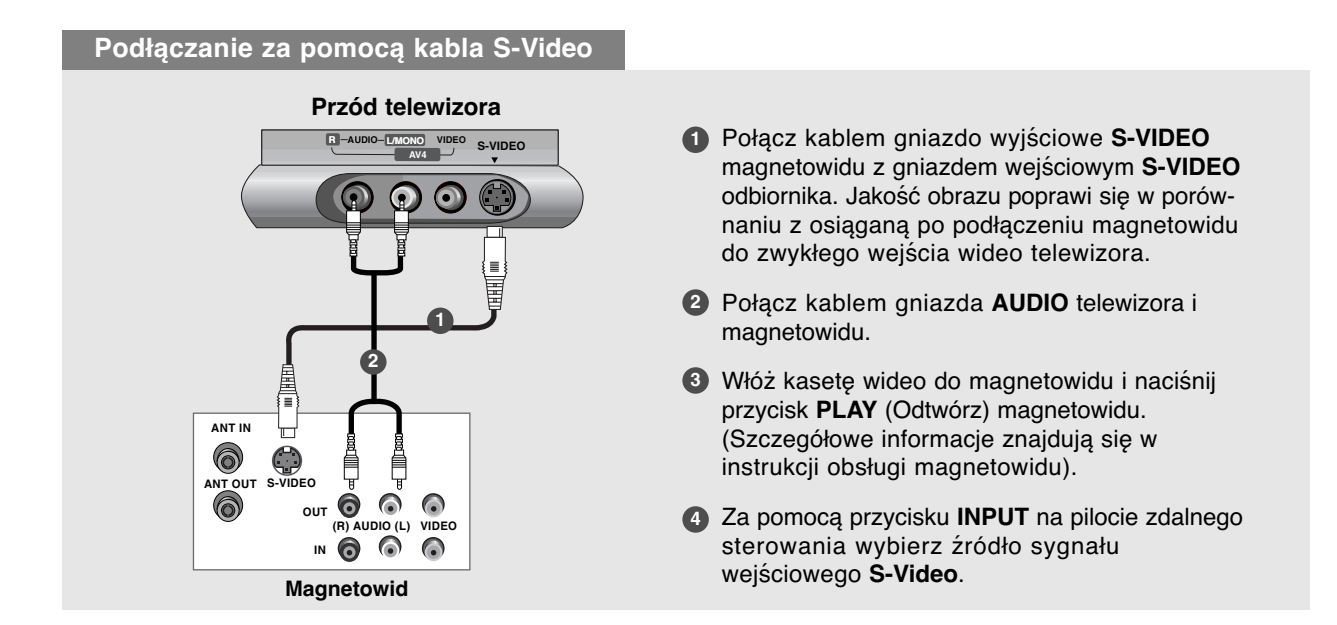

 $\mathbb{Z} \times \mathbb{Z}$ 

## **Połączenia urządzeń zewnętrznych Połączenia urządzeń zewnętrznych Instalacja / podłączenie Instalacja / podłączenie**

## Instalowanie odtwarzacza DVD

## **Podłączanie za pomocą kabla Component**

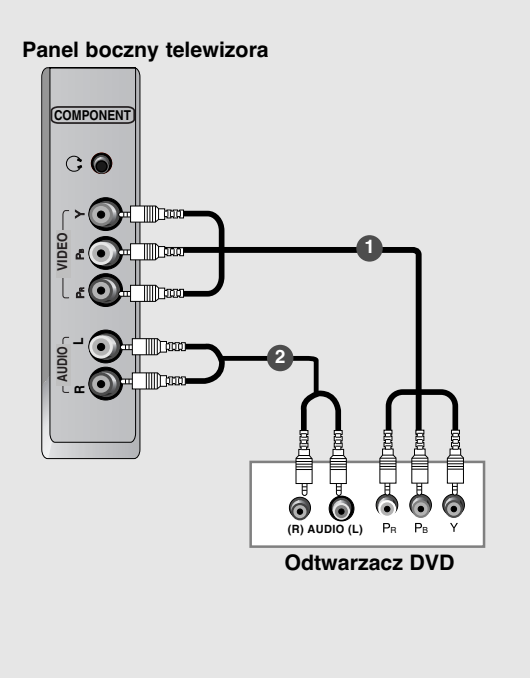

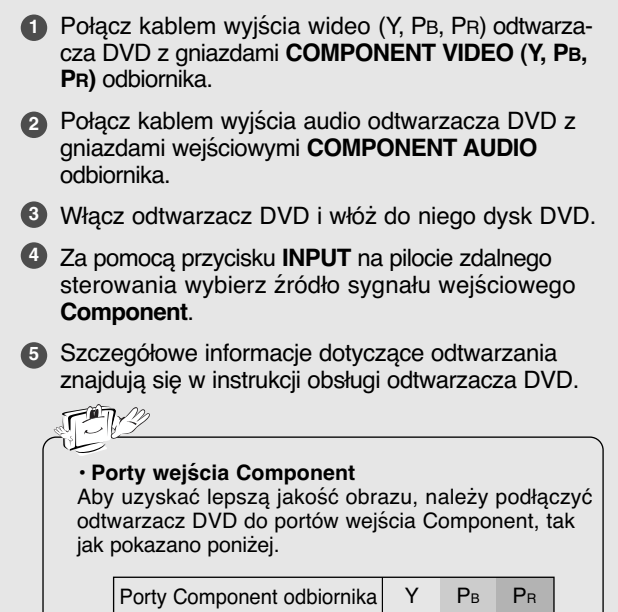

 $\overline{\mathsf{v}}$ Y Y Y

Pb B-Y Cb PB

Pr R-Y Cr PR

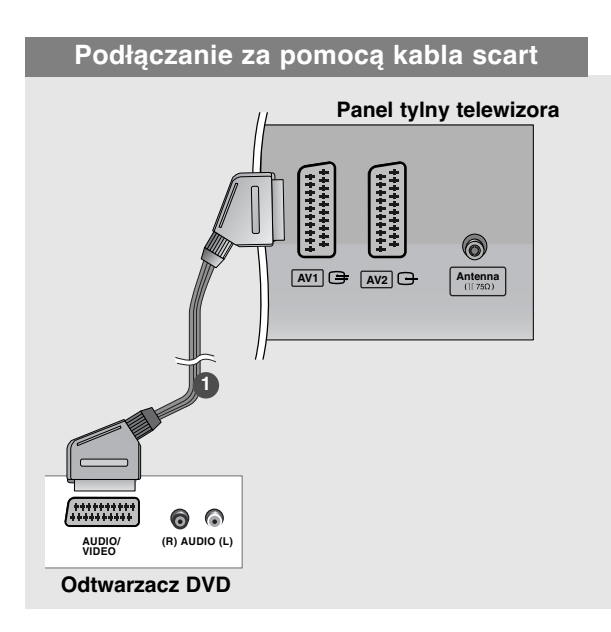

**1** Połącz kablem gniazdo scart odtwarzacza DVD z gniazdem scart **AV1** w odbiorniku. Należy użyć ekranowanego kabla scart.

Porty wyjścia wideo odtwarzacza DVD

- **2** Włącz odtwarzacz DVD i włóż do niego dysk DVD.
- **3** Za pomocą przycisku **INPUT** na pilocie zdalnego sterowania wybierz źródło sygnału wejściowego **AV1**.
	- Jeśli odtwarzacz DVD podłączono do gniazda scart **AV2**, należy wybrać źródło sygnału wejściowego **AV2**.

# **POLSKI**

## **Podłączanie za pomocą kabla HDMI**

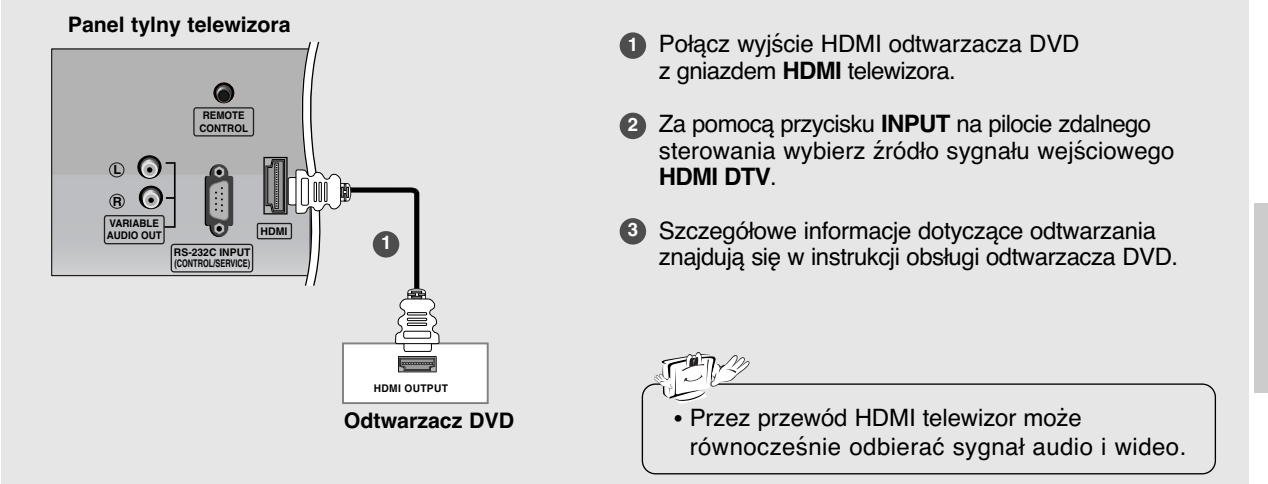

## **Instalacja / podłączenie Instalacja / podłączenie**

Instalowanie odbiornika STB (Przystawka Set-Top Box)

#### **Połączenia urządzeń zewnętrznych Połączenia urządzeń zewnętrznych Podłączanie za pomocą kabla Component Panel boczny telewizora 1** Połącz kablem wyjścia wideo (Y, PB, PR) odtwarzacza DVD z gniazdami **COMPONENT VIDEO (Y, PB, PR) COMPONENT** odbiornika.  $\circ$   $\bullet$ **2** Połącz kablem wyjścia audio odtwarzacza DVD z gniazdami wejściowymi **COMPONENT AUDIO** odbiornika. **AUDIO VIDEO 1** 3 Włącz cyfrową przystawkę set-top box. (odpowiednie informacje można znaleźć w instrukcji obsługi cyfrowej **L** przystawki set-top box). **2 R4** Za pomocą przycisku **INPUT** na pilocie zdalnego sterowania wybierz źródło sygnału wejściowego **Component**. **(R) AUDIO (L)** PR PB Odbiornik telewizji cyfrowej (Przystawka Set-top Box) **Podłączanie za pomocą kabla HDMI 1** Połącz wyjście HDMI cyfrowej przystawki set-top z gniazdem **HDMI** telewizora. **REMOTE 2** Włącz cyfrową przystawkę set-top box. (odpowiednie **CONTROL** informacje można znaleźć w instrukcji obsługi cyfrowej  $\epsilon$ **L** przystawki set-top box).  $\epsilon$ Im **R VARIABLE HDMI 3** Za pomocą przycisku **INPUT** na pilocie zdalnego **AUDIO OUT 1 RS-232C INPUT** sterowania wybierz źródło sygnału wejściowego **(CONTROL/SERVICE) HDMI DTV**. **Panel tylny telewizora** • Przez przewód HDMI telewizor może równocześnie odbierać sygnał audio i wideo. **HDMI-DTV OUTPUT** Odbiornik telewizji cyfrowej (Przystawka Set-top Box)

**DVI-DTV OUTPUT (R) AUDIO (L)**

**Odbiornik telewizji cyfrowej** (Przystawka Set-top Box)

**2**

**1**

**1** Połącz wyjście DVI cyfrowej przystawki set-top box z gniazdem **DVI INPUT (PC / DTV INPUT)** telewizora.

**2** Połącz wyjścia audio cyfrowej przystawki set-top box z gniazdem **PC SOUND** telewizora.

**3** Włącz cyfrową przystawkę set-top box. (odpowiednie informacje można znaleźć w instrukcji obsługi cyfrowej przystawki set-top box).

**4** Za pomocą przycisku **INPUT** na pilocie zdalnego sterowania wybierz źródło sygnału wejściowego<br>DVI DTV

**HDMI**

**RS-232C INPUT (CONTROL/SERVICE)**

lo.

**L R VARIABLE AUDIO OUT**

**6**  $\odot$ 

**REMOTE CONTROL**

**Panel tylny telewizora**

**PC** S

**Podłączanie za pomocą kabla DVI**

 $\bullet$ ti

**DVI INPUT (PC/DTV INPUT)**

## Instalowanie telewizji kablowej

- W celu oglądania programów telewizji kablowej należy podpisać umowę z lokalnym operatorem telewizji kablowej i zainstalować konwerter.
- Dalsze informacje na temat telewizji kablowej można uzyskać od lokalnego operatora telewizji kablowej.

### **Podłączanie za pomocą kabla RCA**

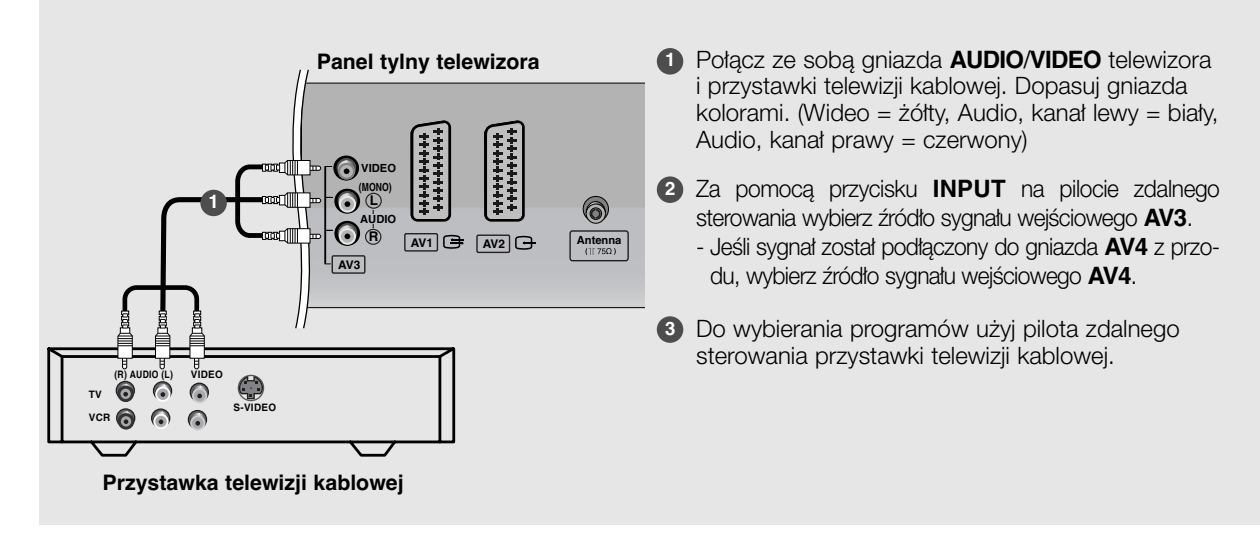

## **Podłączanie za pomocą kabla S-Video Przód telewizora**

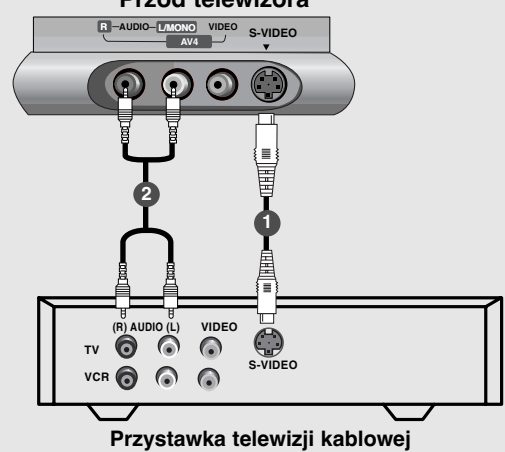

- 1 Połącz wyjście S-VIDEO przystawki telewizji kablowej z wejściem S-VIDEO odbiornika. Jakość obrazu poprawi się.
- **2** Połącz ze sobą gniazda AUDIO telewizora i przystawki telewizji kablowej.
- **3** Za pomocą przycisku **INPUT** na pilocie zdalnego sterowania wybierz źródło sygnału wejściowego **S-Video**.
- 4 Do wybierania programów użyj pilota zdalnego sterowania przystawki telewizji kablowej.

## **Instalacja / podłączenie Instalacja / podłączenie**

## **Połączenia urządzeń zewnętrznych Połączenia urządzeń zewnętrznych**

## **Konfiguracja zewnętrznego źródła sygnału audio-wideo**

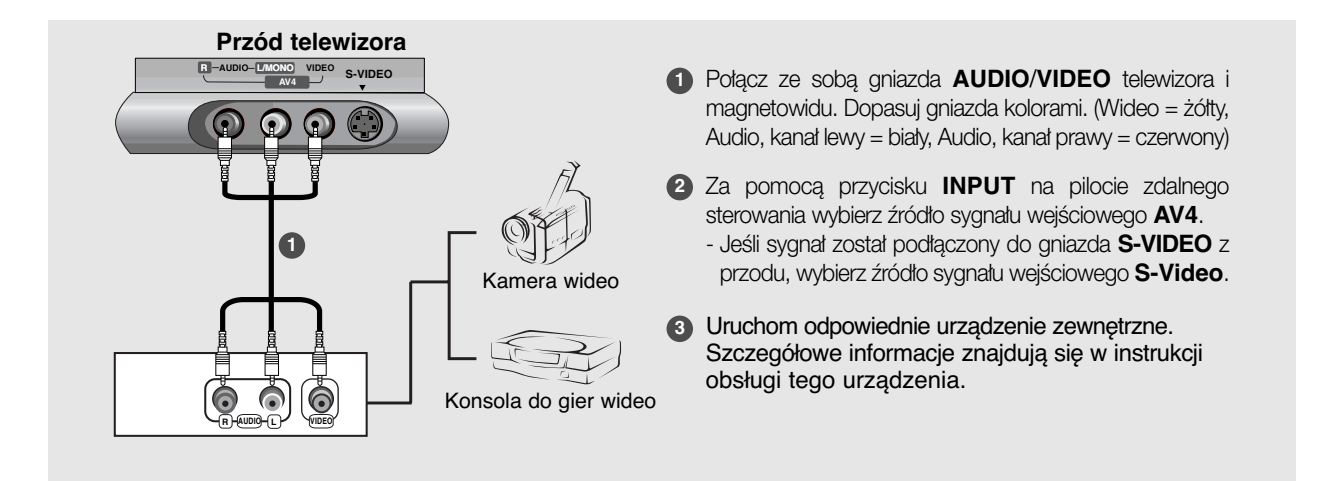

## Gniazdo słuchawkowe

- Dźwięk będzie wówczas słyszany w słuchawkach.

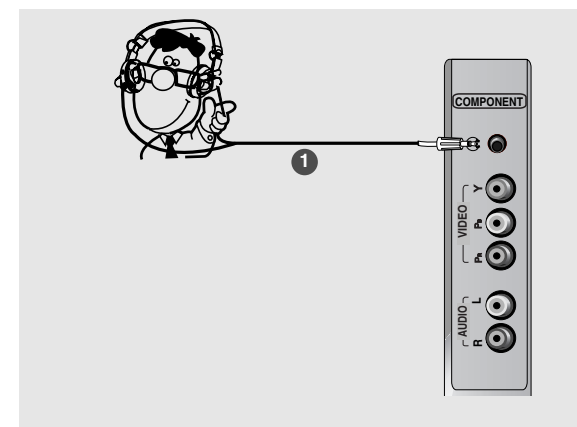

- 1 Podłącz słuchawki do gniazda słuchawkowego.
- **2** Aby ustawić głośność w słuchawkach, naciśnij przycisk VOL ▲ / ▼. Jeśli naciśniesz przycisk **MUTE**, dźwięk w słuchawkach zostanie wyłączony.

• Podczas słuchania dźwięku przez słuchawki głośniki telewizora będą wyłączone.

## **Konfiguracja komputera PC**

## Pod∏àczanie za pomocà kabla DVI/D lub DVI/D-Sub

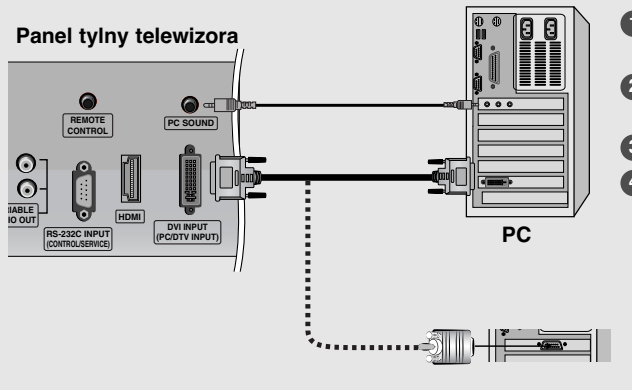

## Podłączanie za pomocą kabla HDMI/DVI

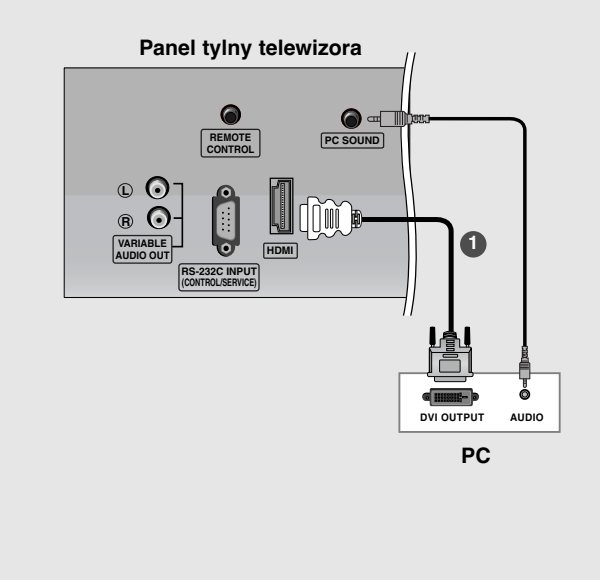

- **1** Za pomocą kabla PC połącz telewizor z komputerem PC.
- **2** Połącz kablem wyjście audio komputera PC z wejściem **PC SOUND** telewizora.
- **3** Włącz komputer PC.
- 4 Za pomocą przycisku INPUT na pilocie zdalnego sterowania wybierz źródło sygnału wejściowego **DVI PC.**

### **UWAGA**

Gdy używany jest komputer z wyjściem DVD, należy podłączyć kabel sygnałowy (kabel DVI-D, nie kabel DVI — D-Sub) do gniazda wyjściowego DVD komputera i gniazda wejściowego DVI odbiornika. Wyjście DVI-Analog, w jakie wyposażone są niektóre karty wideo, może nie być obsługiwane.

- 1 Połącz wyjście DVI komputera z gniazdem HDMI telewizora.
- **2** Podłącz wyjście audio komputera z gniazdem PC **SOUND** telewizora.
- **3** Włącz komputer i telewizor.
- <sup>4</sup> Za pomocą przycisku **INPUT** na pilocie zdalnego sterowania wybierz źródło sygnału wejściowego **HDMI PC**.

## $10 - 10$

- Jeśli komputer jest wyposażony w wyjście DVI i nie ma w nim wyjścia HDMI, oddzielne połaczenie audio nie jest potrzebne.
- Nie można podłączyć przewodu HDMI do **wejścia DVI** znajdującego się na zestawie za pomocą przewodu DVI.

# **Instalacja / podłączenie Instalacja / podłączenie**

## **Połączenia urządzeń zewnętrznych Połączenia urządzeń zewnętrznych**

## **Obsługiwane rozdzielczości ekranu**

## **Komputer PC**

(Parametry wyświetlania monitora)

## **Uwaga**

- **Rozdzielczość Częstotliwość pozioma (kHz) Częstotliwość pionowa (Hz)** 720 x 400 640 x 480 800 x 600 832 x 624 1024 x 768 (XGA) 1280 x 768 (WXGA) 1360 x 768 (WXGA) 1366 x 768 (WXGA) 31,468 31,469 37,500 37,879 46,875 49,725 48,363 56,470 60,123 47,776 47,720 47,720 70 60 75 60 75 75 60 70 75 60 60 60
- a. Aby uzyskać optymalną jakość obrazu, należy korzystać ze standardowego sygnału wyjściowego komputera (WXGA 1360 x 768) przy częstotliwości odświeżania 60 Hz. Użycie innych formatów (VGA, SVGA itp.) lub częstotliwości odświeżania może spowodować obniżenie jakości obrazu. (Aby zmienić format wyjściowego sygnału wideo komputera, należy skorzystać z instrukcji obsługi używanego komputera).
- b. Jeśli na ekranie pojawi się komunikat **Brak sygnału**, format sygnału wyjściowego komputera PC należy przestawić na zgodny z jednym z formatów w tabeli **Parametry wyświetlania monitora**.
- c. Częstotliwości pozioma i pionowa sygnału wejściowego są synchronizowane osobno.

**Tryb DPM (Zarządzanie zasilaniem wyświetlacza)** Jeśli komputer przejdzie do trybu oszczędzania energii, monitor automatycznie przełączy się do trybu DPM. Jeśli nie będzie używany dostarczony kabel PC, tryb DPM może nie działać

*- Funkcja* **Tryb DPM** *nie jest dost´pna w trybie HDMI PC.*

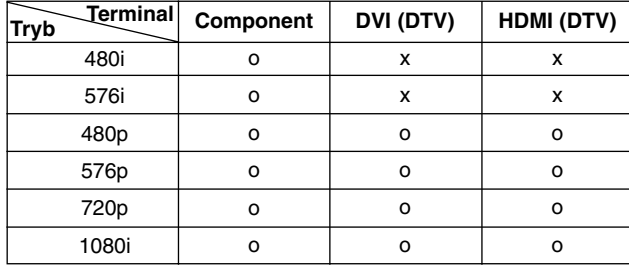

## **F** Telewizor cyfrowy

## **Połączenie przewodu zasilającego**

- Podłącz prawidłowo przewód zasilający, tak jak pokazano.

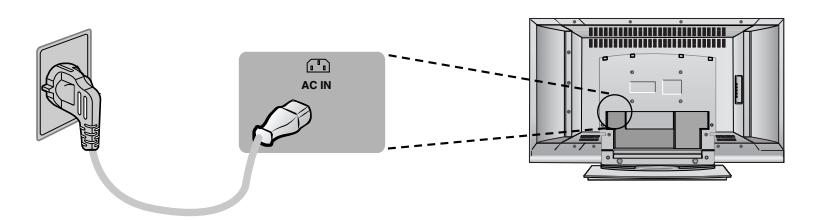

## **Użytkowanie Użytkowanie**

## Funkcje podstawowe

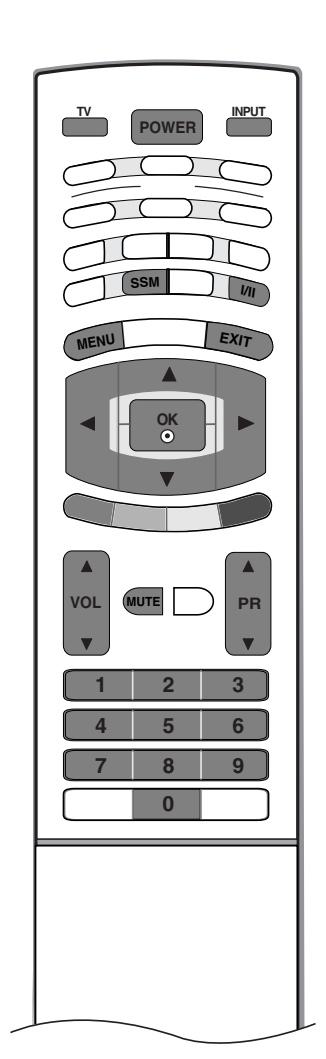

## Włączanie/wyłączanie telewizora

- Najpierw podłącz wszystkie urządzenia. Podłącz przewód zasilający prądu zmiennego do telewizora, a następnie do ściennego gniazda zasilania. Naciśnij przycisk POWER (Zasilanie) na telewizorze, aby go włączyć. Zacznie świecić wskaênik zasilania. **1**
	- Jeśli odbiornik jest w trybie czuwania, naciśnij przycisk POWER (Zasilanie), PR ▲ **/ ▼, TV, INPUT** lub jeden z przycisków numerycznych na pilocie zdalnego sterowania, aby włączyć telewizor.
- **2** Aby wyłączyć telewizor, naciśnij przycisk **POWER** (Zasilanie) na pilocie zdal-<br>22 Aby wyłączyć telewizor, naciśnij przycisk POWER (Zasilanie) na pilocie zdalnego sterowania. Jeśli użytkownik wyjeżdża na dłużej (np. na urlop) należy odłączyć telewizor od gniazda ściennego.

## Regulacja głośności

- 1 Naciśnij przycisk VOL (Głośność) ▲ **/ ▼**, aby wyregulować głośność.
- 2 Aby wyłączyć dźwięk, naciśnij przycisk **MUTE** (Wycisz). Wyciszenie można anulować, naciskając przycisk MUTE (Wycisz), VOL (Głośność) **A / ▼, I/II** lub SSM (Pamięć stanu dźwięku).

## Wybieranie programu

Naciskaj przyciski PR (Program) ▲ **/ ▼** lub przyciski numeryczne, aby wybrać numer programu. **1**

## Wybór języka na ekranie

- 1 Naciśnij przycisk MENU, a następnie przycisk ▲ / ▼, aby wybrać menu SPEC-JAL. (Specjalne).
- 2 Naciśnij przycisk ▶, a następnie przycisk ▲ **/ ▼**, aby wybrać polecenie Język (Language).
- **3** Naciśnij przycisk ▶, a następnie przycisk ▲ **/ ▼**, aby wybrać żądany język. Wszystkie informacje na ekranie będą wyświetlane w wybranym języku.
- **4** Naciśnij przycisk **OK.**
- $5$  Naciśnij przycisk EXIT, aby powrócić do normalnego oglądania telewizji.

## Funkcje podstawowe Funkcje podstawowe **Użytkowanie**

Sposób regulacji ekranu OSD

- 1 Naciśnij przycisk MENU, a następnie przycisk ▲ / ▼, aby wyświetlić każde z menu.
- 2 Naciśnij przycisk ▶, a następnie przycisk ▲ / ▼, aby wybrać element menu.
- **3** Za pomocą przycisku ◀ / ▶ zmień ustawienie elementu w menu podrzędnym lub rozwijanym.<br>A Aby przejść na wyższy poziom menu, pależy pacisnać przycisk **OK** lub MENU Aby przejść na wyższy poziom menu, należy nacisnąć przycisk OK lub MENU.

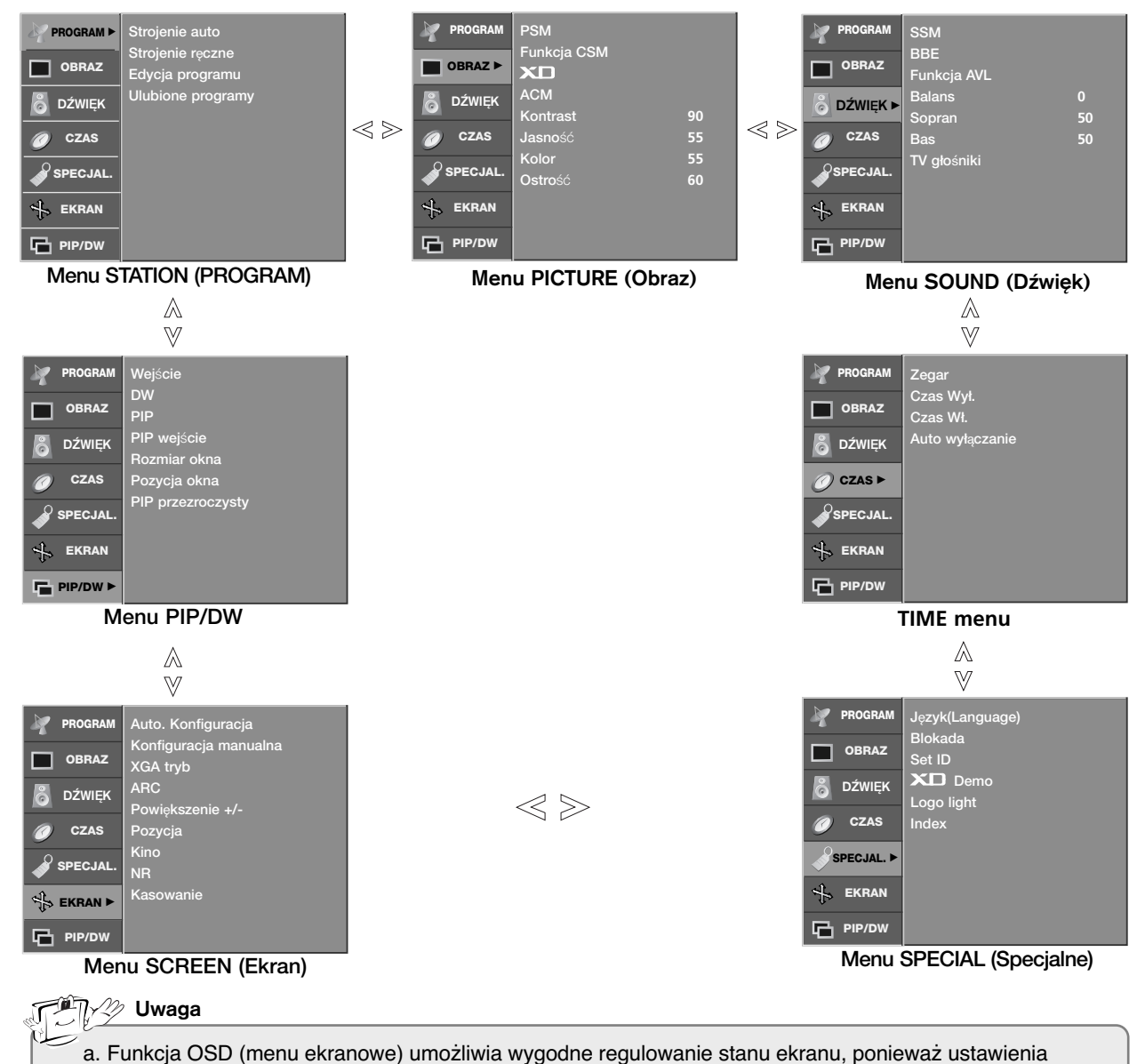

- są przedstawione w postaci graficznej. b. Menu ekranowe w tej instrukcji może być inne niż w telewizorze, jako że jest to tylko przykład
- pomagający w obsłudze telewizora.
- c. W trybie teletekstu menu nie są wyświetlane.

## Nastawianie stacji telewizyjnych Nastawianie stacji telewizyjnych

Pod numerami programów można zapisać maksymalnie 100 stacji telewizyjnych (od 0 do 99). Po zaprogramowaniu stacji, można je przeglądać, korzystając z przycisków ▲ **/ ▼** i przycisków NUMERYCZNYCH. Stacje można dostroić w trybie automatycznym lub ręcznym.

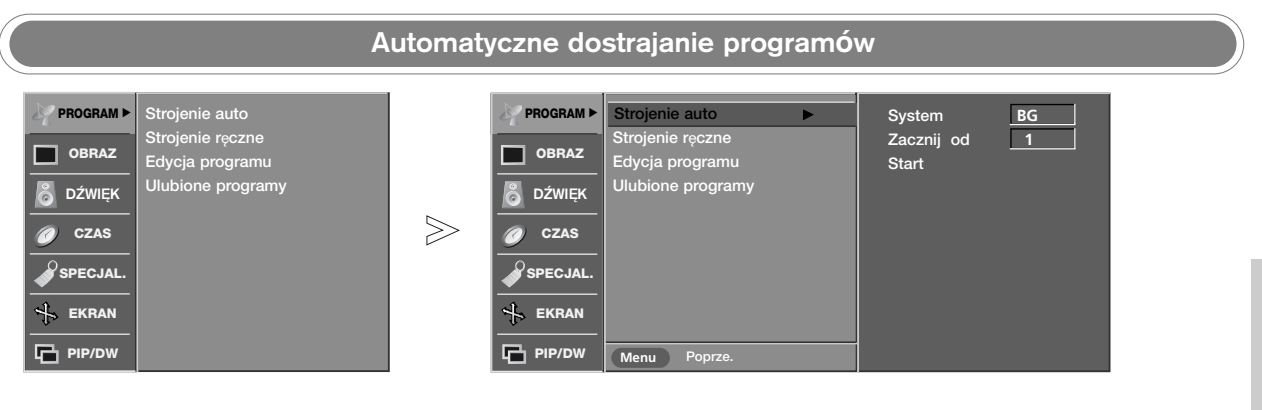

- Przy użyciu tej metody można zapisać wszystkie odbierane stacie telewizyjne. Automatyczne dostrajanie program*ó*w jest zalecane przy instalacji odbiornika.
- 1 Naciśnij przycisk MENU, a następnie przycisk ▲ / ▼, aby wybrać menu PROGRAM.
- 2 Naciśnij przycisk ▶, a następnie przycisk ▲ **/ ▼**, aby wybrać polecenie<br>**2** Strejenie auto Strojenie auto.
- 3 Naciśnij przycisk ▶, a następnie przycisk ▲ **/ ▼**, aby wybrać polecenie System.
- **4** Za pomocą przycisku ◀ / ▶ wybierz z menu system telewizyjny:
	- BG : PAL B/G, SECAM B/G (Europa/Europa Wschodnia)
	- I : PAL I/II (Wielka Brytania/Irlandia)<br> **DK** : PAL D/K. SECAM D/K (Europa V
		- : PAL D/K, SECAM D/K (Europa Wschodnia)
	- L : SECAM L/L' (Francja)
- $5$  Naciśnij przycisk ▲ / ▼,aby wybrać polecenie Zacznij od.
- **6** Za pomocą przycisku ◀ / ▶ lub przycisków NUMERYCZNYCH wybierz<br>
conservational primor programu W przypodku korzystepie z przycielków początkowy numer programu. W przypadku korzystania z przycisków NUMERYCZNYCH numery mniejsze niż 10 należy wprowadzać z poprzedzającą cyfrą '0', na przykład '05' dla numeru 5.
- $\overline{7}$  Naciśnij przycisk ▲ /  $\overline{v}$ , aby wybrać polecenie Start.
- **8** Aby rozpocząć automatyczne dostrajanie, naciśnij przycisk ▶ Wszystkie dostępne stacje zostaną zapisane. Nazwa stacji zostanie zapamiętana, jeśli nadaje ona sygnał VPS, PDC lub dane teletekstu. Jeśli stacii nie można przyporządkować, nazwy, nazwą będzie numer kanału zapisywany jako C (V/UHF 01-69) lub S (kablowe 01-47) z odpowiednim numerem.

Aby zakończyć automatyczne dostrajanie, naciśnij przycisk MENU. Po zakończeniu automatycznego dostrajania na ekranie pojawia się menu Edycja programu. Informacje na temat edycji zapisanych programów znajdują się w podrozdziale "Edycja programów".

 **Naciśnij przycisk <b>EXIT**, aby powrócić do normalnego oglądania telewizji.

**POLSKI**

## Nastawianie stacji telewizyjnych Nastawianie stacji telewizyjnych

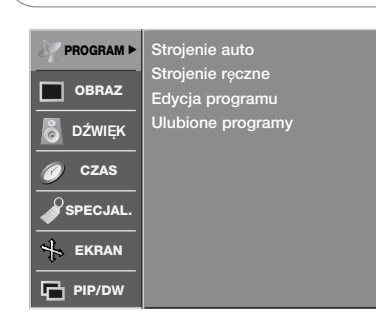

- Reczne programowanie umożliwia reczne dostrojenie i uporządkowanie stacji w dowolnej kolejności.

### RÍczne dostrajanie program**ó**w

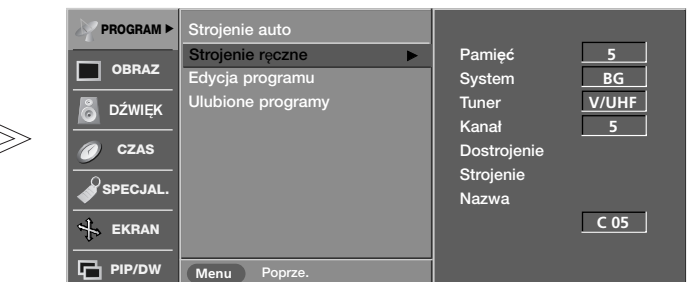

- Naciśnij przycisk MENU, a następnie przycisk ▲ / ▼, aby wybrać menu PROGRAM. **1**
- 2 Naciśnij przycisk ▶, a następnie przycisk ▲ **/ ▼**, aby wybrać polecenie Strojenie ręczne.
- 3 Naciśnij przycisk ▶, a następnie przycisk ▲ **/ ▼**, aby wybrać polecenie Pamięć.
- 4 Za pomocą przycisku ◀ / ▶ lub przycisków NUMERYCZNYCH wybierz żądany numer programu (od 0 do 99). W przypadku korzystania z przycisków NUMERYCZNYCH numery mniejsze niż 10 należy wprowadzać z poprzedzającą cyfrą '0', na przykład '05' dla numeru 5.
- $5$  Naciśnij przycisk ▲ **/ ▼**, aby wybrać polecenie System.
- **6** Za pomocą przycisku ◀ / ▶ wybierz z menu system telewizyjny:
	- BG : PAL B/G, SECAM B/G (Europa/Europa Wschodnia)
	- I : PAL I/II (Wielka Brytania/Irlandia)<br> **DK** : PAL D/K. SECAM D/K (Europa V
	- DK : PAL D/K, SECAM D/K (Europa Wschodnia)<br>I : SECAM I /I ' (Francia)
		- : SECAM L/L' (Francja)
- **7** Naciśnij przycisk ▲ / ▼,aby wybrać polecenie Tuner.
- **8** Za pomocą przycisku ◀ / ▶ wybierz ustawienie Tv kab lub V/UHF.
- $\bigcirc$  Naciśnij przycisk ▲ **/ ▼**, aby wybrać polecenie **Kanał**.
- **10** Żądany numer programu można wybrać za pomocą przycisku </> **10** zamacjalniu sympacy przez przez przez przez przez przez przez przez przez przez przez przez przez przez przez przez przez przez przez przez przez przez p przycisków numerycznych. Jeśli to możliwe, wybierz numer programu bezpośrednio przyciskami numerycznymi. Numery mniejsze niż 10 należy wprowadzać z poprzedzającą cyfrą '0', na przykład '05' dla numeru 5.
- 11 Naciśnij przycisk ▲ / ▼, aby wybrać polecenie Strojenie.
- 12 Naciskaj przycisk < />  $\blacktriangleright$ , aby prowadzić wyszukiwanie. Po znalezieniu stacji wyszukiwanie zostanie zakończone.
- 13 Naciśnij przycisk OK, aby zapisać stację.
- **14** Aby zapisać kolejną stacją, powtarzaj kroki od 3 do 13.
- ${\bf 15}$  Naciśnij przycisk EXIT, aby powrócić do normalnego oglądania telewizji.

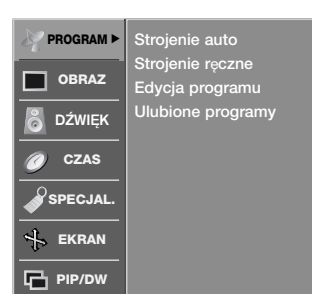

*- Zazwyczaj precyzyjne dostrajanie jest konieczne tylko w warunkach s∏abego odbioru sygna∏u.*

## Precyzyjne dostrajanie

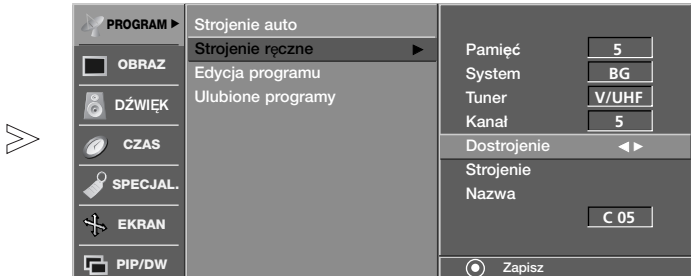

- 1 Naciśnij przycisk MENU, a następnie przycisk ▲ **/ ▼**, aby wybrać menu PROGRAM.
- 2 Naciśnij przycisk ▶, a następnie przycisk ▲ **/ ▼**, aby wybrać polecenie Strojenie reczne.
- 3 Naciśnij przycisk ▶, a następnie przycisk ▲ **/ ▼**, aby wybrać polecenie Dostrojenie.
- 4 Naciskaj przycisk ◀ / ▶, aby precyzyjnie dostroić obraz i dźwięk.
- **5** Naciśnij przycisk OK, aby zapisać stację.
- $6$  Naciśnij przycisk EXIT, aby powrócić do normalnego oglądania telewizji.

## Nastawianie stacji telewizyjnych Nastawianie stacji telewizyjnych

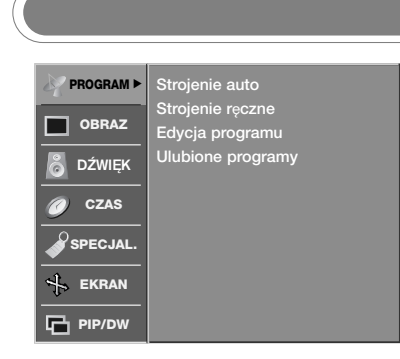

- Każdemu numerowi programu można także przypisać nazwę stacji składającą się z pięciu znak*ó*w.

## Nadawanie nazw stacjom

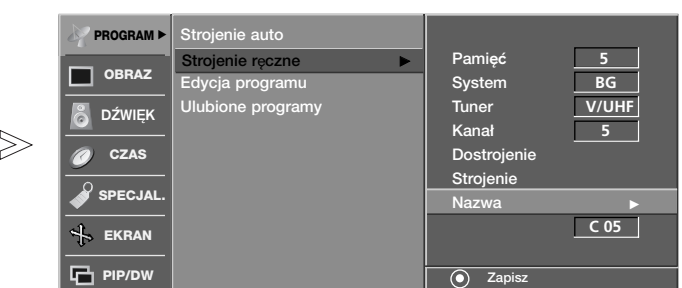

- 1 Naciśnij przycisk MENU, a następnie przycisk ▲ **/ ▼**, aby wybrać menu PROGRAM.
- 2 Naciśnij przycisk ▶, a następnie przycisk ▲ **/ ▼**, aby wybrać polecenie Strojenie ręczne.
- 3 Naciśnij przycisk ▶, a następnie przycisk ▲ **/ ▼**, aby wybrać polecenie Nazwa.
- 4 Naciśnij przycisk ▶, a następnie przycisk ▲ **/ ▼**. Można używać spacji, +, -, numerów od 0 do 9 i znaków alfabetu od A do Z.
- 5 Za pomocą przycisku ◀ / ▶ zaznacz pozycję, a następnie wybierz drugi znak i tak dalej.
- **6** Naciśnij przycisk OK, aby zapisać stację.
- **7** Naciśnij przycisk EXIT, aby powrócić do normalnego oglądania telewizji.

## Edycja program**ó**w

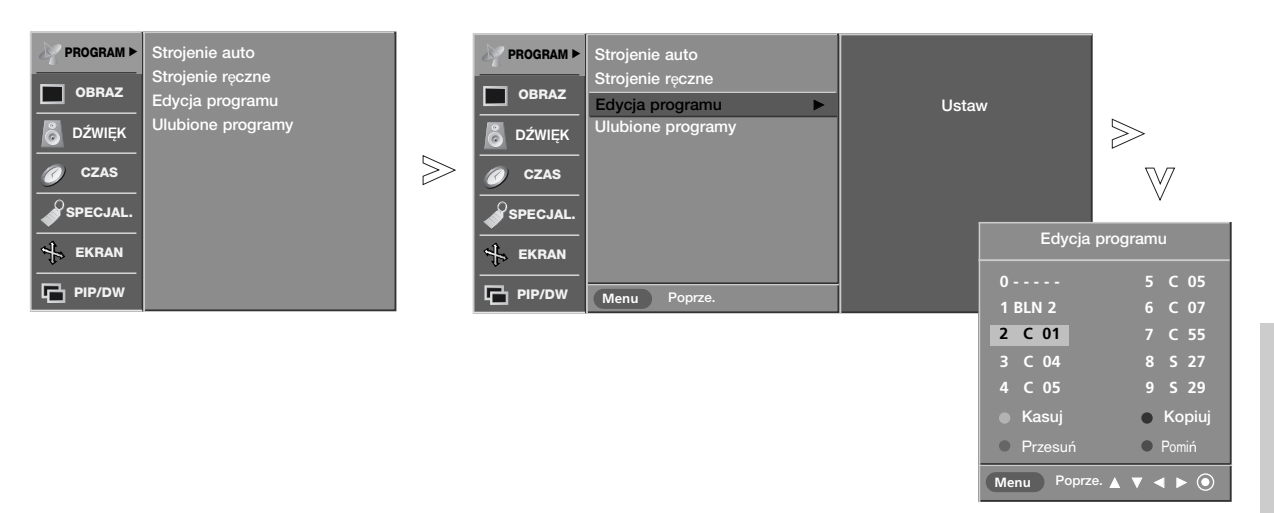

**POLSKI**

- Ta funkcja umożliwia usunięcie lub pominięcie programów zapisanych w pamięci odbiornika. Można także przenie∂Ê niekt*ó*re stacje pod inne numery programów lub wstawić "pustą" stację pod wybrany numer programu.
- 1 Naciśnij przycisk MENU, a następnie przycisk ▲ **/ ▼**, aby wybrać menu PROGRAM.
- 2 Naciśnij przycisk ▶, a następnie przycisk ▲ **/ ▼**, aby wybrać polecenie Edycja programu.
- ${\bf 3}$  Naciśnij przycisk ▶, aby wyświetlić menu Programme edit(**Edycja programu)** 
	- **L** Usuwanie programu
	- 1. Wybierz program, który chcesz usunąć, korzystając z przycisków ▲ **/ ▼ /**  $4$ / $\blacktriangleright$ .
	- 2. Naci∂nij dwa razy przycisk CZERWONY. Wybrany program zostanie usunięty, a kolejne programy zostaną przesunięte o jedną pozycję.
	- **Kopiowanie programu**
	- 1. Wybierz program, który chcesz skopiować, korzystając z przycisków ▲ /  $\mathbf{V}$  /  $\mathbf{A}$  /  $\mathbf{F}$ .
	- 2. Naci∂nij przycisk ZIELONY. Wszystkie kolejne programy zostaną odsunięte o jedną pozycję.
	- **Przenoszenie programu**
	- 1. Wybierz program, który chcesz przenieść, korzystając z przycisków **/** E **/** F **/** G.
	- 2. Naciśnij przycisk ŻîŁTY.<br>3. Przyciskiem ▲ / ▼ / ◀
	- Przyciskiem **A / ▼ / ◀ / ▶** przenieś program pod żadany numer programu.
	- 4. Naciśnij ponownie przycisk ŻîŁTY, aby wyłączyć tę funkcję.

### Pomijanie numeru programu

- 1. Wybierz numer programu, który chcesz pominąć, korzystając z **przycisków ▲ / ▼ / ◀ / ▶** .
- 2. Naci∂nij przycisk NIEBIESKI. Pomijany program jest oznaczony na niebiesko.
- 3. Naciśnij ponownie przycisk NIEBIESKI, aby zrezygnować z pomijania tego programu.

Kiedy numer programu jest pomijany, oznacza to, że nie można go wybrać przyciskiem  $\triangle$  /  $\blacktriangledown$  podczas normalnego oglądania telewizji. Aby wybrać pomijany program, wpisz bezpośrednio numer programu przyciskami NUMERYCZNYMI lub wybierz go w menu edycji programów lub tablicy programów.

 $\bm{4}$  Naciśnij przycisk EXIT, aby powrócić do normalnego oglądania telewizji.

## Nastawianie stacji telewizyjnych Nastawianie stacji telewizyjnych

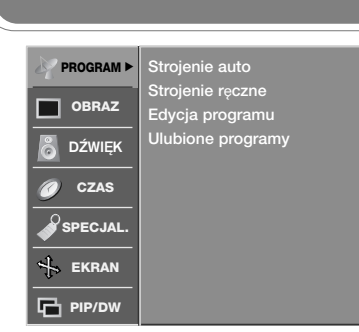

- Ta funkcja umoøliwia bezpo∂redni wyb*ó*<sup>r</sup> ulubionych program*ó*w.
- Naciskaj kilkakrotnie przycisk **FAVOURITE** aby wybierać zapisane ulubione programy.

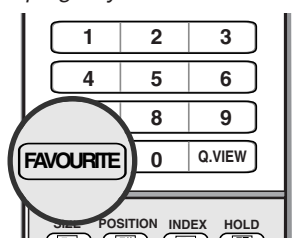

## Ulubiony program

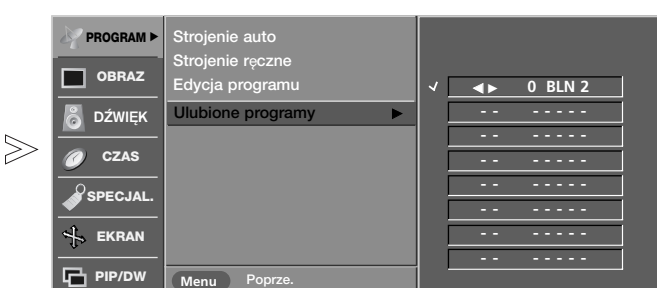

- 1 Naciśnij przycisk MENU, a następnie przycisk ▲ **/ ▼**, aby wybrać menu PRO-<br> **1 CRAM** GRAM.
- 2 Naciśnij przycisk ▶, a następnie przycisk ▲ / ▼, aby wybrać polecenie Ulubione programy.
- $3$  Naciśnij przycisk  $\blacktriangleright$ .
- $4$  Naciśnij przycisk ▲ / ▼, aby wybrać pozycję -- -----.
- 5 Wybierz żądany program za pomocą przycisku < /> Lub przycisków NUMERYCZNYCH. Numery mniejsze niż 10 należy wprowadzać z poprzedzającą cyfrą '0', na przykład '05' dla numeru 5.
- $6$  Aby zapisać inny program, powtarzaj kroki od 4 do 5. Można zapisać maksymalnie 8 programów.
- 7 Naciśnij przycisk EXIT, aby powrócić do normalnego oglądania telewizji.

## - Można sprawdzić programy zapisane w pamięci, wyświetlając tablicę programów.

## A Wy∂wietlanie tablicy program**ó**w

Wywo≥ywanie tablicy program**ó**w

Naciśnij przycisk LIST, aby wyświetlić menu Tablica programów.

Tablica programów pojawi się na ekranie. Jedna tablica zawiera dziesić programów, jak pokazano poniżej.

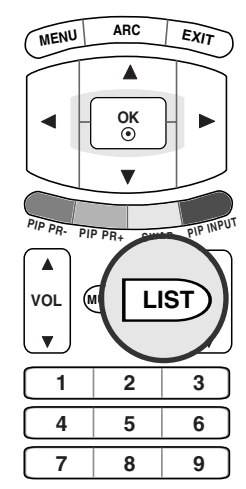

A Wyb**ó**r programu z tablicy program**ó**w Wybierz program, korzystając z przycisków ▲ / ▼ / ◀ / ▶ Naciśnij następnie przycisk OK. Odbiornik przełączy się na wybrany numer programu. A Zmiana strony tablicy program**ó**w Uwaga a. Niektóre programy mogą być oznaczone na niebiesko. Przy automatycznym dostrajaniu lub w trybie edycji programów zostały one tak ustawione, że są pomijane. b. Numer kanału widoczny w tablicy programów oznacza, że stacji nie przydzielono nazwy.  $\blacktriangle \blacktriangledown \blacktriangleleft \blacktriangleright \textcircled{\scriptsize{0}}$ **0 - - - - - 5 C 05 1 BLN 2 6 C 07 2 C 01 7 C 55 01 3 C 04 8 S 27**  $C 05$ 

Jest 10 stron tablicy programów, na których może znajdować się 100 programów.

Kolejne naciśnięcia przycisku ▲ / ▼ / ◀ / ▶ powodują zmiany strony.

Naciśnij przycisk EXIT, aby powrócić do normalnego oglądania telewizji.

## Regulacja obrazu

## PSM (Pamięć stanu obrazu)

- *Ta funkcja s∏u˝y do regulowania telewizora w celu uzyskania jak najlepszej jakości obrazu.*
- *R´czna regulacja ustawieƒ* Kontrast, Jasność, Kolor, Ostrość *i* Odcień **Odcień-NTSC** (tylko tryb *NTSC) automatycznie powoduje przestawienie trybu PSM na* Użytkownik.
- *Ustawienia obrazu* Dynamiczny*,* Standard *i Łagodny zostały fabrycznie zaprogramowane pod kàtem najlepszej jakoÊci obrazu i nie mo˝na ich zmieniç.*
- *Tryb* PSM *mo˝na równie˝ zmieniç w menu* OBRAZ*.*

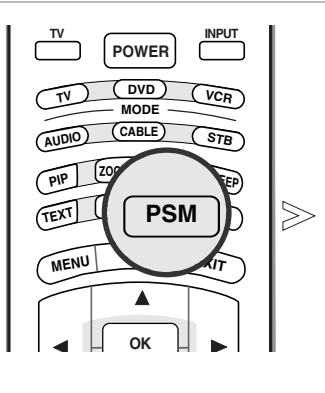

Naciskając przycisk PSM, wybierz jedną z opcji konfiguracji ustawień obrazu: Dynamiczny, Standard, Łagodny lub Użytkownik. **1**

Dynamiczny

## CSM (Pamięć stanu kolorów)

- **PROGRAM** PSM Zimny Funkcja CSM Funkcja <sup>G</sup> **OBRAZ** Normlany XП Ciepły & DŹWIEK ACM Użytko Kontrast **90**   $\gg$ **CZAS** Czerwon **Jasno**ść **55** Zielony **0** Kolor **55 SPECJAL.** Niebieski **0** Ostrość **60 EKRAN PIP/DW** Menu
	- 1 Naciśnij przycisk MENU, a następnie przycisk ▲ **/ ▼**, aby wybrać menu OBRAZ.
	- 2 Naciśnij przycisk ▶, a następnie przycisk ▲ **/ ▼**, aby wybrać polecenie Funkcja CSM.
	- 3 Naciśnij przycisk ▶, a następnie za pomocą przycisku ▲ **/ ▼** zaznacz<br>2 pogie Cienty Nermlany Zimny lub Użytkownik opcję Ciepły, Normlany, Zimny lub Użytkownik.
		- Zimny : Mniej intensywne kolory z większą ilością niebieskiego.
		- Normlany : Przywrócenie ustawień domyślnych.
		- Ciepły : Uwydatnienie żywych kolorów, jak np. czerwonego.
		- Użytkownik : Ustawienie dowolnej preferowanej temperatury kolorów czerwonego, zielonego i niebieskiego.
			- 1. Naciśnij przycisk▲ **/ ▼** , aby wybrać polecenie Użytkownik.
			- 2. Naciśnij przycisk ▶, a następnie za pomocą przycisku ▲ **/ ▼** zaznacz opcje Czerwony, Zielony lub Niebieski.
			- 3. Wprowadź odpowiednie zmiany, naciskając przycisk ◀ /▶.

**4** Naciśnij przycisk EXIT, aby powrócić do normalnego oglądania telewizji.

**POLSKI**

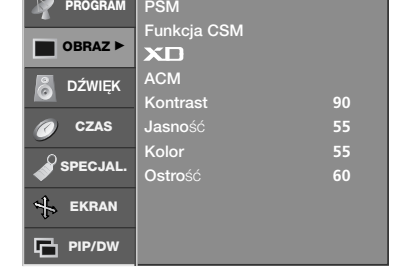

- *- Aby zastosowaç ustawienia (przywróciç ustawienia* domyślne), wybierz opcję Normlany*.*
- *- Podczas r´cznej regulacji opcji temperatury kolorów (czerwony, zielony lub niebieski) tryb CSM (Pami´ç stanu kolorów) jest automatycznie zmieniany na* Użytkownik.

## Regulacja obrazu

 $>\!\!>$ 

 $>\n$ 

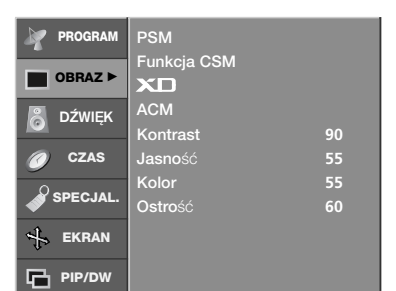

- *- XD to unikatowa technologia ulepszania obrazu firmy LG Electronic, która s∏u˝y do wyÊwietlania obrazu ze êród∏a prawdziwego sygna∏u HD za pomocà zaawansowanego algorytmu cyfrowego przetwarzania sygna∏ów.*
- *- Wybór opcji trybu* PSM *(*Dynamiczny*,* Standard *lub* £agodny*) powoduje automatycznà zmian´ ustawienia* XD *na* W≥. *JeÊli opcja* XD *ma ustawienie* Wy≥.*, tryb* PSM *jest automatycznie zmieniany na U˝ytkownik, a funkcja* ACM *nie jest* dostępna.
- *- Funkcja XD nie jest dost´pna w trybie DVI PC/HDMI PC.*

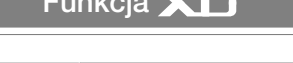

Funkcja

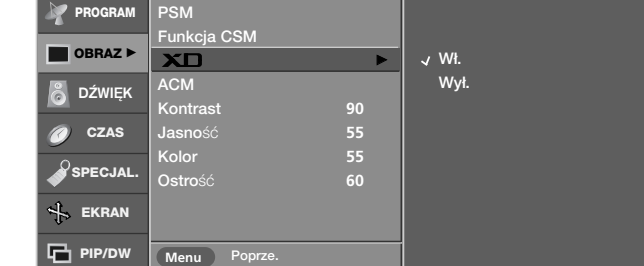

- 1 Naciśnij przycisk MENU, a następnie przycisk ▲ **/ ▼**, aby wybrać menu OBRAZ.
- $2$  Naciśnij przycisk ▶, a następnie przycisk ▲ **/ ▼**, aby wybrać polecenie XD.
- 3 Naciśnij przycisk ▶, a następnie przycisk ▲ **/ ▼**, aby wybrać opcję Wł. lub Wvł..
- $\boldsymbol{4}$  Naciśnij przycisk EXIT, aby powrócić do normalnego oglądania telewizji.

### ACM (Active Colour Management, aktywne zarządzanie kolorami)

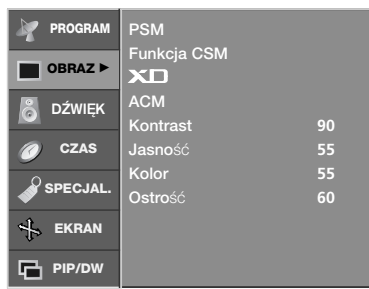

- *- Wyreguluj ustawienia* ACM*, aby wybraç po˝àdanà opcj´ koloru skóry.*
- *- Funkcja* ACM *jest dost´pna we wszystkich trybach z wyjàtkiem trybu DVI PC/HDMI PC.*

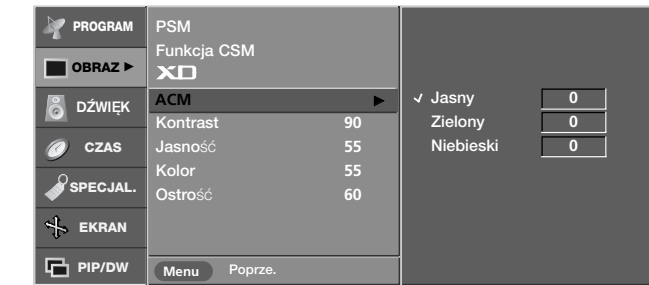

- Naciśnij przycisk MENU, a następnie przycisk **A / ▼**, aby wybrać menu OBRAZ. **1**
- 2 Naciśnij przycisk ▶, a następnie przycisk ▲ **/ ▼**, aby wybrać polecenie ACM.
- 3 Naciśnij przycisk  $\blacktriangleright$ , a następnie za pomocą przycisku  $\blacktriangle$  **/**  $\nabla$  zaznacz opcję Jasny, Zielony lub Niebieski.
- 4 Naciśnij przycis < / ►, aby odpowiednio wyregulować obraz. Ustawienia<br>
chode zapiecne ned pazue otenu obrazu Unitkownik będą zapisane pod nazwą stanu obrazu Użytkownik.
- $5$  Naciśnij przycisk EXIT, aby powrócić do normalnego oglądania telewizji.

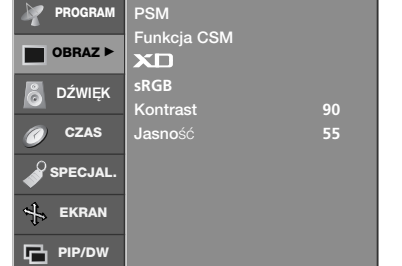

- *- JeÊli telewizor zosta∏ pod∏àczony do urzàdzenia zewn´trznego za pomocà funkcji sRGB, ró˝nica kolorów jest tak dopasowana, aby by∏y identyczne na obu obrazach.*
- *- Funkcja* sRGB *jest dost´pna w trybie DVI PC/HDMI PC.*

## **sRGB**

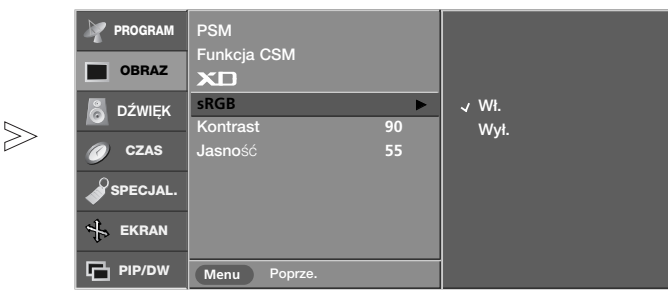

- 1 Naciśnij przycisk MENU, a następnie przycisk ▲ **/ ▼**, aby wybrać menu OBRAZ.
- 2 Naciśnij przycisk ▶, a następnie przycisk ▲ **/ ▼**, aby wybrać polecenie sRGB.
- $3$  Naciśnij przycisk  $\blacktriangleright$ , a następnie przycisk  $\blacktriangle$  **/**  $\blacktriangledown$ , aby wybrać opcję **Wł.** lub Wvł..
- **4** Naciśnij przycisk EXIT, aby powrócić do normalnego oglądania telewizji.

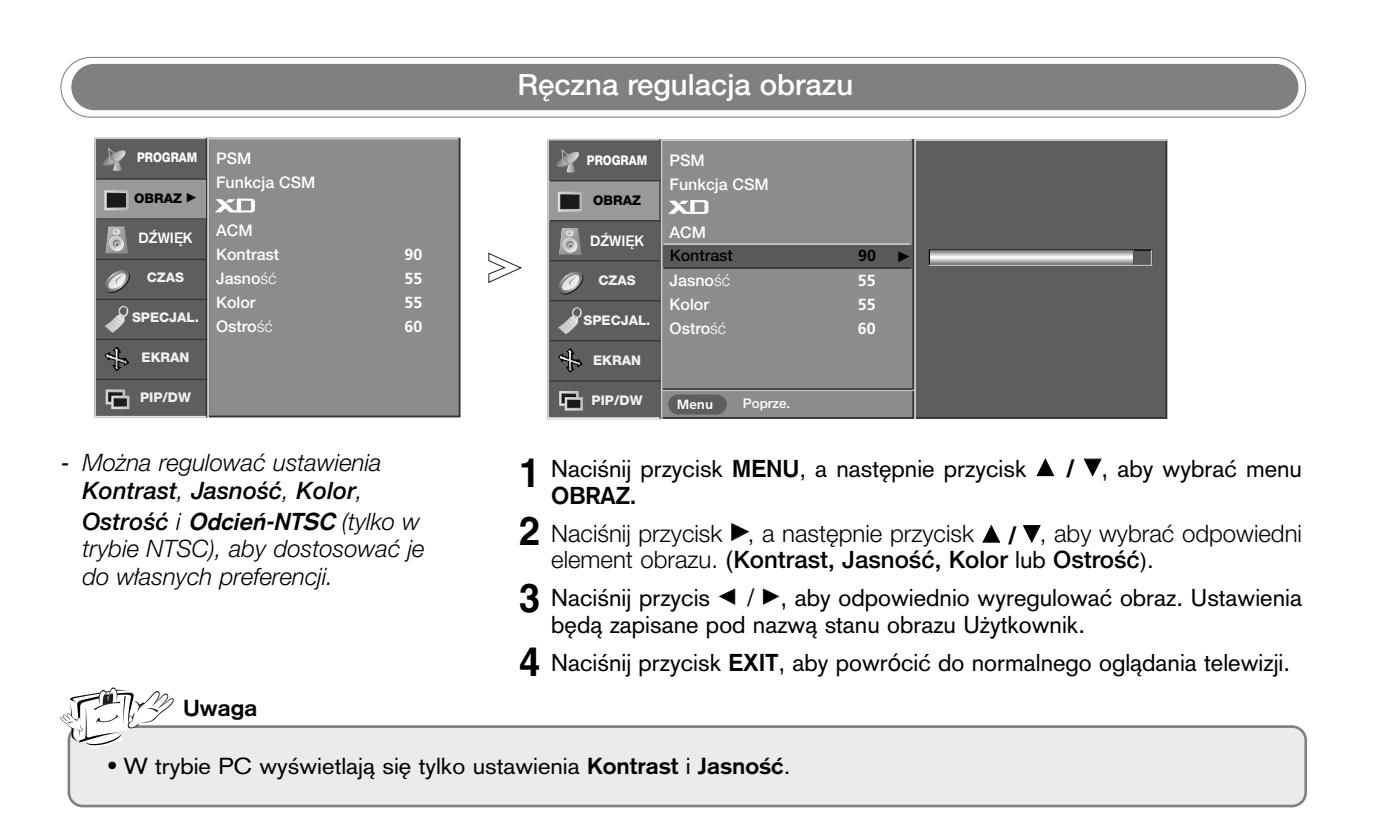

**POLSKI**

## Regulacja dźwięku

## SSM (Pamić stanu dźwięku)

- *- Funkcja* SSM *umo˝liwia s∏uchanie najlepszego dêwi´ku bez dodatkowej regulacji, poniewa˝ telewizor sam dostosowuje opcje dêwi´ku do rodzaju programu.*
- *- R´czna regulacja korektora graficznego dêwi´ku powoduje automatycznà zmian´ trybu* SSM *na* Uøytkownik*.*
- *- Tryby* SRS TSXT, Stonowany, Muzyka, Kino *i* Sport *sà fabrycznie zaprogramowane w celu* zapewnienia najlepszej jakości dźwięku i nie można ich regu*lowaç.*
- *- Wybór trybu* SRS TSXT *powoduje, ˝e funkcje* BBE*,* Sopran *i* Bas *sà niedost´pne.*
- *- Tryb* SSM *mo˝na równie˝ zmieniç w menu* D¨WI*¢*K*.*

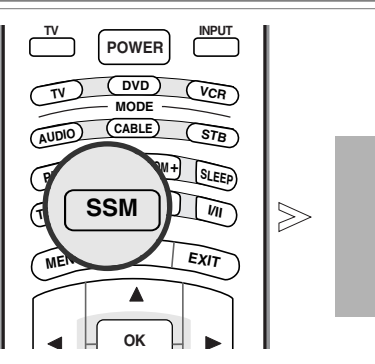

Naciskając przycisk SSM, wybierz jedną z opcji konfiguracji ustawień 1 Naciskając przycisk SSM, wybierz jedną z opcji konfiguracji ustawień<br>**1 obrazu: SRS TSXT, Stonowany, Muzyka, Kino, Sport lub Użytkownik.** 

**Flat**

- Technologia TruSurrount XT jest używana na podstawie licencji udzielonej przez firmę SRS Labs, Inc.
- **SRSCO**) jest znakiem towarowym firmy SRS Labs, Inc.

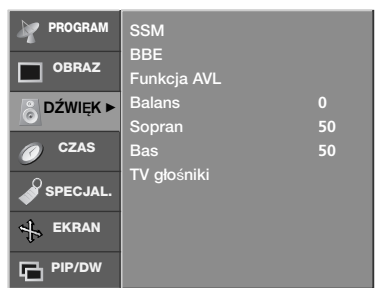

*- Dêwi´k wysokiej rozdzielczoÊci BBE* przywraca czystość i prezencję, sprawiając, że głos ludzki staje się *bardziej zrozumia∏y, a muzyka bardziej realistyczna.*

**BBE** 

 $>$ 

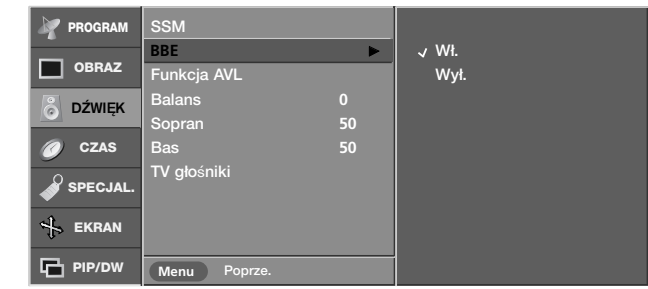

- 1 Naciśnij przycisk MENU, a następnie przycisk ▲ **/ ▼**, aby wybrać menu DŹWIĘK.
- 2 Naciśnij przycisk ▶, a następnie przycisk ▲ **/ ▼**, aby wybrać polecenie BBE.
- 3 Naciśnij przycisk ▶, a następnie przycisk ▲ **/ ▼**, aby wybrać opcję Wł. lub<br>Wet Wył..
- **4** Naciśnij przycisk EXIT, aby powrócić do normalnego oglądania telewizji.

• **BBE**. Wyprodukowano na licencji BBE Sound, Inc.

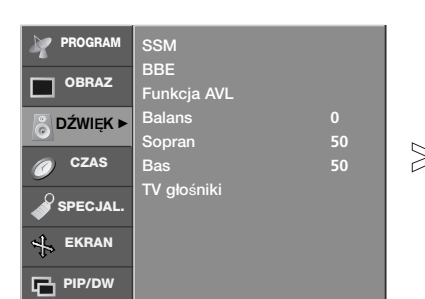

*- Funkcja* Funkcja AVL *utrzymuje jednakowà g∏oÊnoÊç, nawet przy zmianie programów.*

## AVL (Automatyczny poziom głośności)

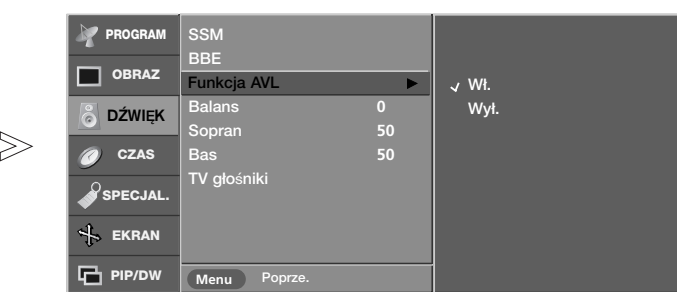

- 1 Naciśnij przycisk MENU, a następnie przycisk ▲ **/ ▼**, aby wybrać menu DŹWIEK.
- 2 Naciśnij przycisk ▶, a następnie przycisk ▲ **/ ▼**, aby wybrać polecenie Funkcja AVL.
- 3 Naciśnij przycisk ▶, a następnie przycisk ▲ **/ ▼**, aby wybrać opcję Wł. lub Wył..
- **4** Naciśnij przycisk EXIT, aby powrócić do normalnego oglądania telewizji.

## Ręczna regulacja dźwięku

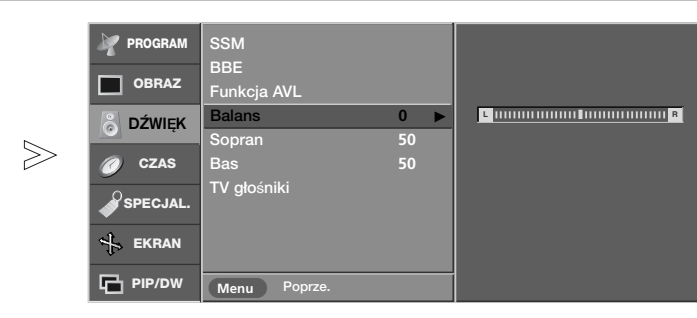

*- Wyreguluj dêwi´k w zale˝noÊci od swoich upodobaƒ i warunków panujàcych w pomieszczeniu.*

TV głośniki

SSM BBE Funkcja AVL

**PROGRAM OBRAZ B** DŹWIĘK ▶ **CZAS**  $\mathcal{S}_{\texttt{SPECJA}}$ **EKRAN PIP/DW** 

Balans **0**  Sopran **50** Bas **50**

- 1 Naciśnij przycisk MENU, a następnie przycisk ▲ **/ ▼**, aby wybrać menu DŹWIĘK.
- 2 Naciśnij przycisk ▶, a następnie za pomocą przycisku ▲ **/ ▼** zaznacz żądaną opcję dźwięku (Balans, Sopran lub Bas).
- $3$  Naciśnij przycisk ▶, a następnie za pomocą przycisku ◀ **/ ▶** wprowadź ˝àdane zmiany.
- **4** Naciśnij przycisk EXIT, aby powrócić do normalnego oglądania telewizji.

**POLSKI**

## Regulacja dźwięku

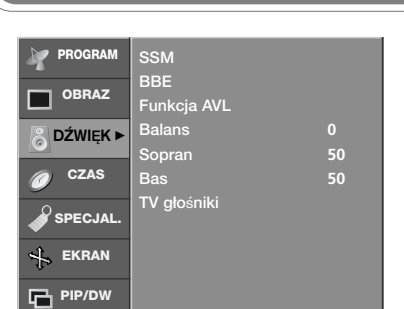

Głośnik telewizora

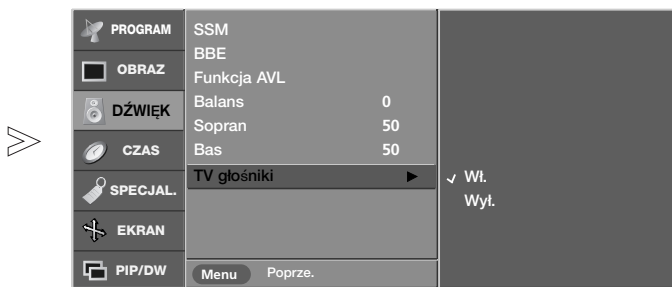

- *Stan wewn´trznego g∏oÊnika mo˝na ustawiç.*
- *JeÊli chcesz korzystaç z* zewnętrznego systemu stereofon*icznego hi-fi, wy∏àcz wewn´trzne g∏oÊniki telewizora.*
- 1 Naciśnij przycisk MENU, a następnie przycisk ▲ **/ ▼**, aby wybrać menu DŹWIEK.
- 2 Naciśnij przycisk ▶, a następnie przycisk ▲ **/ ▼**, aby wybrać polecenie TV głośniki.
- 3 Naciśnij przycisk ▶, a następnie przycisk ▲ **/ ▼**, aby wybrać opcję Wł. lub Wył..
- **4** Naciśnij przycisk EXIT, aby powrócić do normalnego oglądania telewizji.

## **I/II**

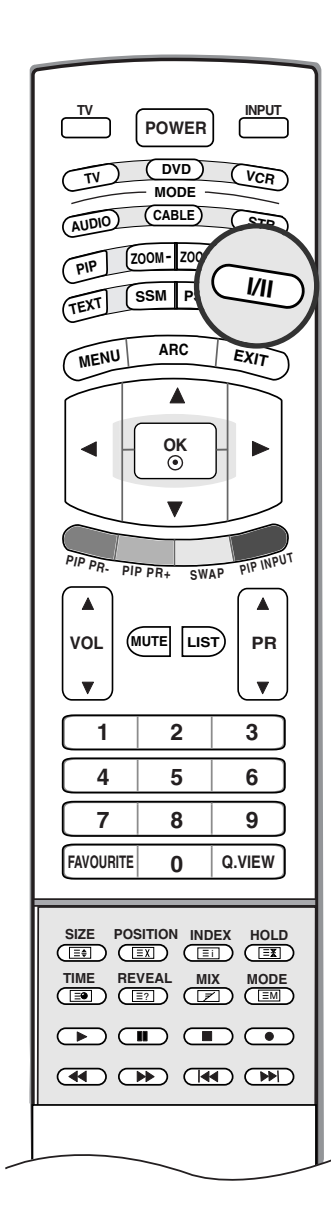

## **A Odbiór dźwięku stereo/dual**

Po wybraniu programu informacje o dźwięku stacji pojawiają się wówczas, gdy znika numer programu i nazwa stacji.

Sygnał Napis na ekranie Mono MONO Stereo STEREO Dual DUAL I

## • Wybór dźwięku monofonicznego

W trybie odbioru stereofonicznego, gdy sygnał stereo jest słaby, można przełączyć telewizor w tryb mono, naciskając dwukrotnie przycisk I/II. Przy odbiorze monofonicznym poprawia się głębia dźwięku. Aby powrócić do dźwięku stereo, należy ponownie dwukrotnie naciśnięć przycisk I/II.

### • Wybór języka w wypadku audycji dwujęzycznych

Jeśli program jest odbierany w dwóch językach (program dwujęzyczny), można przełączyć się w tryb DUAL I, DUAL II oraz DUAL I+II, naciskając kilkakrotnie przycisk I/II.

W trybie DUAL I w głośnikach słyszalny jest podstawowy język audycji.

W trybie DUAL II w głośnikach słyszalny jest drugi język audycji.

W trybie DUAL I+II w poszczególnych głośnikach słyszalne są różne języki.

## ■ Odbiór w trybie NICAM (opcja)

Jeśli odbiornik jest wyposażony w funkcję NICAM, można odbierać wysokiej jakości dźwięk cyfrowy NICAM (Near Instantaneous Companding Dźwięk Multiplex).

Wyjście dźwięku można wybrać zgodnie z rodzajem odbieranej audycji w następujący sposób, naciskając kilkakrotnie przycisk *I/II*.

- 1. Jeżeli odbierany jest dźwięk NICAM mono, można wybrać ustawienie NICAM MONO lub FM MONO.
- 2. Jeżeli odbierany jest dźwięk NICAM stereo, można wybrać ustawienie NICAM STEREO lub FM MONO. Jeżeli sygnał stereofoniczny jest słaby, należy przełączyć na ustawienie FM mono.
- 3. Jeżeli odbierany jest dźwięk NICAM dual, można wybrać ustawienie NICAM DUAL I, NICAM DUAL II, NICAM DUAL I+II lub MONO. Gdy wybrane jest ustawienie FM mono, na ekranie ukazuje się napis MONO.

## ■ Wybór wyjścia dźwięku

W trybie AV można wybrać wyjście dźwięku dla lewego i prawego głośnika. Aby wybrać wyjście dźwięku, naciskaj cyklicznie przycisk I/II.

- L+R : Sygnał audio z wejścia audio L jest wysyłany do lewego głośnika, a sygnał audio z wejścia audio R jest wysyłany do prawego głośnika.
- L+L : Sygnał audio z wejścia audio L jest wysy any do lewego i prawego głoćnika.
- R+R : Sygnał audio z wejścia audio R jest wysy, any do lewego i prawego głoćnika.

## **Menu CZAS**

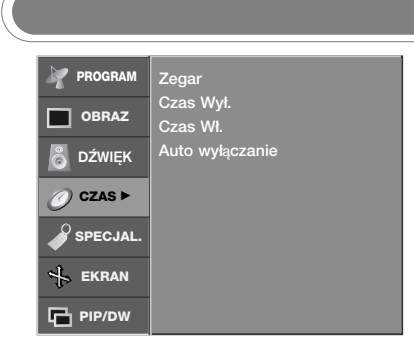

- Przed użyciem włącznika/wyłącznika czasowego należy poprawnie ustawić czas.
- *JeÊli dotychczasowe ustawienie zegara zostanie wymazane przez awari´ zasilania lub od∏àczenie telewizora od pràdu, ustaw zegar ponownie.*

## Ustawianie zegara

 $>\n$ 

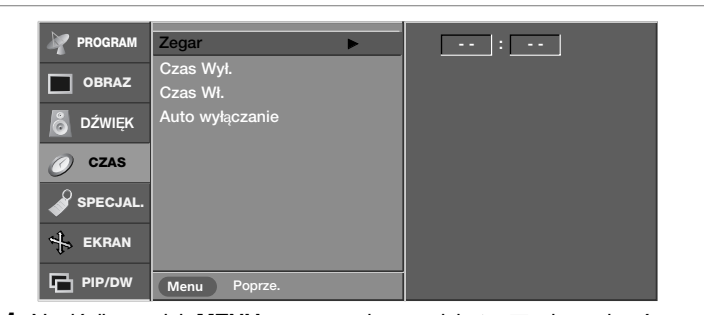

- 1 Naciśnij przycisk MENU, a następnie przycisk ▲ / ▼, aby wybrać menu CZAS.
- 2 Naciśnij przycisk ▶, a następnie przycisk ▲ / ▼, aby wybrać polecenie Zegar.
- $\bf 3$  Naciśnij przycisk ▶, a następnie przycisk ▲ / ▼, aby ustawić godzinę.
- 4 Naciśnij przycisk ▶, a następnie przycisk ▲ / ▼, aby ustawić minuty.
- $5$  Naciśnij przycisk EXIT, aby powrócić do normalnego oglądania telewizji.

## Godzina włączenia/wyłączenia

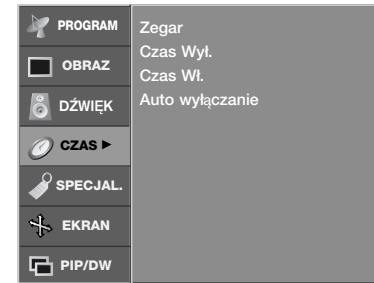

- Wyłącznik czasowy o ustawionej porze automatycznie wyłącza odbiornik do trybu czuwania.
- **PROGRAM** Zegar Czas Wył. **OBRAZ** W≥. Czas Wł. W≥. <sup>G</sup> Wył & DŹWIĘK Auto wyłączanie **00 : 00**  $\gg$ **CZAS** G≥o∂no∂Ê **30** Nr Prog. **0 SPECJAL. EKRAN PIP/DW Menu** Poprze.
	- 1 Naciśnij przycisk MENU, a następnie przycisk ▲ / ▼, aby wybrać menu CZAS.
	- 2 Naciśnij przycisk ▶, a następnie przycisk ▲ / ▼, aby wybrać polecenie Czas Wył. lub Czas Wł..
	- 3 Naciśnij przycisk ▶, a następnie przycisk ▲ / ▼, aby wybrać ustawienie Wł.. Aby anulować funkcję Wł/Czas Wył., naciśnij przycisk ▲ / ▼, aby wybrać ustawienie Wył..
	- $\boldsymbol{4}$  Naciśnij przycisk ▶, a następnie przycisk ▲ / ▼, aby ustawić godzinę.
	- $5$  Naciśnij przycisk ▶, a następnie przycisk ▲ / ▼ aby ustawić minuty.
	- **6 Tylko funkcja Czas Wł. ;** Naciśnij przycisk ▶, a następnie przycisk ▲ / ▼, aby ustawić poziom głośności i numer programu.
	- 7 Naciśnij przycisk EXIT, aby powrócić do normalnego oglądania telewizji.

#### $\mathbb{Z}_{\mathbb{Z}}$ Uwaga

- a. W razie zaniku zasilania (odłączenie od zasilania lub awaria) zegar musi zostać ponownie ustawiony.
- b. Dwie godziny po włączeniu odbiornika funkcją włącznika czasowego zostanie on automatycznie przełączony w tryb czuwania, o ile nie zostanie naciśnęty żaden przycisk.
- c. Po ustawieniu godziny włączenia lub wyłączenia funkcje te działają codziennie o ustawionej godzinie.
- d. Funkcja wyłącznika czasowego anuluje funkcję włącznika, jeśli obie zostały ustawione na tą samą godzinę.
- e. Odbiornik musi być w trybie czuwania, aby funkcja włącznika czasowego mogła działać.

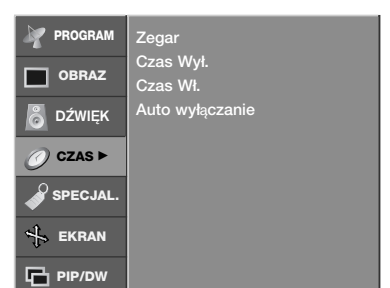

*- JeÊli telewizor jest w∏àczony i nie ma ˝adnego sygna∏u wejÊciowego, zostanie wy∏àczony automatycznie po 10 minutach.*

## Auto wyłączanie

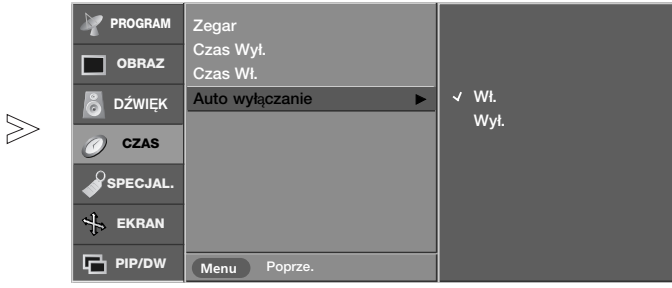

- 1 Naciśnij przycisk MENU, a następnie przycisk ▲ / ▼, aby wybrać menu CZAS.
- $2$  Naciśnij przycisk ▶, a następnie przycisk ▲ / ▼, aby wybrać polecenie Auto wyłączanie.
- $\bf 3$  Naciśnij przycisk  $\blacktriangleright$  a następnie przycisk  $\blacktriangle$  /  $\blacktriangledown$ , aby wybrać ustawienie Wł. lub Wył..
- **4** Naciśnij przycisk EXIT, aby powrócić do normalnego oglądania telewizji.

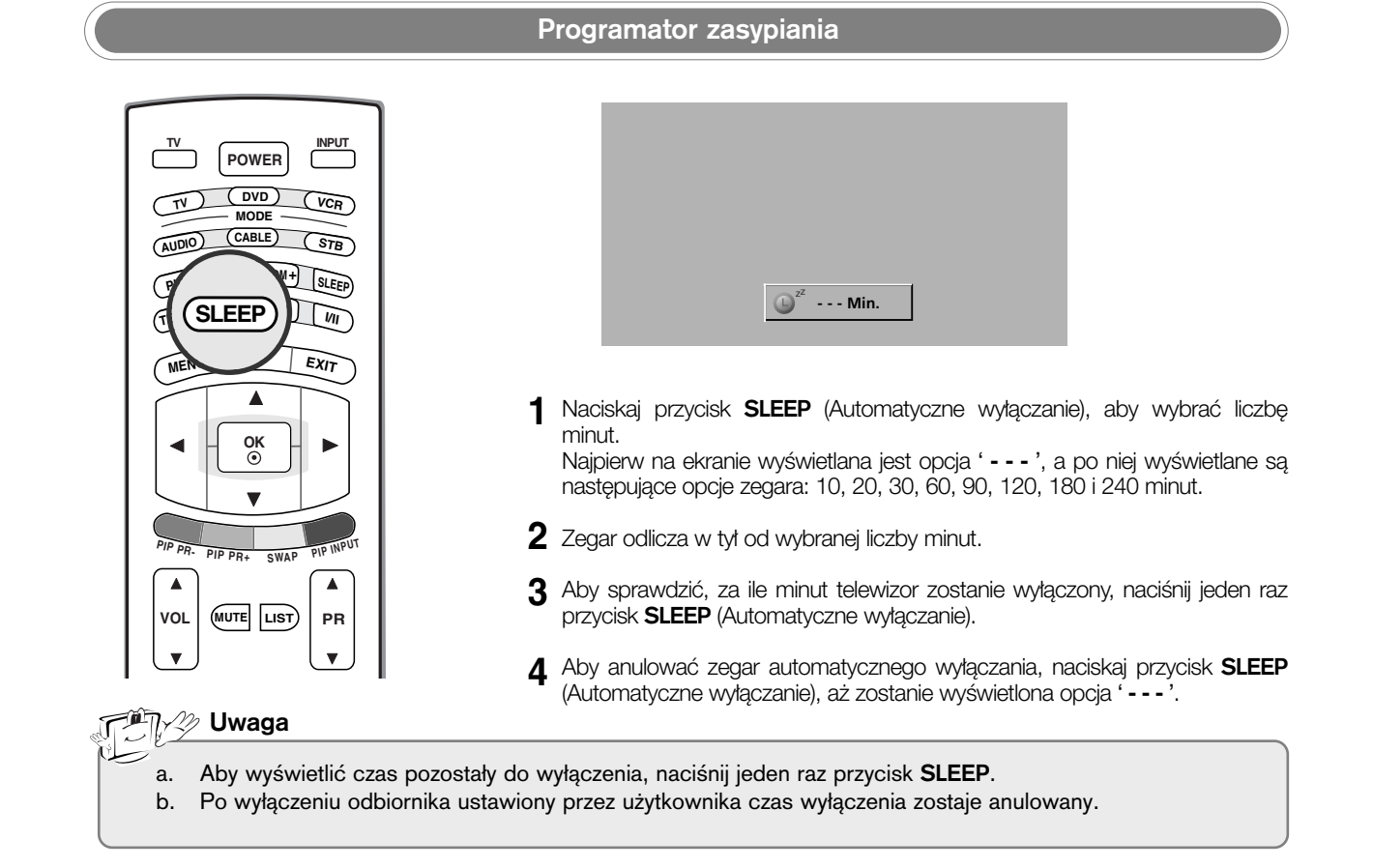

## Menu SPECIAL (Specjalne) Menu SPECIAL (Specjalne)

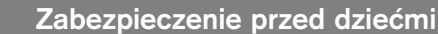

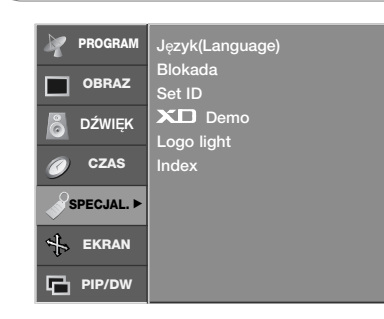

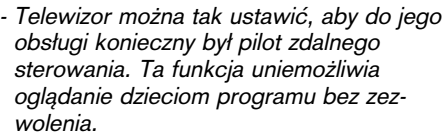

- **PROGRAM** yk(Lang Blokada <sup>G</sup> W≥. Blokada ┓ **OBRAZ** Wy≥. Set ID XD Den DŹWIĘK Logo light **CZAS** Index **SPECJAL. EKRAN PIP/DW**
- 1 Naciśnij przycisk MENU, a następnie przycisk ▲ **/ ▼**, aby wybrać menu SPECJAL..
- 2 Naciśnij przycisk ▶, a następnie przycis ▲ **/ ▼**, aby wybrać polecenie Blokada.
- 3 Naciśnij przycisk ► a następnie przycisk ▲ / ▼, aby wybrać ustawienie Wł. lub Wył..

 $\boldsymbol{4}$  Naciśnij przycisk **EXIT**, aby powrócić do normalnego oglądania telewizji.

**<sup>न्यो</sup>∏**⊀ Uwaga

- a. Zestaw został zaprogramowany w taki sposób, aby pamiętać ostatnio ustawioną opcję, nawet jeżeli zostanie wyłączony. b. Jeżeli w trybie Blokada **'**W≥.**'** (Zabezpieczenie przed dziećmi włączone) urządzenie jest wyłączone, naciśnij przyciski **POWER, INPUT, PR A /**  $\blacktriangledown$  na urządzeniu lub przyciski **POWER, INPUT, PR A /**  $\blacktriangledown$ **albo przycisk NUMBER na pilocie zdal**nego sterowania.
- c. Gdy zabezpieczenie jest włączone, w czasie oglądania telewizji po naciśnięciu dowolnego przycisku na panelu przednim na ekranie pojawia się napis Blokada Wł. (Zabezpieczenie przed dziećmi włączone).

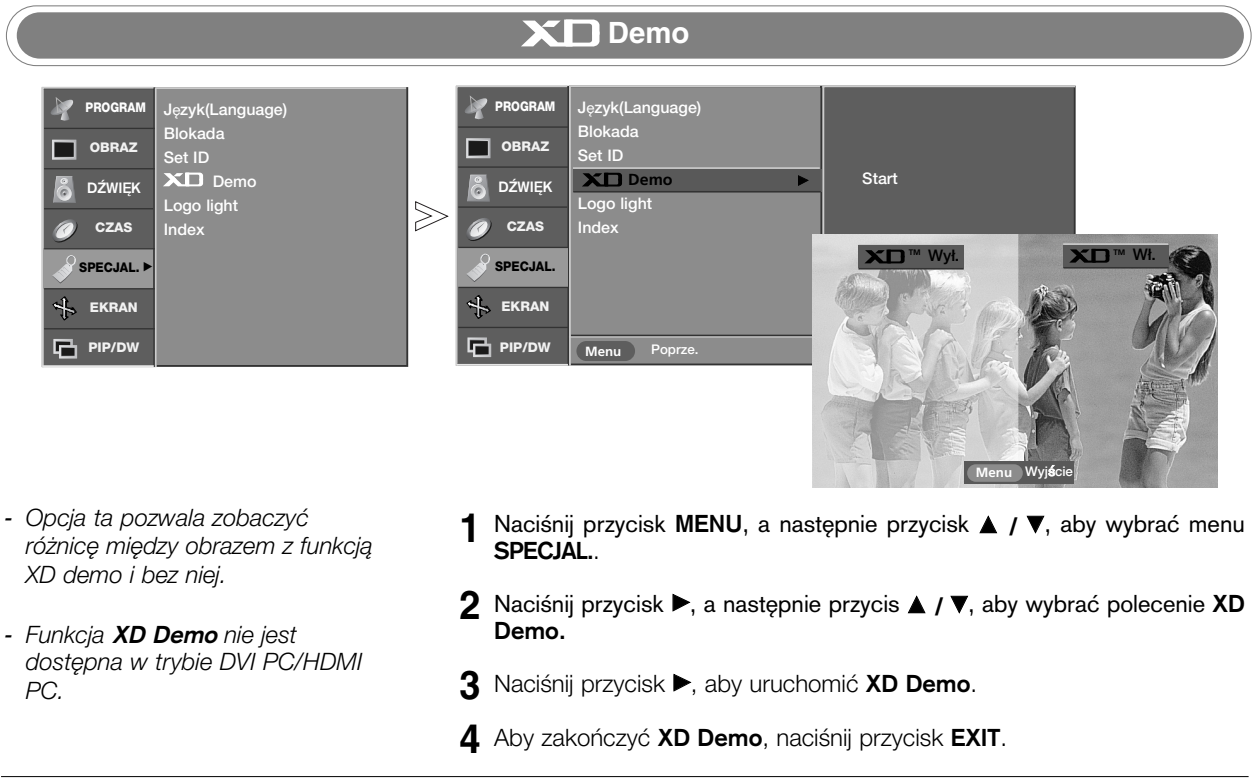

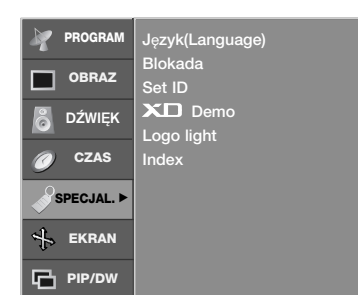

*- JeÊli wybierzesz ustawienie W∏., logo na panelu przednim telewizo*ra zostanie podświetlone.

## Podświetlone logo

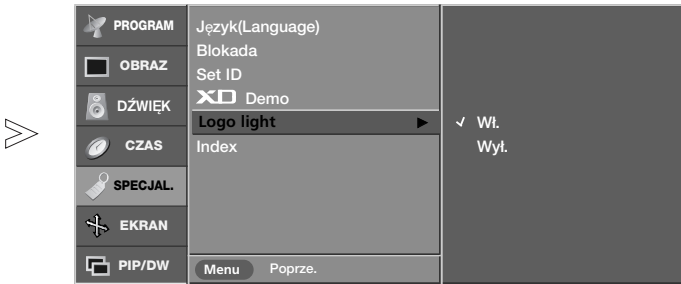

- 1 Naciśnij przycisk MENU, a następnie przycisk ▲ / ▼, aby wybrać menu SPECJAL..
- $2$  Naciśnij przycisk ▶, a następnie przycisk ▲ / ▼, aby wybrać polecenie Logo light.
- $3$  Naciśnij przycisk  $\blacktriangleright$  a następnie przycisk  $\blacktriangle$  /  $\blacktriangledown$ , aby wybrać ustawienie Wł. lub Wył..
- **4** Naciśnij przycisk EXIT, aby powrócić do normalnego oglądania telewizji.

# **POLSKI**

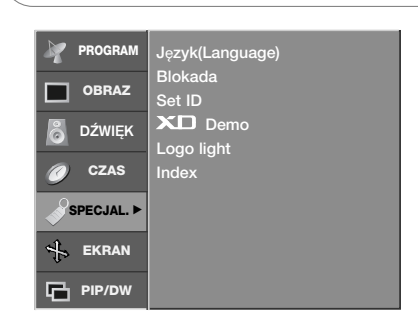

*- JeÊli wybierzesz ustawienie W∏., logo indeksu na panelu przednim* telewizora zostanie podświetlone.

## Podświetlony indeks

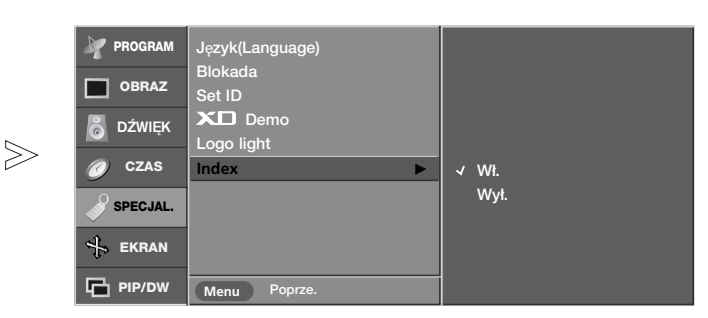

- 1 Naciśnij przycisk MENU, a następnie przycisk ▲ / ▼, aby wybrać menu SPECJAL..
- 2 Naciśnij przycisk ▶, a następnie przycisk ▲ / ▼, aby wybrać polecenie Index.
- $\bf 3$  Naciśnij przycisk  $\blacktriangleright$  a następnie przycisk  $\blacktriangle$  /  $\blacktriangledown$ , aby wybrać ustawienie Wł. lub Wył..
- **4** Naciśnij przycisk EXIT, aby powrócić do normalnego oglądania telewizji.

## ୍ଗ୍ଲି Menu SCREEN (Ekran)

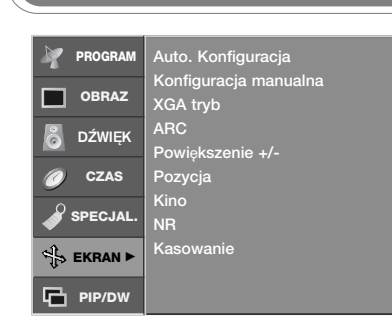

- *- Funkcja* Auto. Konfiguracja *jest dost´pna tylko w trybie DVI PC (RGB).*
- *- Ta funkcja umo˝liwia automatycznà regulacj´ po∏o˝enia obrazu i minimalizuje drgania obrazu.*
- *- JeÊli po regulacji obraz nadal jest nieprawid∏owy, nie oznacza to nieprawid∏owego funkcjonowania telewizora wymaga on jedynie dalszej regulacji.*
- *- Mo˝liwoÊç automatycznego dostosowania po∏o˝enia ekranu, zegara i fazy. (Podczas automatycznej konfigu*racji wyświetlany obraz zniknie na kilka *sekund).*

### Auto dostosowanie

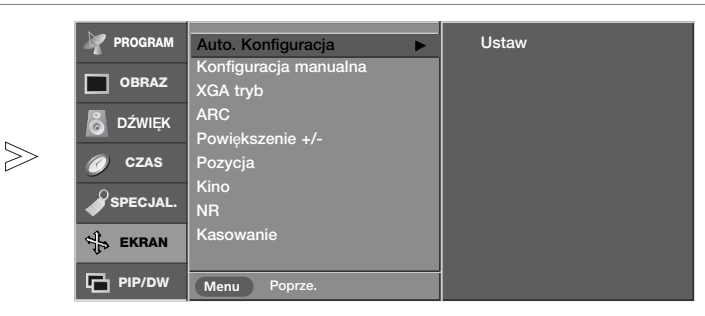

- Naciśnij przycisk **MENU**, a następnie przycisk ▲ **/ ▼**, aby wybrać menu EKRAN. **1**
- Naciśnij przycisk ▶, a następnie przycisk ▲ **/ ▼**, aby wybrać polecenie Auto. Konfiguracja. **2**
- Naciśnij przycisk  $\blacktriangleright$  aby uruchomić funkcję **Auto. Konfiguracja**. • Jeśli położenie obrazu nadal będzie nieprawidłowe, należy ponownie przeprowadzić automatyczną regulację. **3**

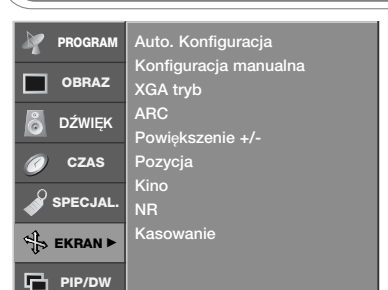

- *Funkcja* Konfiguracja manualna *jest* dostepna tylko w trybie DVI PC *(RGB) lub Component (480p, 576p, 720p, 1080i).*
- *JeÊli po przeprowadzeniu automatycznej regulacji obraz nie* jest wyraźny (w szczególności jeśli *wyÊwietlane litery dr˝à), nale˝y* ręcznie wyregulować fazę obrazu.
- *Aby poprawiç rozmiar ekranu, dostosuj ustawienie* Zegar*.*
- *W trybie* Component[480i, 576i] *funkcje* H-Pozycja *i* V-Pozycja *sà niedost´pne.*

## Ręczna konfiguracja

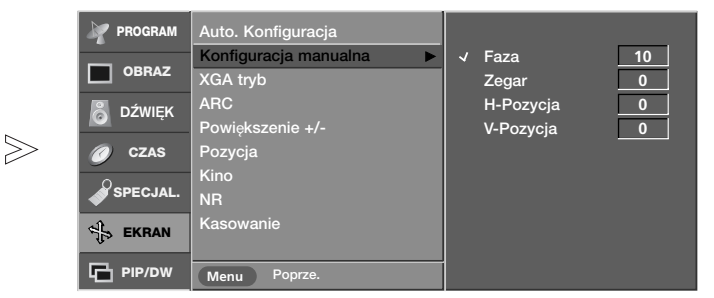

- Naciśnij przycisk **MENU**, a następnie przycisk ▲ **/ ▼**, aby wybrać menu EKRAN. **1**
- Naciśnij przycisk ▶, a następnie przycisk ▲ **/ ▼**, aby wybrać polecenie Konfiguracja manualna. **2**
- Naciśnij przycisk ▶, a następnie za pomocą przycisku ▲ **/ ▼** zaznacz opcję **Faza, Zegar, H-Pozycja** lub **V-Pozycja.**<br>• **Faza :** Ta funkcja umożliwia usunięcie poziomych szumów oraz **3**
	- Faza : Ta funkcja umożliwia usunięcie poziomych szumów oraz<br>• oczyszczenie lub wyostrzenie obrazu znaków.<br>• Zegar : Ta funkcja służy do minimalizacji pionowych pasków lub
	- pasm widocznych na tle ekranu. Źmienia też poziomy wymi-<br>ar ekranu.
	- H-Pozycja / V-Pozycja : Ta funkcja służy do przesuwania obrazu w lewo/prawo i w górę/dół.
- 4 Naciśnij przycis < / ►, aby odpowiednio wyregulować obraz. Ustawienia będą zapisane pod nazwą stanu obrazu Użytkownik.
- $5$  Naciśnij przycisk EXIT, aby powrócić do normalnego oglądania telewizji.

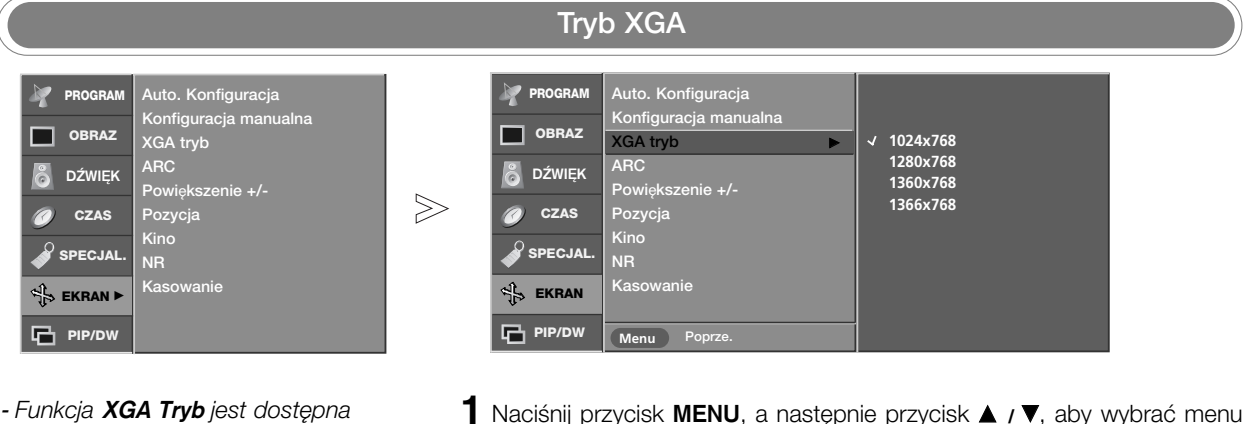

- *tylko w trybie DVI PC (RGB) i XGA/WXGA.*
- *W celu uzyskania lepszej jakoÊci obrazu wybierz tryb odpowiadajàcy* rozdzielczości komputera.
- Naciśnij przycisk MENU, a następnie przycisk **A / V**, aby wybrać menu EKRAN. **1**
- 2 Naciśnij przycisk ▶, a następnie przycisk ▲ **/ ▼**, aby wybrać polecenie XGA Tryb.
- 3 Naciśnij przycisk ▶, a następnie za pomocą przycisku ▲ **/ ▼** wybierz odpowiedni tryb.

Od tego momentu rozpoczyna się regulacja.

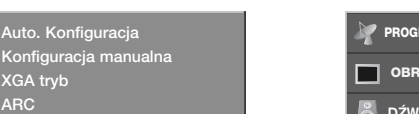

## Powiekszenie rozmiaru obrazu

- **PROGRAM** Auto. Konfiguracja Konfiguracja manualna **OBRAZ** XGA tryb ARC DŹWIĘK  $\approx$  $|100|$  % Powi G  $\gg$ **CZAS** Pozyc Kino **SPECJAL.** NR **EKRAN** Kasowanie **PIP/DW** Menu
	- 1 Naciśnij przycisk MENU, a następnie przycisk  $\blacktriangle$  **/ \**, aby wybrać menu EKRAN.
	- 2 Naciśnij przycisk ▶, a następnie przycisk ▲ **/ ▼**, aby wybrać polecenie Powiększenie +/-.
	- 3 Naciśnij przycisk  $\blacktriangleright$ , a następnie przycisk < />  $\blacktriangleleft$  / $\blacktriangleright$ , aby zwiększyć lub zmniejszyć rozmiar obrazu.
		- *Zakres dopuszczalnych regulacji powi´kszenia wynosi od 100 do 300.*
	- $\bm{4}$  Naciśnij przycisk **EXIT**, aby powrócić do normalnego oglądania telewizji.
- Podczas powiększania lub pomniejsza*nia obrazu, na ekranie mo˝e byç wyÊwietlany nienaturalny obraz.*

Powiększenie +/-Pozycja Kino NR Kasowanie

**PROGRAM OBRAZ** DŹWIEK **CZAS SPECJAL.**  $E_{\text{BS}}^{\text{th}}$  EKRAN  $\blacktriangleright$ **PIP/DW**

ä

- *- Rozmiar obrazu mo˝na te˝ zwi´kszyç lub zmniejszyç za pomocà przycisku* **Zoom+/Zoom-** na pilocie, a następnie *w trybie powiększonego obrazu można*<br>*wyregulować położenie obrazu wyregulować*  $g$ łównego za pomocą przycisków **A / ▼**  $4/6$
- *- Funkcja Powi*Í*kszenie +/- nie jest* dostępna w trybie DVI PC.

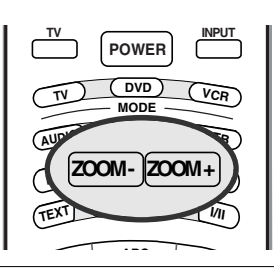

## Menu SCREEN (Ekran) Menu SCREEN (Ekran)

## Format obrazu (ARC)

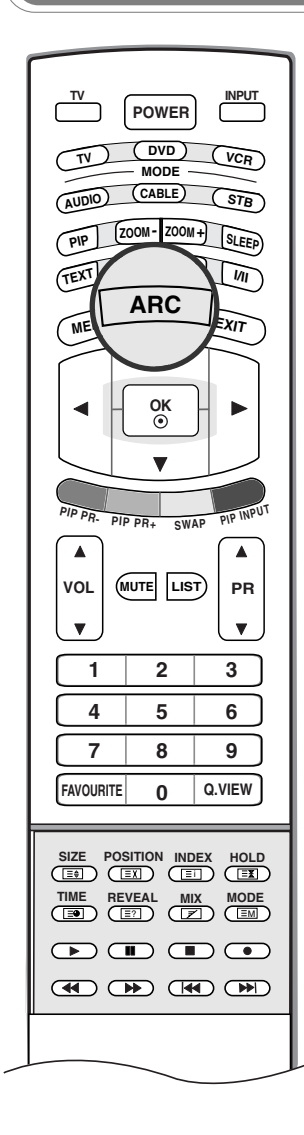

 $>$ Specjalny

> - Telewizję można oglądać w różnych formatach obrazu: Specjalny, Pełny, Oryginalny, 4:3, 16:9, 14:9, Zoom.

Naciskaj kilkakrotnie przycisk ARC, aby wybrać żądany format obrazu.<br>- Tryb ARC można również zmienić w menu EKRAN.

#### **Specjalny**

Kiedy odbiornik otrzyma sygnał obrazu szerokoekranowego, ta opcja umożliwi dostosowanie obrazu w poziomie, w proporcjach nie liniowych, tak aby wypełnił ekran.

#### Pełny

Kiedy odbiornik otrzyma sygnał obrazu szerokoekranowego, ta opcja umożliwi dostosowanie obrazu w poziomie lub w pionie, w proporcjach liniowych, tak aby całkowicie wypełnił ekran.

### **Oryginalny**

Kiedy odbiornik otrzyma sygnał obrazu szerokoekranowego, automatycznie przełączy się na format obrazu, który zostanie przesłany.

### 4:3

Format obrazu 4:3 jest formatem ekranu standardowego odbiornika telewizyjnego.

### 16:9

Tryb 16:9 jest przystosowany do oglądania filmów kinowych (format obrazu 16:9) oraz zwykłych programów telewizyjnych.

Proporcie ekranu 16:9 sa wyświetlane w zwykły sposób, natomiast ekran 4:3 jest powększany z lewej i prawej strony, aby ekran 16:9 był cały wypełniony.

### $14.9$

Tryb 14:9 jest przystosowany do zwykłych programów telewizyjnych i obrazów w formacie 14:9.

Ekran 14:9 wyświetla się tak jak ekran 4:3, ale powiększenie następuje na dole i górze oraz z lewej i prawej strony obrazu.

#### Zoom

Funkcja Zoom umożliwia oglądanie w formacie kinowym na całym ekranie. Normalny format obrazu 4:3 jest powiększany tak, aby wypełnić cały ekran, lecz krawedzie górna i dolna sa tracone.

## $\mathscr{D}$  Uwaga

- a. W trybie PC (DVI lub HDMI) są dostępne tylko współczynniki proporcji ekranu 16:9 i 4:3.
- b. W trybie DW (z podwójnym oknem) funkcja ARC nie jest dostępna.
- c. W trybie Component są dostępne tylko współczynniki **4:3,16:9** i **Zoom** (Powiększenie).

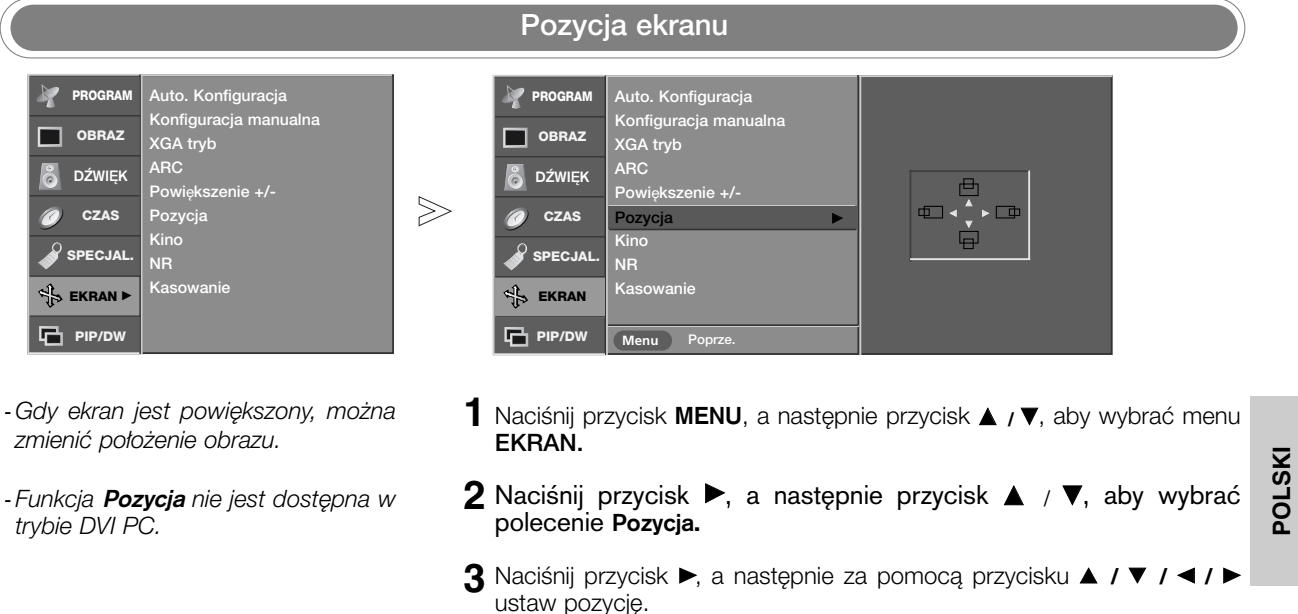

 **Naciśnij przycisk <b>EXIT**, aby powrócić do normalnego oglądania telewizji.

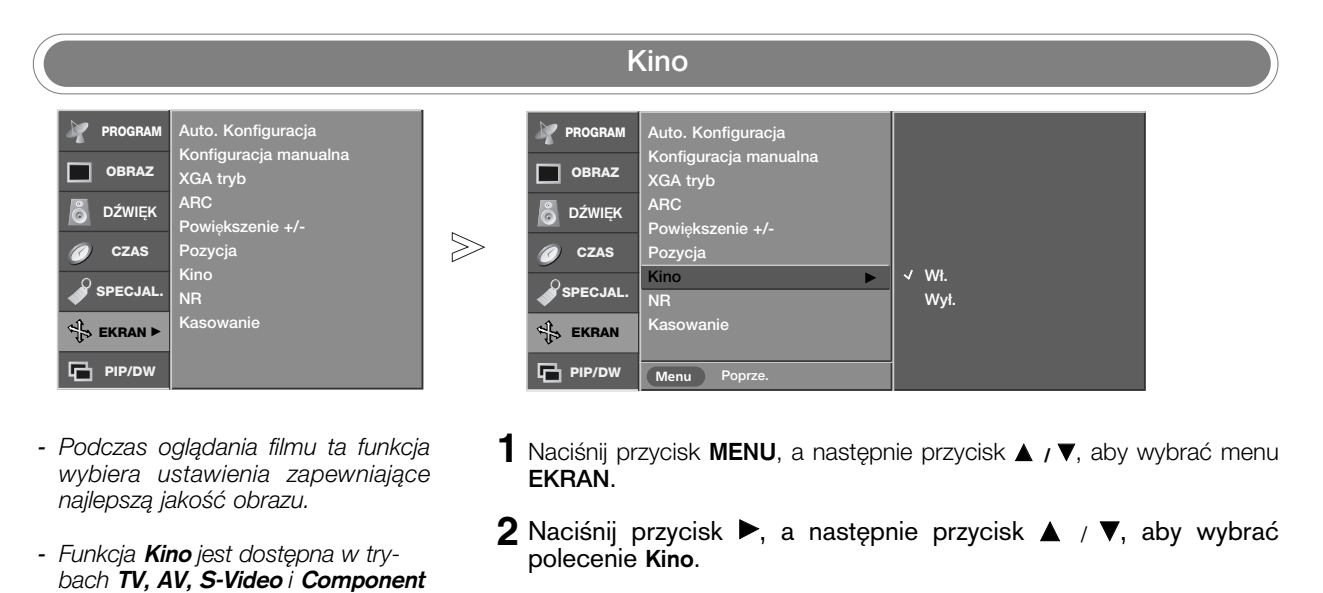

*(480i, 576i).*

- Naciśnij przycisk ▶ a następnie przycisk ▲ / ▼, aby wybrać ustawienie Wł. lub Wył.. **3**
- $\bm{4}$  Naciśnij przycisk EXIT, aby powrócić do normalnego oglądania telewizji.

## $\frac{dN}{dx}$  Menu SCREEN (Ekran)

 $\gtrsim$ 

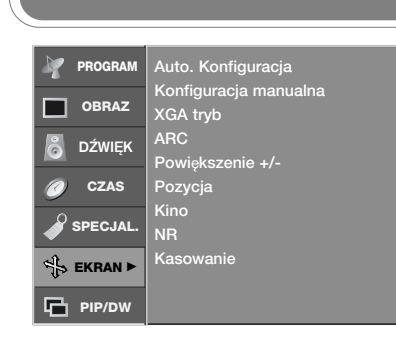

- Można wybrać opcje **3D NR** (Redukcja zakłóceń 3D) lub **MPEG NR** (Redukcja zakłóceń MPEG), aby zmniejszyć zakłócenia obrazu, które mogą pojawiać się na ekranie w czasie oglądania telewizji.
- Ta funkcja jest niedostępna w trybach **DVI PC** oraz **HDMI PC**.
- Opcja **3D NR** (Redukcja zakłóceń 3D) jest niedostępna w trybach **Component**, **DVI DTV** oraz **HDMI DTV**.

## NR (Redukcja zakłóceń)

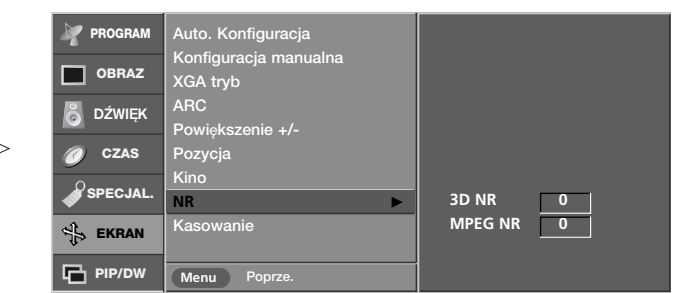

- 1 Naciśnij przycisk MENU, a następnie przycisk  $\blacktriangle$  **/ \**, aby wybrać menu EKRAN.
- $2$  Naciśnij przycisk ▶, a następnie przycisk ▲ / ▼, aby wybrać polecenie NR
- **3** Naciśnij przycisk ▶ a następnie przycisk ▲ / ▼, aby wybrać ustawienie 3D NR lub MPEG NR.
- 4 Wprowadź odpowiednie zmiany, naciskając przycisk ◀ **/ ▶**. • Zakres regulacji ustawienia 3D NR wynosi od 0 do 2.
	- Zakres regulacji ustawienia MPEG NR wynosi od 0 do 15.
- $5$  Naciśnij przycisk EXIT, aby powrócić do normalnego oglądania telewizji.

**Przywrócenie oryginalnych ustawieƒ fabrycznych (Inicjowanie) PROGRAM** Auto. Konfiguracja Auto. Konfiguracja **PROGRAM** Konfiguracja manualna Konfiguracja manualna **OBRAZ** XGA tryb **OBRAZ** XGA tryb ARC DŹWIĘK ARC & DŹWIĘK  $enie +/$ Powiększenie +/- $\gg$ Pozycja **CZAS** Pozycja **CZAS** Kino Kino  $\mathcal S$  specjal. **SPECJAL.** NR NR Kasowanie **Die Vierbald Vierbald Vierbald Vierbald Vierbald EKRAN** Kasowanie **EKRAN** Kasowanie **Die Branders von Staats PIP/DWPIP/DW Menu** Poprz 1 Naciśnij przycisk MENU, a następnie przycisk ▲ **/ ▼**, aby wybrać menu EKRAN. *- Mo˝na zainicjowaç ustawienia Powi´kszenie +/-, Pozycja,*  $2$  Naciśnij przycisk ▶, a następnie przycisk ▲ / ▼, aby wybrać *Konfiguracja manualna, rozmiar i* polecenie Kasowanie. *pozycj´ obrazu PIP oraz rozmiar*

> 3 Naciśnij przycisk ▶, aby rozpocząć przywracanie ustawień fabrycznych Kasowanie.

Zostanie wyświetlony tekst OK.

*Powoduje inicjowanie wyregulowanych wartości.* 

obrazu wewnętrznego wyświet*lanego w trybie dwóch obrazów.*

*- Ta funkcja dzia∏a w ka˝dym trybie.*

## **Menu PIP (obraz w obrazie)/DW** (podwójne okno)

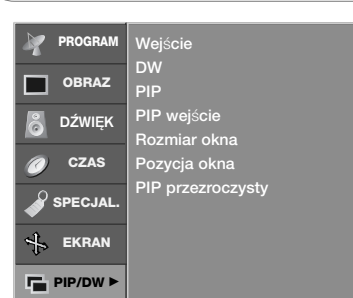

**-** *Sygnał wejściowy można wybieraç tak˝e za pomocà przycisku INPUT (Wejście) na pilocie zdalnego sterowania.*

## Sygnał wejścia głównego obrazu

Oglądanie podwójnego okna/obrazu w obrazie

Wejście DW PIP PIP wejście Rozmiar okna Pozycja okna PIP przezroczysty

**DW** <sup>G</sup>

**PIP/DW Menu** Poprze

**PROGRAM OBRAZ** & DŹWIEK **CZAS**  $\partial$ specjal **EKRAN**

 $\gg$ 

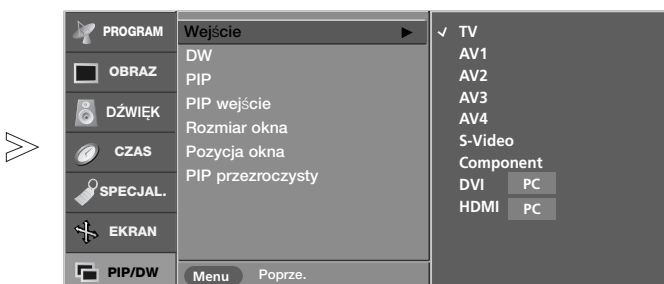

- Naciśnij przycisk MENU, a następnie przycisk ▲ **/ ▼**, aby wybrać menu PIP/DW. **1**
- 2 Naciśnij przycisk ▶, a następnie przycisk ▲ / ▼, aby wybrać polecenie Wej∂cie.
- **3** Naciśnij przycisk ▶, a następnie za pomocą przycisku ▲ / ▼ wybierz opcję TV, AV1, AV2, AV3, AV4, S-Video, Component, DVI PC/DVI DTV lub HDMI PC/HDMI DTV.
- 4 Naciśnij przycisk EXIT, aby powrócić do normalnego oglądania telewizji.

**DW1 DW2** Wył.

#### Wejście DW PIP PIP wejście Rozmiar okna Pozycja okna PIP przezroczysty **PROGRAM OBRAZ** DŹWIĘK **CZAS** SPEC<sub>JA</sub> **EKRAN PIP/DW**

- *Funkcja PIP umo˝liwia oglàdanie na ekranie telewizora obrazu z dwóch êróde∏ równoczeÊnie. Jedno êród∏o* będzie większe, a drugie będzie *wyÊwietlane jako mniejszy, wklejony obraz.*
- *W trybie DW (podwójne okno) ekran* jest podzielony na dwie części, co *umo˝liwia wyÊwietlanie na ekranie telewizora obrazów z dwóch êróde∏ równoczeÊnie. Ka˝de êród∏o ma do dyspozycji po∏ow´ ekranu.*
- *Funkcj´* DW/PIP *mo˝na w∏àczyç tak˝e za pomocà przycisku PIP na pilocie zdalnego sterowania.*
- Naciśnij przycisk **MENU**, a następnie przycisk ▲ **/ ▼**, aby wybrać menu PIP/DW. **1**
- 2 Naciśnij przycisk ► a następnie przycisk ▲ / ▼, aby wybrać ustaw-<br>ionie **DW lub PID** ienie DW lub PIP.
- $\bf{3}$  Naciśnij przycisk  $\blacktriangleright$ , a następnie zaznacz opcję za pomocą przycisku  $\blacktriangle$  **/**  $\blacktriangleright$ .
- **4** Naciśnij przycisk EXIT, aby powrócić do normalnego oglądania telewizji.

**POLSKI**

## **Menu PIP (obraz w obrazie)/DW** (podwójne okno)

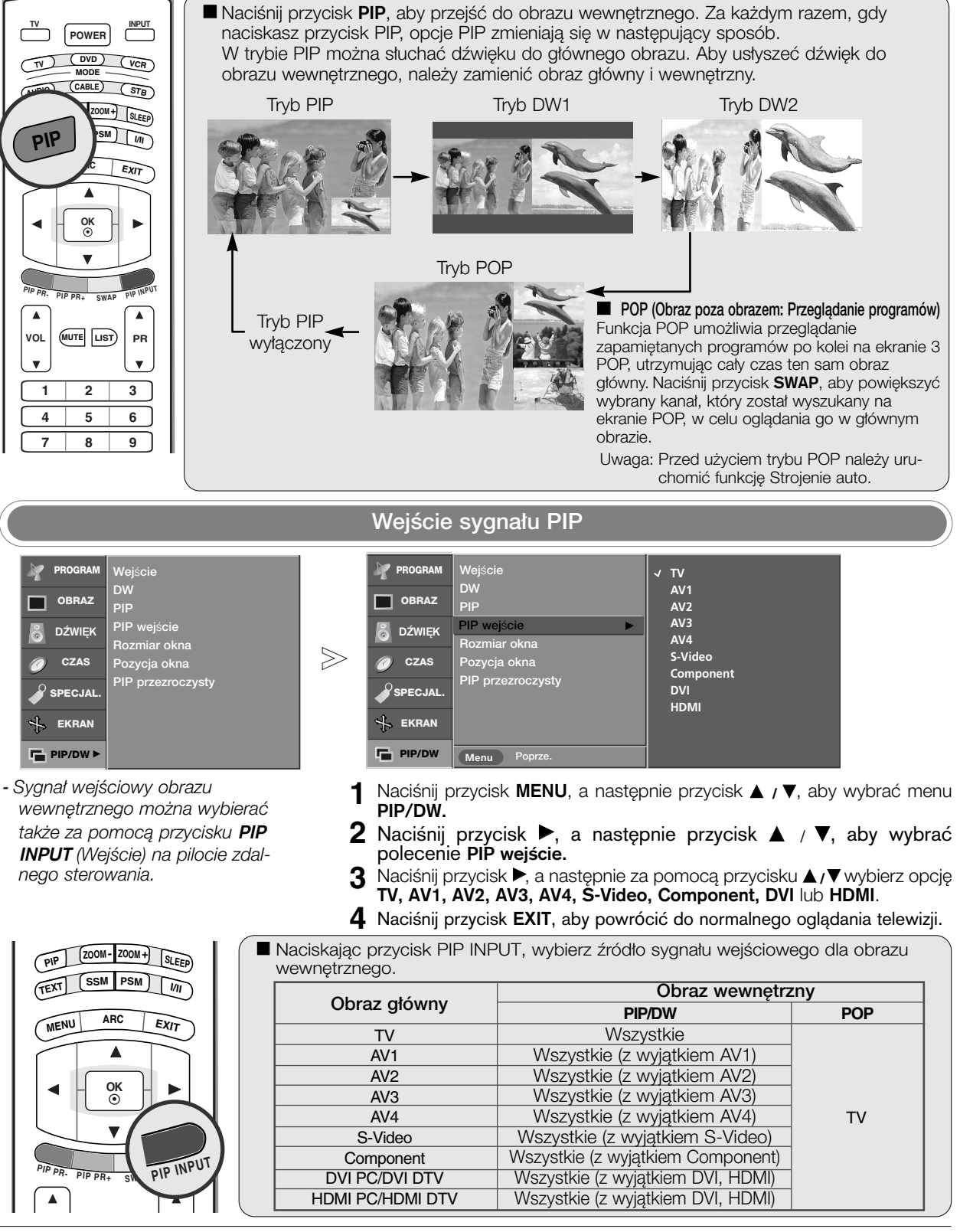

## Rozmiar okna/Pozycja okna

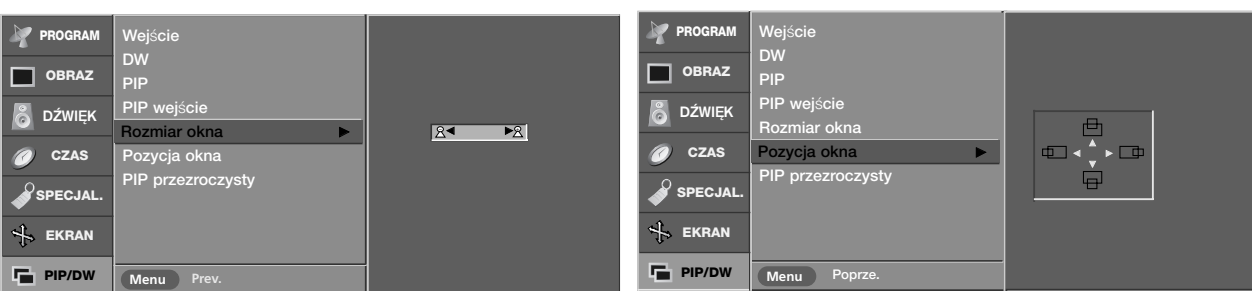

- *Ustawienia* Rozmiar okna *i* Pozycja okna *mo˝na zmieniç równie˝ za pomocà przycisku* SIZE/POSITION *na pilocie zdalnego sterowania.*
- Naciśnij przycisk MENU, a następnie przycisk **A / V**, aby wybrać menu 1 Naciśnij
- **2** Naciśnij przycisk ▶ a następnie przycisk ▲ / ▼, aby wybrać ustaw-<br>Lienie **Rozmiar okna lub Pozycia okna** ienie Rozmiar okna lub Pozycja okna.
	- Rozmiar okna : Za pomocą przycisku < /> **/>** ustaw rozmiar obrazu wewnętrznego.
	- Pozycja okna : Naciskaj przycisk ▲ **/ ▼ / ◀ / ▶**, dopóki nie zostanie osiągnięta odpowiednia pozycja.
- $\bf 3$  Naciśnij przycisk **EXIT**, aby powrócić do normalnego oglądania telewizji.

wewnętrznego za pomocą przycisku </a>

ustawień obrazu wewnętrznego.

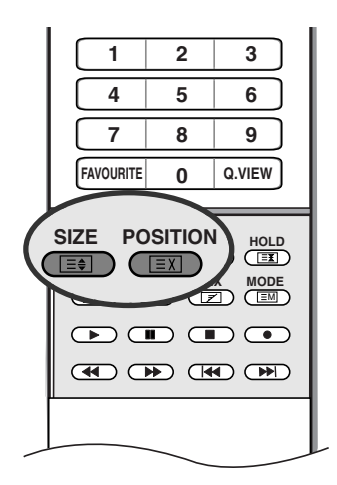

### Regulacja rozmiaru obrazu wewnętrznego

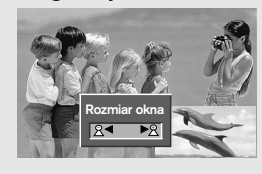

## **Przesuwanie obrazu wewnętrznego (tylko tryb PIP)**

Naciśnij przycisk SIZE, a następnie ustaw rozmiar obrazu

Użycie przycisku SIZE w trybach DW1, DW2 powoduje równoczesną regulację obrazu głównego i wewnętrznego. Użycie przycisku SIZE w trybie PIP powoduje zmianę

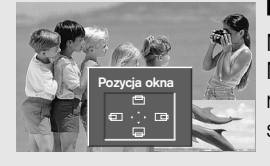

## Naciśnij przycisk **POSITION**.

Naciskaj przycisk ▲ **/ ▼ / ◀ / ▶**, dopóki nie zostanie osiągnięta odpowiednia pozycja. Obraz wewnętrzny przesuwa się w górę/dół lub w lewo/prawo.

47

**POLSKI**

## **Menu PIP (obraz w obrazie)/DW** (podwójne okno)

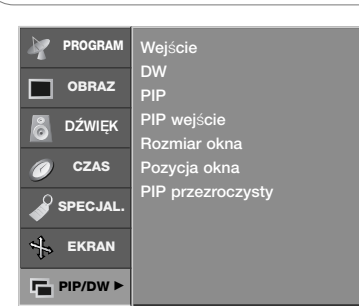

*- Ta funkcja sprawia, ˝e obraz PIP* staje się przezroczysty lub *nieprzezroczysty.*

## **PIP przezroczysty**

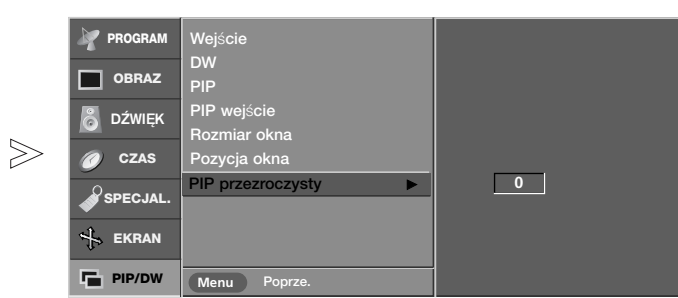

- 1 Naciśnij przycisk MENU, a następnie przycisk ▲ **/ ▼**, aby wybrać menu PIP/DW.
- 2 Naciśnij przycisk ► a następnie przycisk ▲ / ▼, aby wybrać ustaw-<br>ienie PIP przeznaczych: ienie PIP przezroczysty.
- 3 Naciśnij przycisk >, a następnie za pomocą przycisku < **/>** / > wybierz<br>adpowiednie ustawienie odpowiednie ustawienie. • Zakres regulacji wynosi od 0 do 10.
	-
- **4** Naciśnij przycisk EXIT, aby powrócić do normalnego oglądania telewizji.

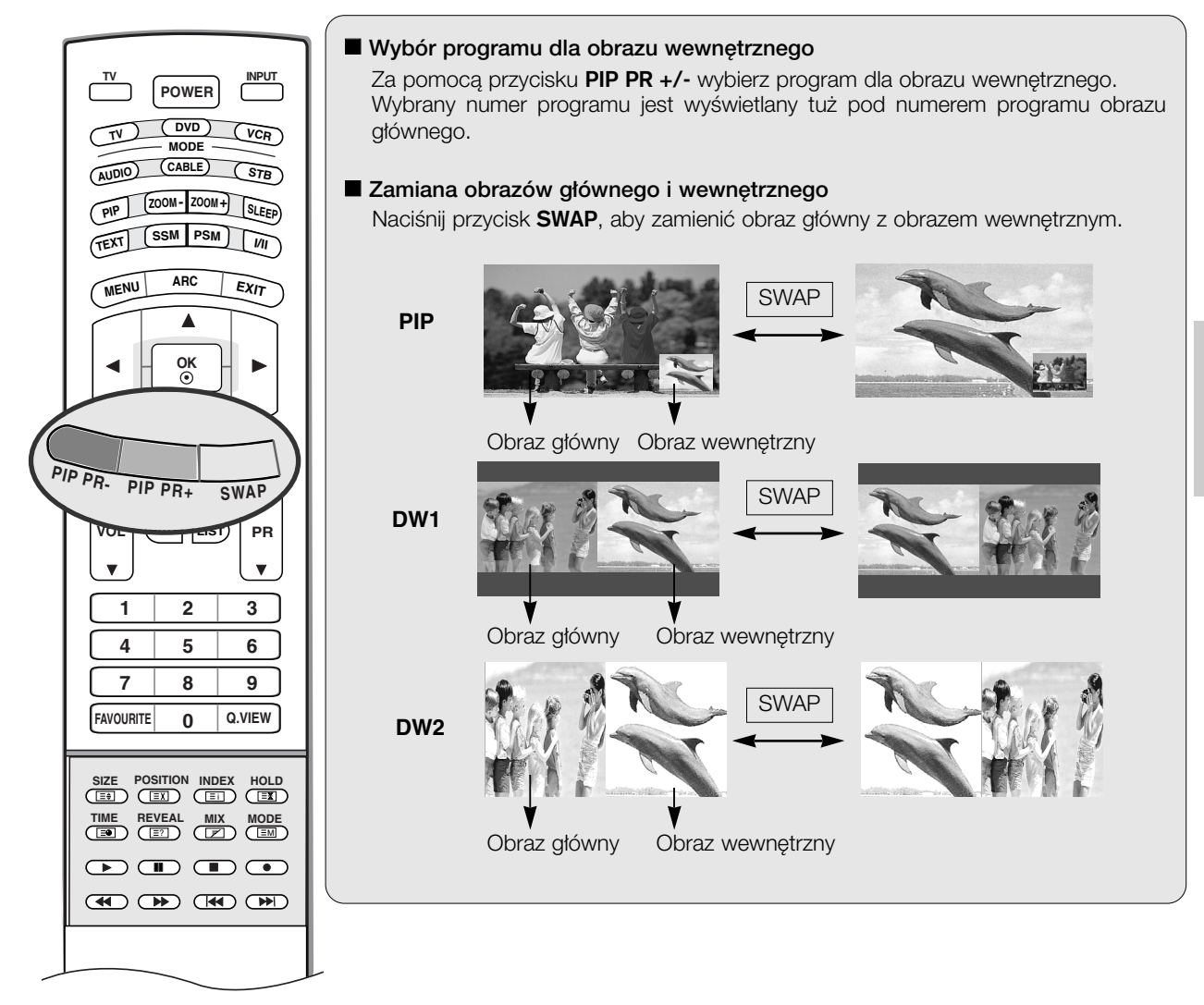

## Uwaga

a. W niektórych przypadkach w trybie PIP/DW obraz główny i obraz wewnętrzny mogą się różnić jakością. Obraz wewnętrzny wydaje się gorszy niż obraz główny.

**POLSKI**

## **Teletekst**

Teletekst (lub tryb TOP) jest funkcją opcjonalną, w związku z tym tylko odbiorniki z systemem teletekstu mogą odbierać sygnał teletekstu.

Teletekst jest nadawany bezpłatnie przez większość stacji telewizyjnych. Zawiera najświeższe wiadomości, prognozę pogody, program telewizyjny, ceny akcji i wiele innych informacji.

Dekoder teletekstu tego telewizora obsługuje systemy SIMPLE, TOP i FASTEXT. SIMPLE (standardowy teletekst) składa się z wielu stron wybieranych bezpośrednio przez wpisywanie odpowiedniego numeru strony. TOP i FASTEXT to nowocześniejsze metody, umożliwiające szybki i łatwy wybór informacji teletekstowych.

## Włączanie i wyłączanie

Naciśnij przycisk TEXT, aby przełączyć się na teletekst. Na ekranie pojawi się pierwsza lub ostatnia strona.

U góry ekranu wyświetlane są dwa numery stron, nazwa stacji telewizyjnej, data i godzina. Pierwszy numer strony wskazuje dokonany przez użytkownika wybór, zaś drugi — aktualnie wyświetlaną stronę. Naciśnij przycisk TEXT, aby wyłączyć teletekst. Zostanie przywrócony poprzedni tryb wyświetlania.

## Tryb SIMPLE

### A Wyb**ó**r strony

- 1. Wprowadź za pomocą przycisków NUMERYCZNYCH żądany numer strony jako trzycyfrową liczbę. Jeśli podczas wybierania zostanie naciśnięta niewłaściwa cyfra, trzycyfrową liczbę trzeba wpisać do końca, a następnie ponownie wprowadzić poprawną liczbę.
- 2. Przycisku PR **A** / ▼ można używać do wybierania poprzedniej lub następnej strony.

### **Programowanie kolorowego przycisku w trybie LIST**

Jeśli telewizor jest w trybie SIMPLE, TOP lub FASTEXT, naciśnij przycisk ≣M⊓, aby przełączyć się w tryb LIST.

Cztery wybrane strony teletekstu można zakodować kolorami i łatwo wybierać, naciskając przycisk w odpowiednim kolorze na pilocie zdalnego sterowania.

- 1. Naci∂nij kolorowy przycisk.
- 2. Za pomocą przycisków NUMERYCZNYCH wybierz stronę, która ma być zaprogramowana.
- 3. Naciśnij przycisk OK. Wybrana strona zostanie zapisana po jednokrotnym mignięciu. Od tej pory stronę tę będzie można wybrać przyciskiem o danym kolorze.
- 4. Trzy pozostałe kolorowe przyciski programuje się w analogiczny sposób.

## Tryb TOP (opcja)

Na dole ekranu telewizora wyświetlane są cztery pola — czerwone, zielone, żółte i niebieskie. Żółte pole oznacza następną grupę, a niebieskie — następny blok.

#### A Wyb**ó**r bloku/grupy/strony

- 1. Za pomocą niebieskiego przycisku można przesuwać się z bloku do bloku.
- 2. Żółty przycisk służy do przechodzenia do następnej grupy z automatycznym przejściem do następnego bloku.
- 3. Zielony przycisk służy do przechodzenia do następnej istniejącej strony z automatycznym przejściem do następnej grupy.

Zamiennie można używać przycisku PR ▲.

4. Przycisk czerwony umożliwia powrót do poprzedniego wyboru. Zamiennie można używać przycisku PR  $\blacktriangledown$ .

### ■ Bezpośredni wybór strony

Tak jak w trybie SIMPLE można wybrać stronę, wpisując ją w trybie TOP jako trzycyfrową liczbę przy użyciu przycisków NUMERYCZNYCH.

## Tryb FASTEXT

Strony teletekstu są zakodowane kolorami na dole ekranu i wybiera się je, naciskając przycisk w odpowiednim kolorze.

### A Wyb**ó**r strony

- 1. Naciśnij przycisk Ei], aby wybrać stronę indeksową.
- 2. Strony teletekstu są zakodowane kolorami na dole ekranu i można je wybrać, naciskając przycisk w odpowiednim kolorze.
- 3. Tak jak w trybie SIMPLE można wybrać stronę, wpisując ją w trybie FASTEXT jako trzycyfrową liczbę przy użyciu przycisków NUMERYCZNYCH.
- 4. Przycisk PR ▲ / ▼ może służyć do wyboru poprzedniej lub następnej strony.

## Specjalne funkcje teletekstu

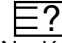

### REVEAL (Odkrywanie)

Naciśnij ten przycisk, aby ujawnić ukryte informacje, na przykład rozwiązania zagadek lub łamigłówek. Naciśnij ten przycisk ponownie, aby usunąć te informacje z ekranu.

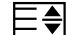

## SIZE (Rozmiar)

Powoduje wyświetlanie tekstu o podwójnej wysokości.

Naciśnij ten przycisk, aby powiększyć górną połowę strony.

Naciśnij ten przycisk ponownie, aby powiększyć dolną połowę strony.

Naciśnij ten przycisk po raz kolejny, aby przywrócić wyś wietlanie normalne.

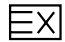

## UPDATE (Aktualizacja)

Wyświetla obraz telewizyjny na ekranie w czasie oczekiwania na nową stronę teletekstu. Symbol ( $\equiv \gtrsim$ )pojawi się w górnym lewym rogu ekranu. Gdy zaktualizowana strona bedzie dostępna, symbol  $(\equiv \times)$  zostanie zastąpiony numerem strony. Naciśnij ten przycisk, aby wyświetlić zaktualizowaną stronę teletekstu.

#### Ε¥ HOLD (Zatrzymanie)

Zatrzymuje automatyczną zmianę strony, która odbywa się, jeśli strona teletekstu składa się z co najmniej 2 stron podrzędnych. Liczba stron podrzędnych i wyświetlana strona podrzędna są zwykle pokazane na ekranie poniżej godziny. Po naciśnięciu tego przycisku w górnym lewym rogu ekranu wyświetlany jest symbol zatrzymania, a automatyczna zmiana strony jest niemożliwa.

Aby kontynuować, naciśnij ten przycisk ponownie.

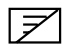

MIX (Nakładanie)

Wyświetla strony teletekstu nałożone na obraz telewizyjny. Aby wyłączyć obraz telewizyjny, naciśnij ten przycisk ponownie.

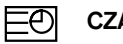

## **CZAS**

Oglądając program telewizyjny, naciśnij ten przycisk, aby wyświetlić w górnym prawym rogu ekranu aktualny czas. Naciśnij ten przycisk ponownie, aby usunąć te informacje z ekranu. W trybie teletekstu naciśnij ten przycisk, aby wybrać numer strony podrzędnej. Numer strony podrzędnej jest wyświetlany na dole ekranu. Aby zatrzymać lub zmienić stronę podrzędną, naciśnij przycisk CZERWONY/ZIELONY, ▲ / ▼ lub przyciski NUMERYCZNE. Naciśnij przycisk ponownie, aby wyłączyć tę funkcję.

## Rozwiązywanie problemów Materiały referencyjne

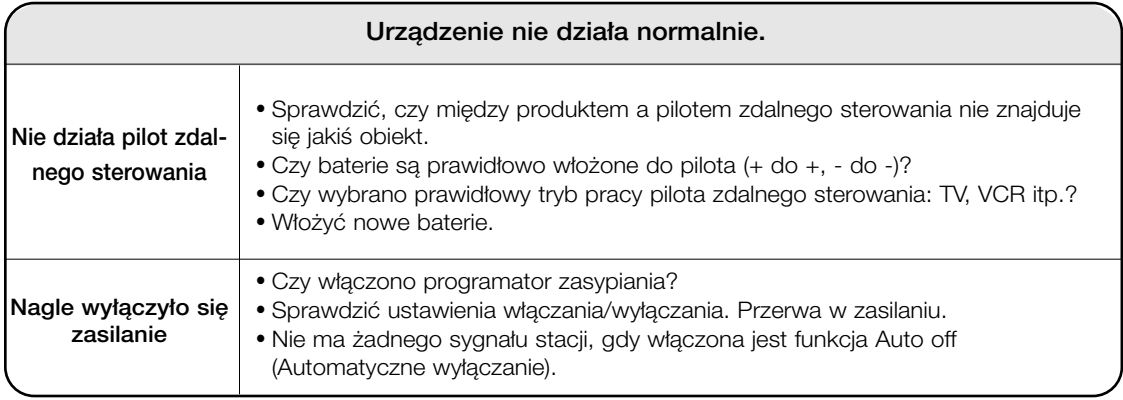

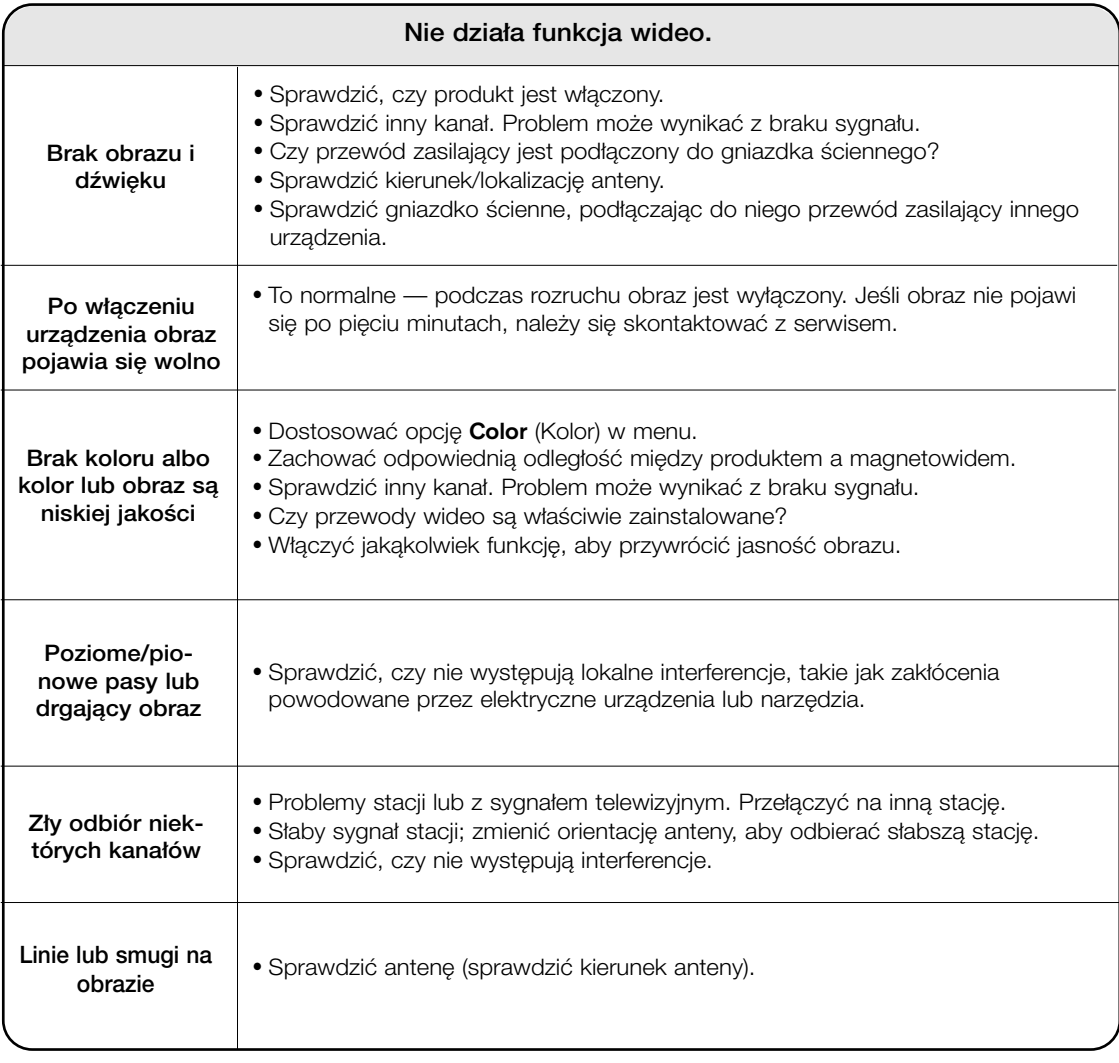

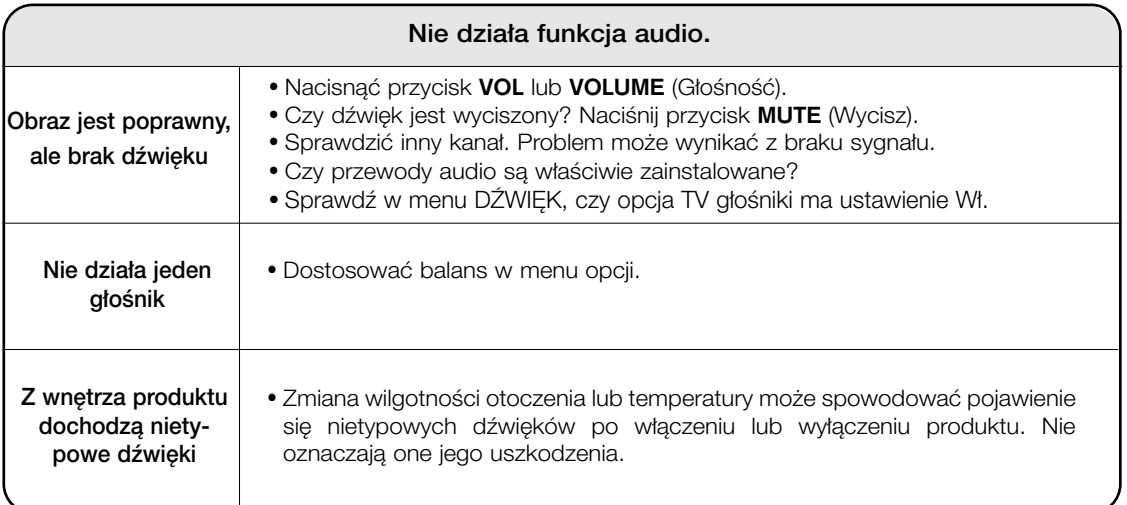

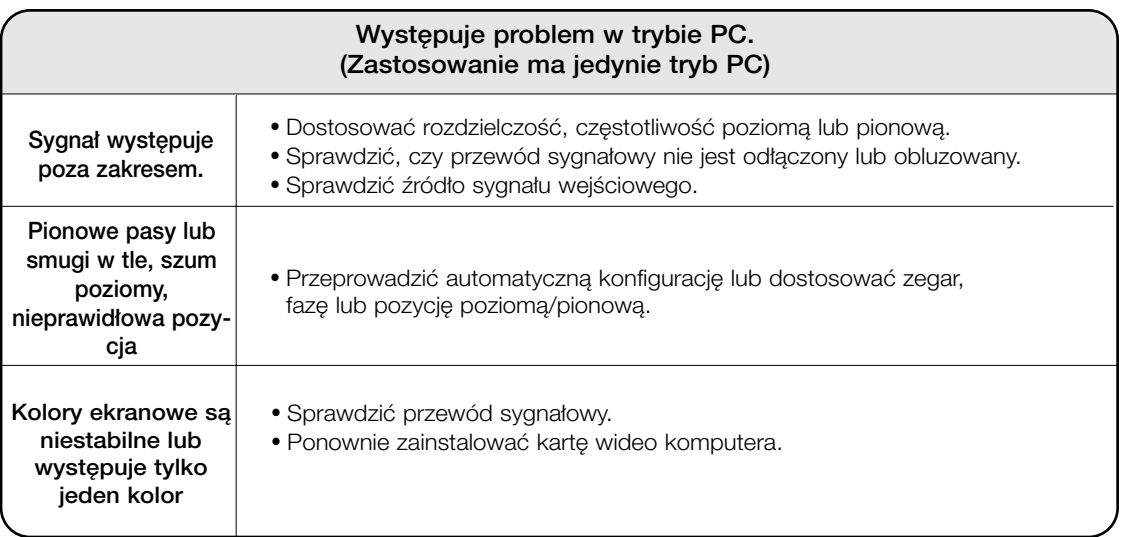

## Parametry produktu

Г

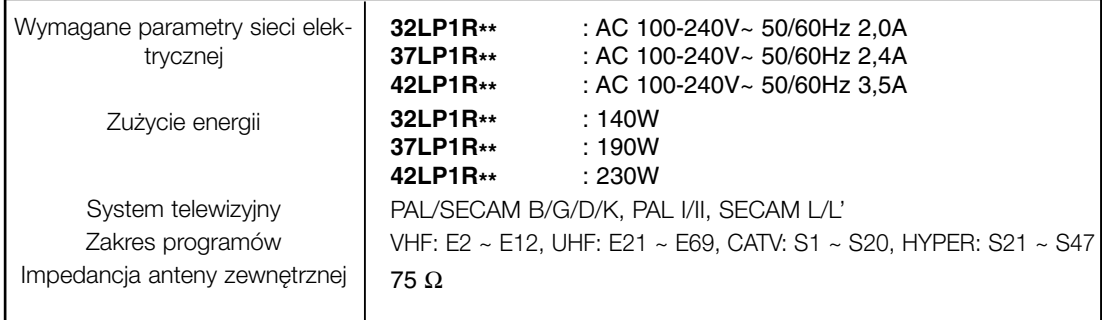

• Podane powyżej parametry mogą zostać zmienione bez powiadomienia w celu poprawy jakości.

**POLSKI**

## Programowanie pilota zdalnego sterowania Materiały referencyjne

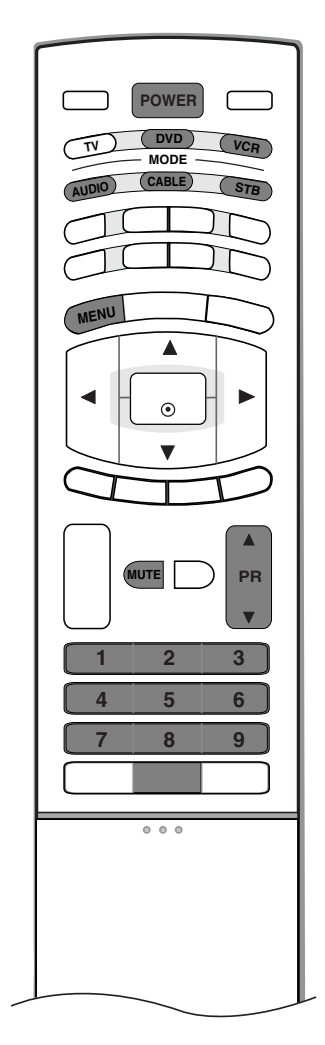

Ten pilot zdalnego sterowania jest pilotem uniwersalnym. Można go zapro-

gramować tak, aby umożliwiał sterowanie większością urządzeń innych producentów, którymi można sterować za pomocą pilota.

Należy zauważyć, że za pomocą tego pilota może nie być możliwe sterowanie pewnymi modelami innych urządzeń.

## Programowanie kodu pilota zdalnego sterowania

- 1. Sprawdê pilota zdalnego sterowania.
- Aby sprawdzić, czy pilot zdalnego sterowania umożliwia sterowanie urządzeniem bez konieczności programowania, włącz urządzenie, np. magnetowid, i naciśnij odpowiedni przycisk trybu (np. DVD lub VCR) na pilocie zdalnego sterowania, wskazując nim urządzenie. Przetestuj przyciski POWER (Zasilanie) i PR ▲ / ▼, aby sprawdzić, czy urządzenie reaguje prawidłowo. Jeśli urządzenie nie reaguje prawidłowo, należy zaprogramować pilota, tak aby umożliwiał sterowanie urządzeniem.
- 2. Włącz urządzenie, dla którego ma być programowany pilot, a następnie naciśnij odpowiedni przycisk trybu (np. DVD lub VCR) na pilocie zdalnego sterowania. Przycisk pilota zdalnego sterowania żądanego użytkownika zacznie się świecić.
- 3. Naciśnij jednocześnie przyciski MENU i MUTE. Pilot zdalnego sterowania będzie gotowy do zaprogramowania kodu.
- 4. Wprowadź numer kodu, używając przycisków na pilocie zdalnego sterowania. Numery kodów programowania dla odpowiednich urządzeń znajdują się w dalszej części tego dokumentu. Jeśli kod będzie prawidłowy, urządzenie wyłączy sie.
- 5. Naciśnij przycisk MENU, aby zapisać kod.
- 6. Przetestuj funkcje pilota zdalnego sterowania, aby sprawdzić, czy urządzenie reaguje prawidłowo. Jeśli nie, powtórz czynności od kroku 2.

## Kody programowania

## $\blacksquare$  Magnetowidy

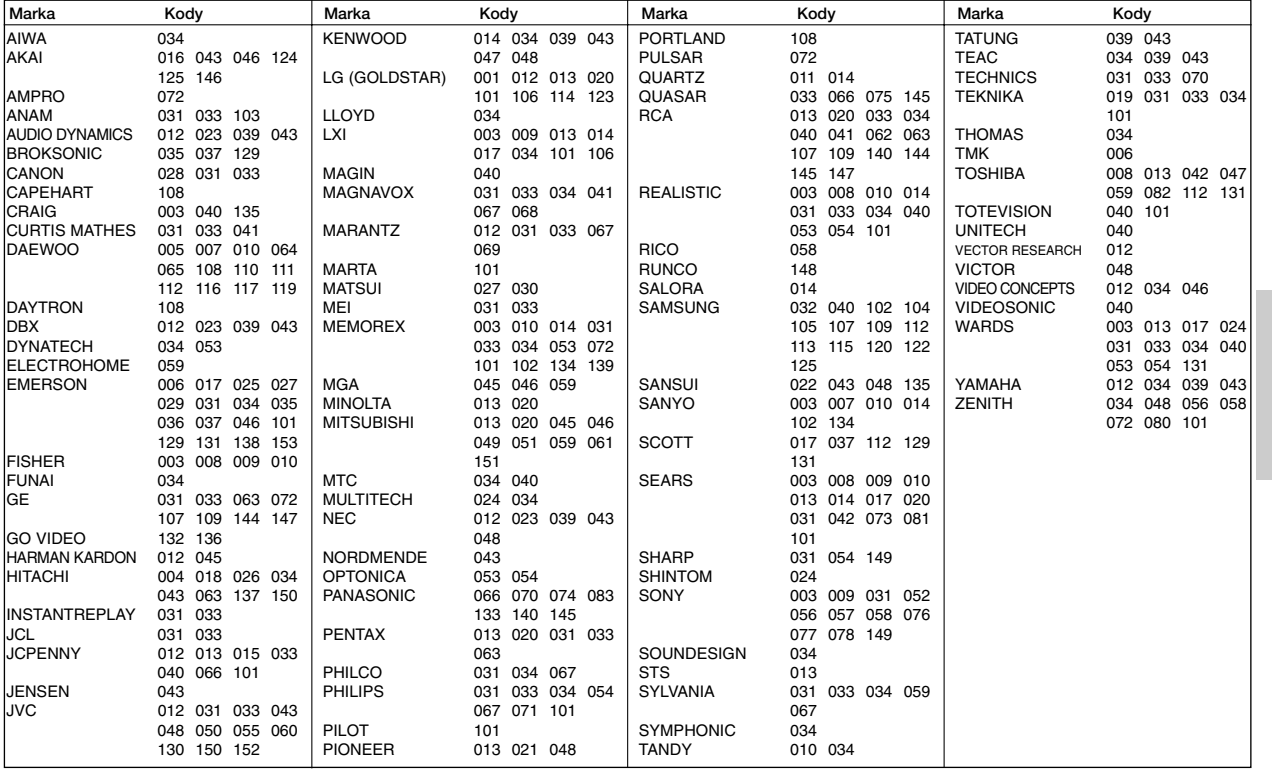

## **A** Odtwarzacze audio

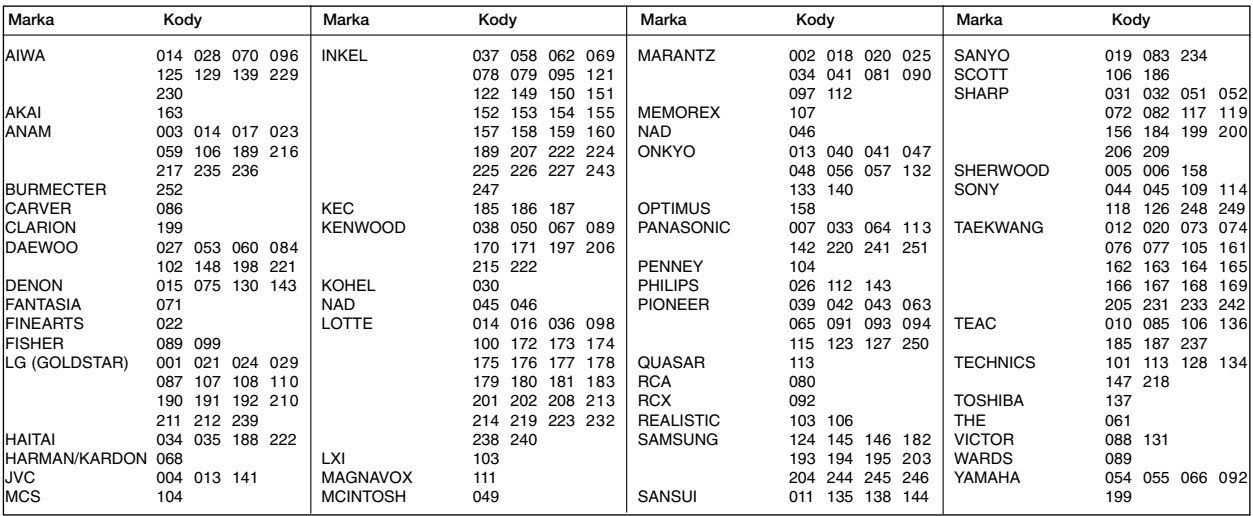

**POLSKI**

## Materiały referencyjne

## Kody programowania

## **Odtwarzacze DVD**

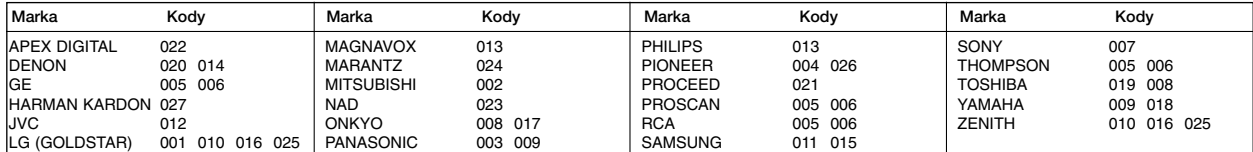

## **E** TELEWIZJA KABLOWA

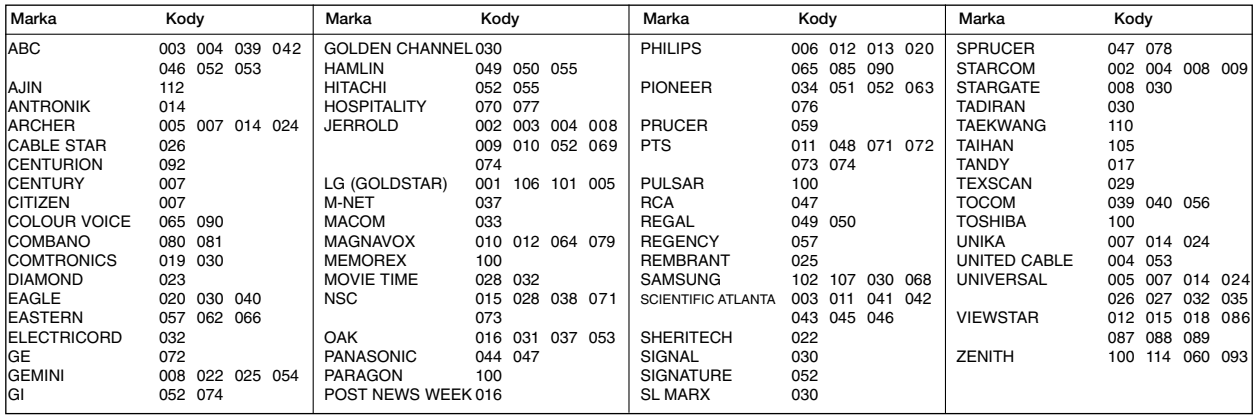

## ■ Odbiorniki STB

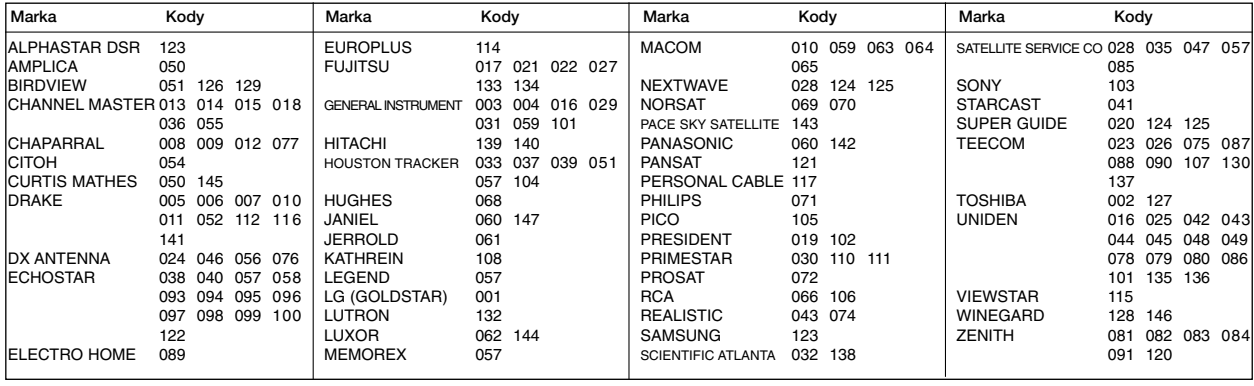

## **Kody IR**

## Sposób łączenia

Przewodowy pilot zdalnego sterowania należy podłączyć do portu pilota zdalnego sterowania w telewizorze.

## Kody IR pilota zdalnego sterowania

## ► Sygnał wyjściowy

Pulsacja pojedyncza, modulowana sygnałem 37 917 kHz przy częstotliwości 455 kHz

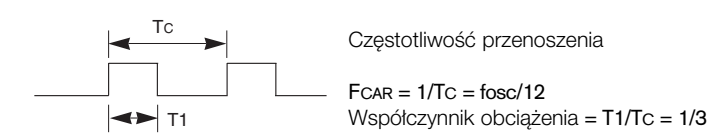

### ▶ Konfiguracja ramki

### $\bullet$  Pierwsza ramka

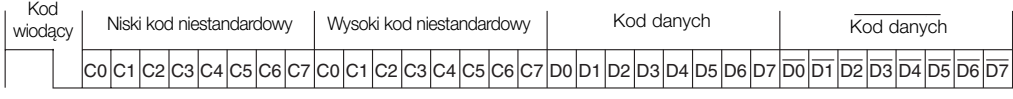

• Powtórzona ramka

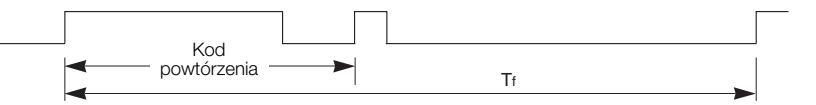

Kod wiodący

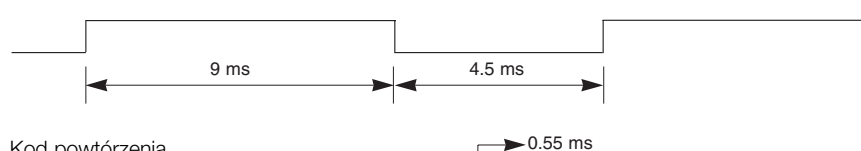

**EXPERITHER** Kod powtórzenia

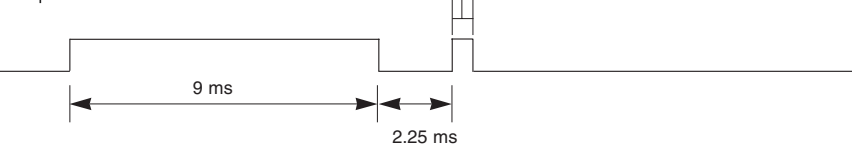

**D** Opis bitów

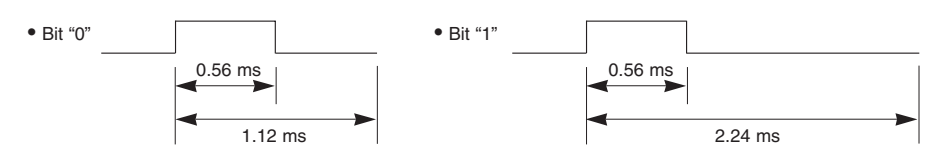

## **►** Interwał ramki: Tf

Sygnał jest transmitowany tak długo, jak wciśnięty jest przycisk.

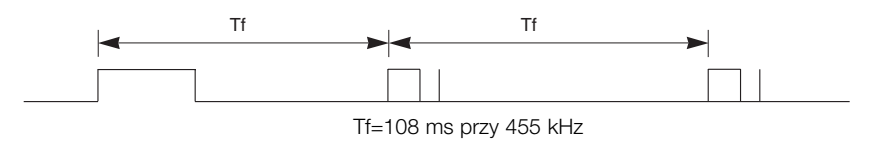

## Kody IR Materiały referencyjne

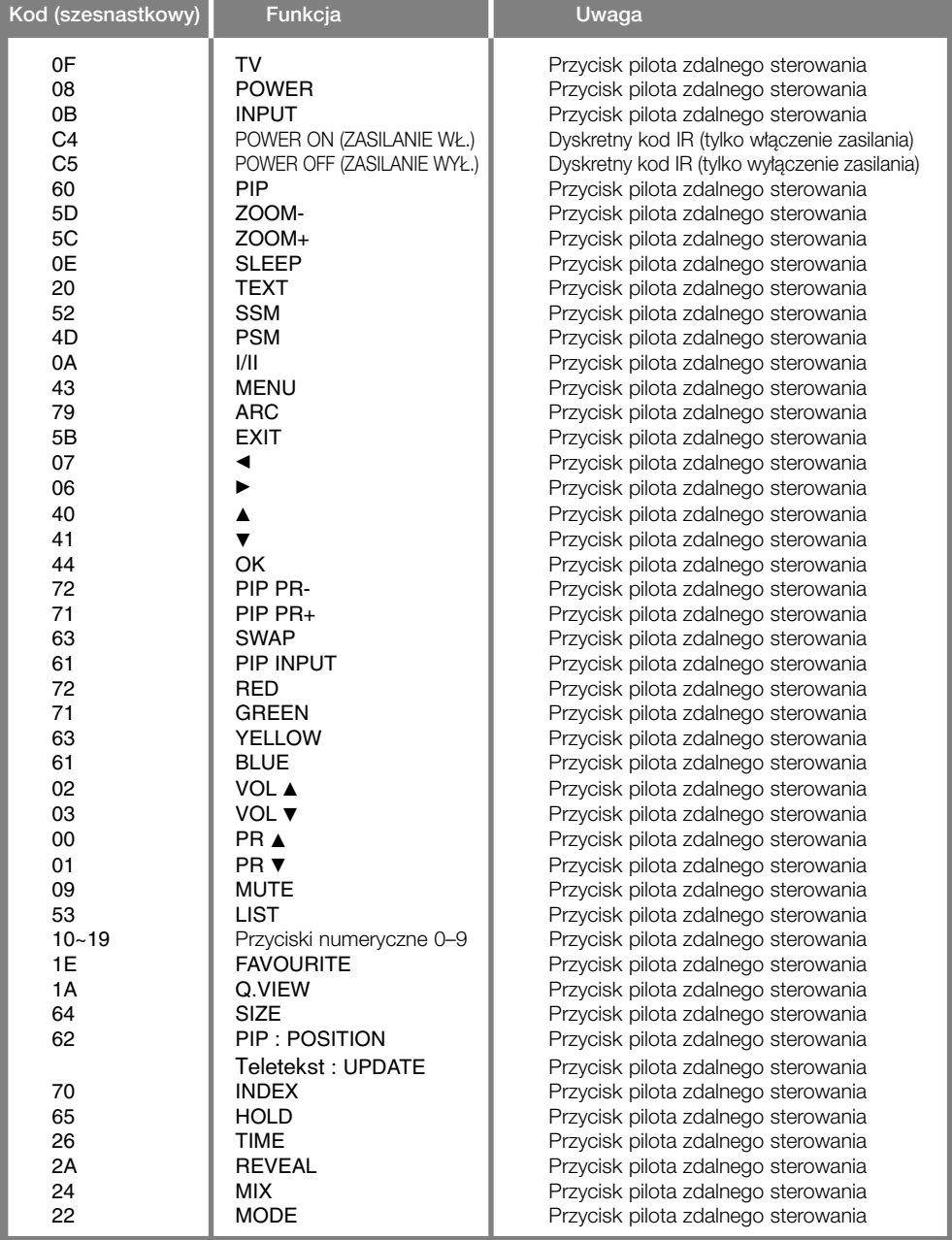

## Podłączanie zewnętrznego urządzania sterującego; port RS-232C

- Podłącz kabel RS-232C do portu szeregowego urządzenia zewnętrznego (takiego jak komputer czy system sterowania A/V), które ma służyć do sterowania funkcjami odbiornika TV.
- Drugi koniec kabla podłącz do gniazda RS-232C na tylnym panelu odbiornika TV.
- Kabel RS-232C nie jest dostarczany wraz z odbiornikiem.

### Instalacja RS-232C

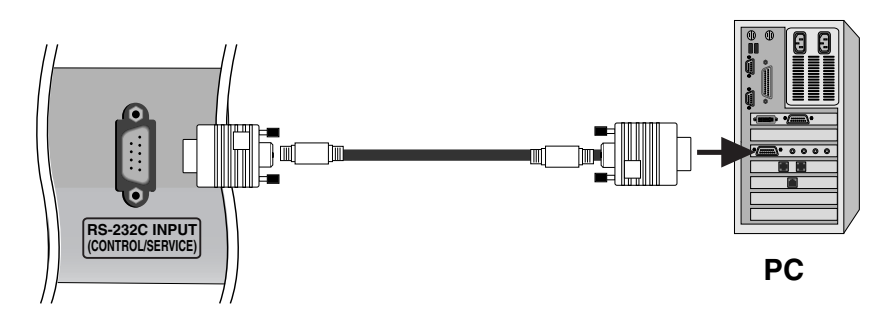

### Typ złącza: D-Sub 9-stykowe, męskie

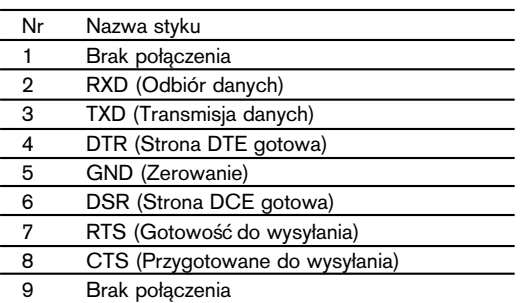

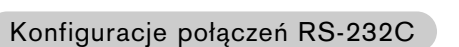

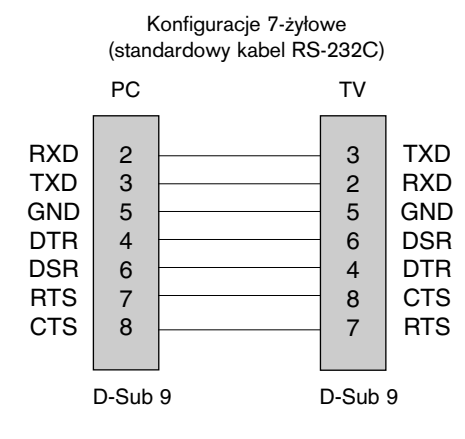

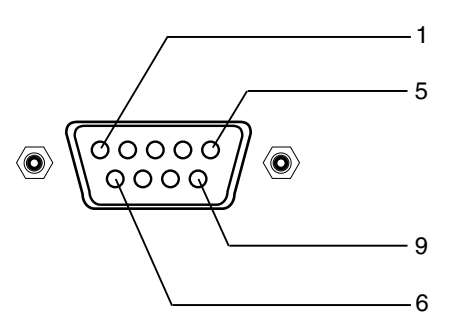

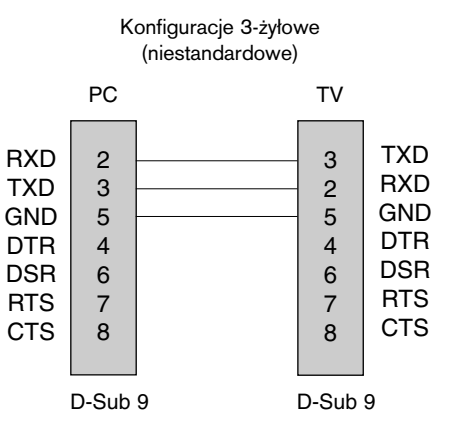

**POLSKI**

## Materiały referencyjne

## Podłączanie zewnętrznego urządzania sterującego; port RS-232C

### Set ID (Identyfikator odbiornika)

- Ta funkcja służy do określania numeru identyfikacyjnego monitora.
- Informacje znajdują się w tabeli "Mapowanie danych rzeczywistych 1". Patrz strona 61.
- 1. Naciśnij przycisk MENU, a następnie przycisk  $\blacktriangle$  /  $\nabla$ , aby wybraç menu SPECJAL..
- 2. Naciśnij przycisk  $\blacktriangleright$ , a następnie za pomocą przycisku  $\blacktriangle$  /  $\blacktriangledown$ wybierz opcję Set ID (Identyfikator odbiornika).
- 3. Naciśnij przycisk ▶, a następnie użyj przycisku ◀ **/ ▶**, aby za pomocą opcji Set ID (Identyfikator odbiornika) wybrać odpowiedni numer identyfikacyjny monitora. Zakres dopuszczalnych regulacji funkcji Set ID (Identyfikator odbiornika) wynosi od 1 do 99.
- 4. Naciśnij przycisk OK, aby zapisać ustawienia.

#### Parametry komunikacji

- Szybko∂Ê transmisji bitów:9600 b/s (UART)
- Długość danych: 8 bitów
- Parzystość: brak
- Bit stopu: 1 bit
- Kod komunikacji: Kod ASCII
- \* Należy używać kabla krosowego (skrzyżowane żyły łączące styki TXD i RXD).

### Lista poleceń

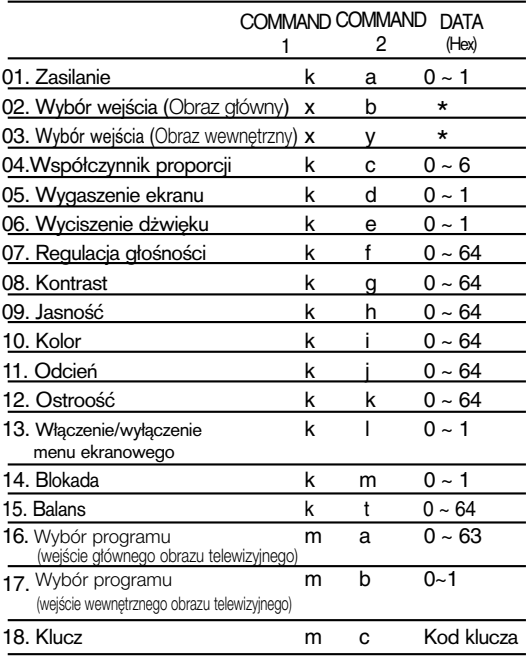

\* : Zobacz cześć "02~03. Wybór wejścia" na stronie 61.

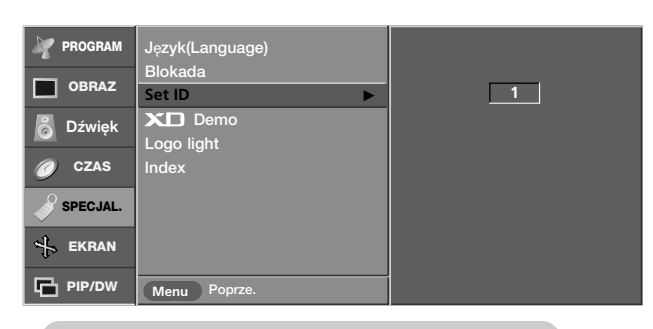

### Protokół transmisji/odbioru

#### **Transmisja**

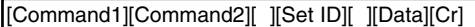

- [Command 1]: Pierwsze polecenie. (k,x lub m)
- [Command 2]: Drugie polecenie.
- \* [Set ID]: Parametrowi Set ID (Identyfikator odbiornika) można nadać wartość, aby wybrać monitor o odpowiednim numerze identyfikacyjnym z menu Special (Specjalne). Zakres warto∂ci wynosi od 1 do 99. Nadanie wartości 0 spowoduje, że polecenia sterujące będą wysyłane do każdego podłączonego zestawu. Wartość parametru Set ID (Identy-fikator odbiornika) jest wyświetlana w menu w postaci liczby dziesiętnej (od 1 do 99), a w protokole transmisji/odbioru w postaci liczby szesnastkowej (od 0x0 do 0x63).
- \* [DATA]: Transmisja danych polecenia.
	- Transmisja danych "FF" umożliwia odczyt stanu polecenia.
- \* [Cr]: Powrót karetki. Kod ASCII "0x0D"
- 
- \* [ ]: Kod ASCII "spacja (0x20)"

Potwierdzenie prawidłowości

[Command2][ ][Set ID][ ][OK][Data][x]

\* Monitor transmituje sygna≥ ACK (potwierdzenie) w tym formacie, gdy odbiera normalne dane. Je∂li w tym czasie jest aktywny tryb odczytu danych, potwierdzenie wskazuje aktualny stan danych. Je∂li jest aktywny tryb zapisu danych, kod ten zwraca dane do komputera PC.

#### Potwierdzenie błędu

[Command2][ ][Set ID][ ][NG][Data][x]

- Monitor transmituje sygnał ACK (potwierdzenie) w tym formacie, gdy odbiera niepoprawne dane od nieprawid≥owo wykonywanych funkcji lub gdy występują błędy komunikacji.
- Dane 1: Nieprawidłowy kod
- 2: nieobsługiwana funkcja
- **Komunikaty o błędach**
- 1. **Illegal ID** (Nieprawidłowy identyfikator): pojawia się w przypadku niepodania identyfikatora lub podania nieprawidłowego.
- 2. **B\_TokenLength !=2** (B\_Długość tokenu !=2): pojawia się w przypadku, gdy pierwszy argument polecenia nie jest liczbą 2.
- 3. **Error ==TOKEN\_ERROR** (Błąd == BŁĄD\_TOKENU): pojawia się w przypadku, gdy niektóre znaki specjalne lub numeryczne zostaną wpisane w miejscu pierwszego argumentu polecenia lub spacja w pierwszym argumencie polecenia ma nieprawidłowe położenie.
- 4. **Illegal Opcodes** (Nieprawidłowe kody operacji): pojawia się w przypadku, gdy w miejscu pierwszego argumentu polecenia zostanie użyty nieprawidłowy alfabet.
- 5. **Illegal Params** (Nieprawidłowe parametry): pojawia się w przypadku, gdy na końcu wiersza polecenia zostanie podany nieprawidłowy parametr (zostanie podana nieobsługiwana wartość parametru)

### **01.** Zasilanie (Polecenie: a)

► Włączanie i wyłączanie odbiornika TV.

**Transmisja** 

[k][a][ ][Set ID][ ][Data][Cr]

Data 0: Zasilanie wyłączone 1 : Zasilanie włączone

Potwierdzenie

[a][ ][Set ID][ ][OK][Data][x]

G Wy∂wietlanie stanu zasilania.

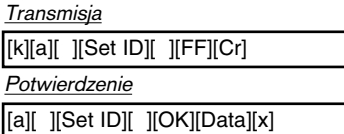

Data 0: Zasilanie wyłączone 1 : Zasilanie włączone

### **02.** Wyb**ó**r wej∂cia (Polecenie: b) (Wej∂cie obrazu g≥**ó**wnego)

► Wybór źródła sygnału wejoeciowego dla odbiornika TV. ródło sygnału wejściowego można wybierać także za pomocą przycisku INPUT na pilocie.

### **Transmisja**

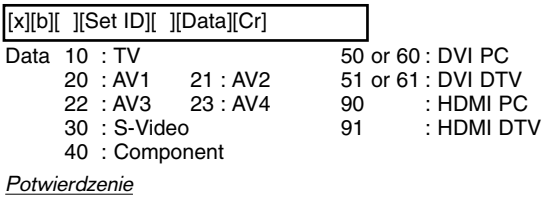

[b][ ][Set ID][ ][OK][Data][x]

### **03. Wybór wejścia (Polecenie: y) (Wejście obrazu wewnętrznego)**

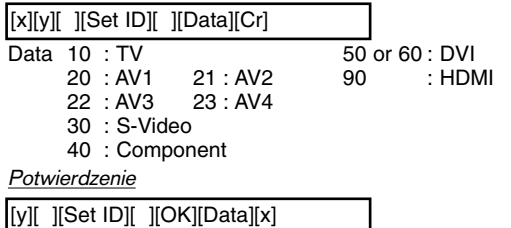

### **04.** Wsp**ó**≥czynnik proporcji (Polecenie: c) (Format obrazu g≥**ó**wnego)

 $\blacktriangleright$  Wybór formatu ekranu.

Format ekranu można wybrać także za pomocą przycisku ARC (Aspect Ratio Control - Wybór proporcji obrazu) na pilocie.

## Transmisja

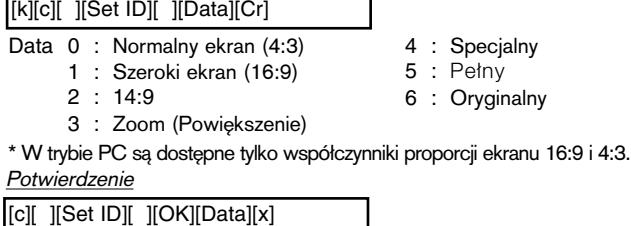

### **05.** Wygaszenie ekranu (Polecenie: d)

► Włączanie i wyłączanie wygaszenia ekranu.

**Transmisja** 

[k][d][ ][Set ID][ ][Data][Cr]

Data 0: Wygaszenie ekranu wyłączone (obraz jest wyświetlany) 1: Wygaszenie ekranu włączone (obraz nie jest wyświetlany)

#### 06. Wyciszenie dźwięku (Polecenie: e)

► Włączanie i wyłączanie wyciszenia dźwięku. Do wyciszania dźwięku służy także przycisk MUTE na pilocie.

### **Transmisja**

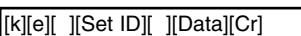

Data 0: Wyciszenie dźwięku włączone (dźwięk jest wyłączony) 1: Wyciszenie dźwięku wyłączone (dźwięk jest włączony)

### Potwierdzenie

[e][ ][Set ID][ ][OK][Data][x]

### 07. Regulacja głośności (Polecenie: f)

► Zwiększanie i zmniejszanie głośności. Głośność można regulować także za pomocą przycisków regulacji głośności na pilocie.

#### Transmisja

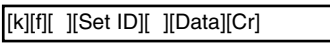

Data Min.: 0 ~ Maks.: 64 (przesyłane w postaci kodu szesnastkowego) \* Zobacz tabela "Mapowanie danych rzeczywistych 1" dalej w tym tek∂cie.

## Potwierdzenie

[f][ ][Set ID][ ][OK][Data][x]

### **08.** Kontrast (Command:g)

 $\blacktriangleright$  Zwiększanie i zmniejszanie kontrastu obrazu.

Kontrast można regulować także w menu Picture (Obraz). Transmisja

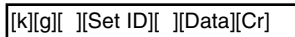

Data Min.: 0 ~ Maks.: 64 (przesyłane w postaci kodu szesnastkowego) \* Zobacz tabela "Mapowanie danych rzeczywistych 1" dalej w tym tek∂cie.

#### Potwierdzenie

[g][ ][Set ID][ ][OK][Data][x]

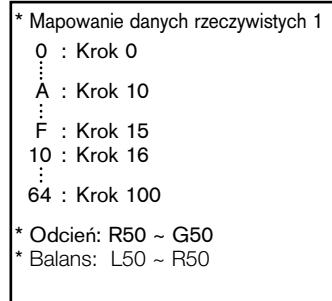

## Materiały referencyjne

## Podłączanie zewnętrznego urządzania sterującego; port RS-232C

### **09.** Jasno∂Ê (Polecenie: h)

► Zwiększanie i zmniejszanie jasności obrazu. Jasność można regulować także w menu Picture (Obraz).

#### Transmisja

[k][h][ ][Set ID][ ][Data][Cr]

Data Min.: 0 ~ Maks.: 64 (przesyłane w postaci kodu szesnastkowego) \* Zobacz tabela "Mapowanie danych rzeczywistych 1" na stronie 61.

#### **Potwierdzenie**

[h][ ][Set ID][ ][OK][Data][x]

### **10.** Kolor (Polecenie: i)

Regulacja koloru obrazu.

Kolor można regulować także w menu Picture (Obraz). Transmisja

[k][i][ ][Set ID][ ][Data][Cr]

Data Min.: 0 ~ Maks.: 64 (przesyłane w postaci kodu szesnastkowego) \* Zobacz tabela "Mapowanie danych rzeczywistych 1" na stronie 61.

Potwierdzenie

[i][ ][Set ID][ ][OK][Data][x]

### 11. Odcień (Polecenie: j)

G Regulacja odcienia obrazu. (Tylko wejoecie NTSC M) Odcień można regulować także w menu Picture (Obraz). Transmisja

[k][j][ ][Set ID][ ][Data][Cr]

Data Min.: 0 ~ Maks.: 64 (przesyłane w postaci kodu szesnastkowego) \* Zobacz tabela "Mapowanie danych rzeczywistych 1" na stronie 61. Potwierdzenie

[iil ][Set ID][ ][OK][Data][x]

#### 12. Ostrość (Polecenie: k)

► Zwiększanie i zmniejszanie ostrości obrazu.

Ostrość można regulować także w menu Picture (Obraz). Transmisja

[k][k][ ][Set ID][ ][Data][Cr]

Data Min.: 0 ~ Maks.: 64 (przesyłane w postaci kodu szesnastkowego) \* Zobacz tabela "Mapowanie danych rzeczywistych 1" na stronie 61.

Potwierdzenie

## [k][ ][Set ID][ ][OK][Data][x]

**13.** Wyoewietlanie i wygaszanie menu ekranowego (Polecenie: l) G Wy∂wietlanie i wygaszanie menu ekranowego

(OSD - On Screen Display). Transmisja

[k][l][ ][Set ID][ ][Data][Cr]

0: Menu ekranowe wy∂wietlone 1: Menu ekranowe wygaszone

#### Potwierdzenie

[l][ ][Set ID][ ][OK][Data][x]

### **14.** Blokada (Polecenie: m)

G Aby zablokowaç przyciski panelu przedniego na telewizorze. Transmisja

[k][m][ ][Set ID][ ][Data][Cr]

Data 0: Blokada wyłączona 1: Blokada włączona

## **Potwierdzenie**

[m][ ][Set ID][ ][OK][Data][x]

• Z tego trybu można korzystać, gdy nie używa się przycisków na przednim panelu telewizora. Włączenie/wyłączenie zasilania powoduje usunięcie blokady przycisków pilota.

### **15.** Balans (Polecenie: t)

E Zwiększanie i zmniejszanie balansu.

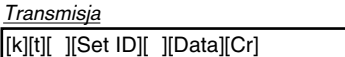

Min.: 0 ~ Maks.: 64 (przesyłane w postaci kodu szesnastkowego) \* Zobacz tabela "Mapowanie danych rzeczywistych 1" na stronie 61.

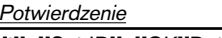

[t][ ][Set ID][ ][OK][Data][x]

- 16. Wybór programu (polecenie: m a) (wejście głównego obrazu telewizyjnego)
- Zmiana kanału na kanał o podanym numerze fizycznym/głównym/podrzędnym.

#### **Transmisja**

[m][a][ ][Set ID][ ][Data0][Cr]

Data0: Numer kanału

Min.: 0 ~ Maks.: 63 (przesyłane w postaci kodu szesnastkowego)

Potwierdzenie

```
[a][ ][Set ID][ ][OK][Data0][x]
[a][ ][Set ID][ ][NG][Data0][x]
```
- 17. Wybór programu (polecenie: m b) (wejście wewnętrznego obrazu telewizyjnego)
- Zmiana kanału na kanał o podanym numerze fizycznym/głównym/podrzędnym.

#### **Transmisja**

[m][b][ ][Set ID][ ][Data 0][Cr]

Data 0: Numer kanału Min.: 0 ~ Maks.: 63 (przesyłane w postaci kodu szesnastkowego)

#### Potwierdzenie

[b][ ][Set ID][ ][OK][Data0][x] [b][ ][Set ID][ ][NG][Data0][x]

#### **18.** Klucz (Polecenie: m c)

► Wysyłanie kodu klucza pilota (podczerwień).

## Transmisja

[m][c][ ][Set ID][ ][Data][Cr]

### Data: Kod klucza (Patrz strona 58)

#### Potwierdzenie

[c][ ][Set ID][ ][OK][Data][x]

**POLSKI**

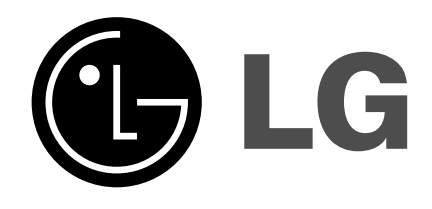